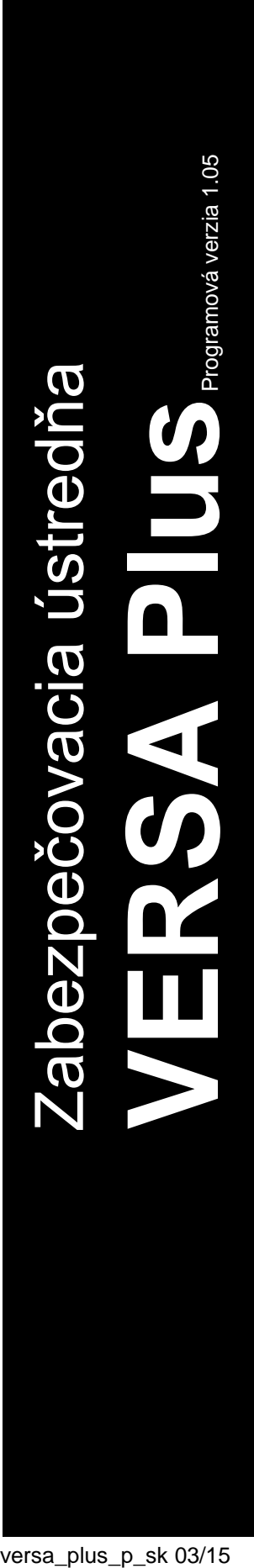

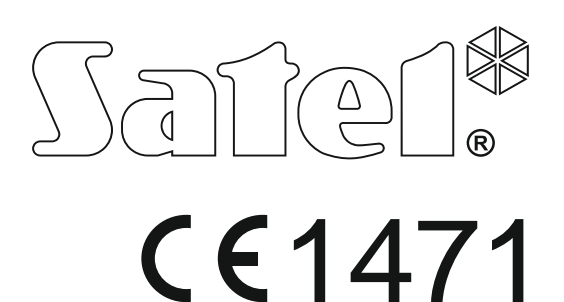

# **PROGRAMOVANIE**

SATEL sp. z o.o. ul. Budowlanych 66 80-298 Gdansk POĽSKO tel. +48/58 320 94 00 servis +48/58 320 94 30 tech. odd. +48/58 320 94 20 www.satel.eu

versa\_plus\_p\_sk 03/15

Pred programovaním sa oboznámte s touto príručkou na zamedzenie chýb, ktoré môžu spôsobovať chybnú činnosť systému.

Firma SATEL si dala za cieľ neustále zvyšovať kvalitu svojich výrobkov, čo môže znamenať zmeny v technickej špecifikácii a v programovom vybavení. Aktuálne informácie o vykonaných zmenách sa nachádzajú na internetovej stránke: http://www.satel.eu

#### **Firma SATEL sp. z o.o. deklaruje, že zariadenie je zhodné s požiadavkami nariadenia 1999/5/EC. Vyhlásenie o zhode je dostupné na adrese www.satel.eu/ce**

#### **Servisný kód: 12345**

V príručke sa môžu vyskytovať nasledujúce symboly:

- upozornenie,

 $\boldsymbol{j}$ 

- dôležité upozornenie.

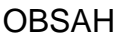

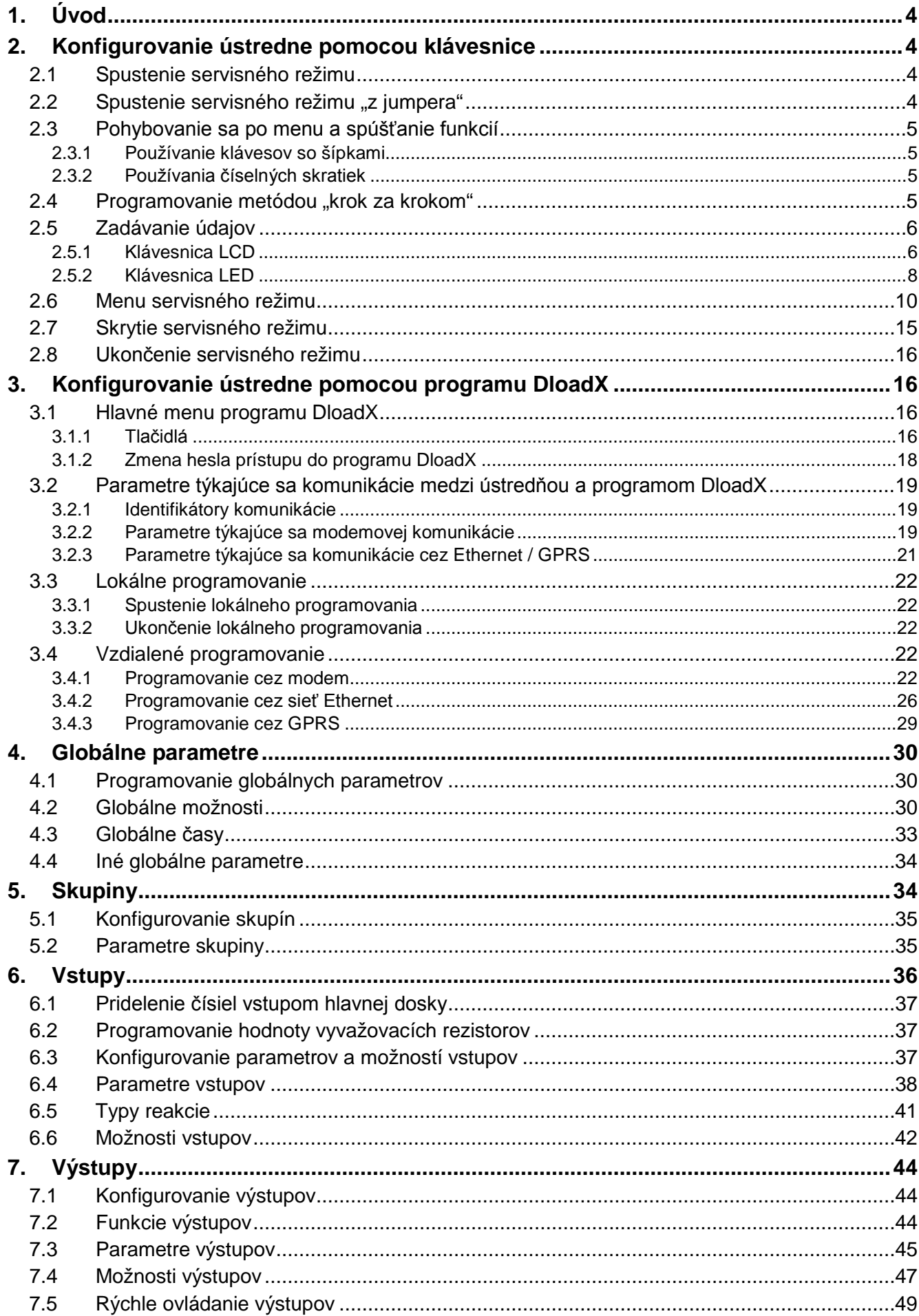

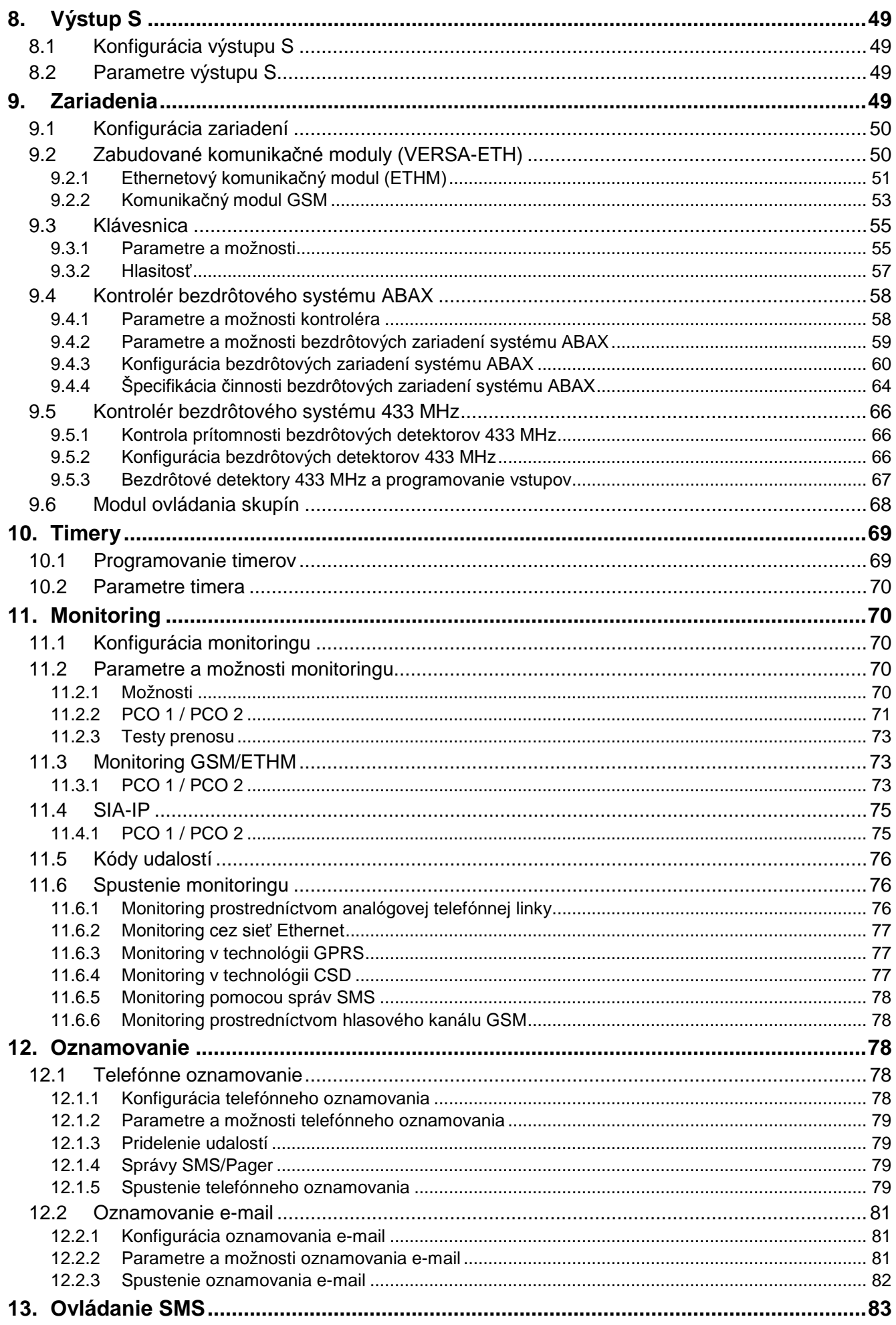

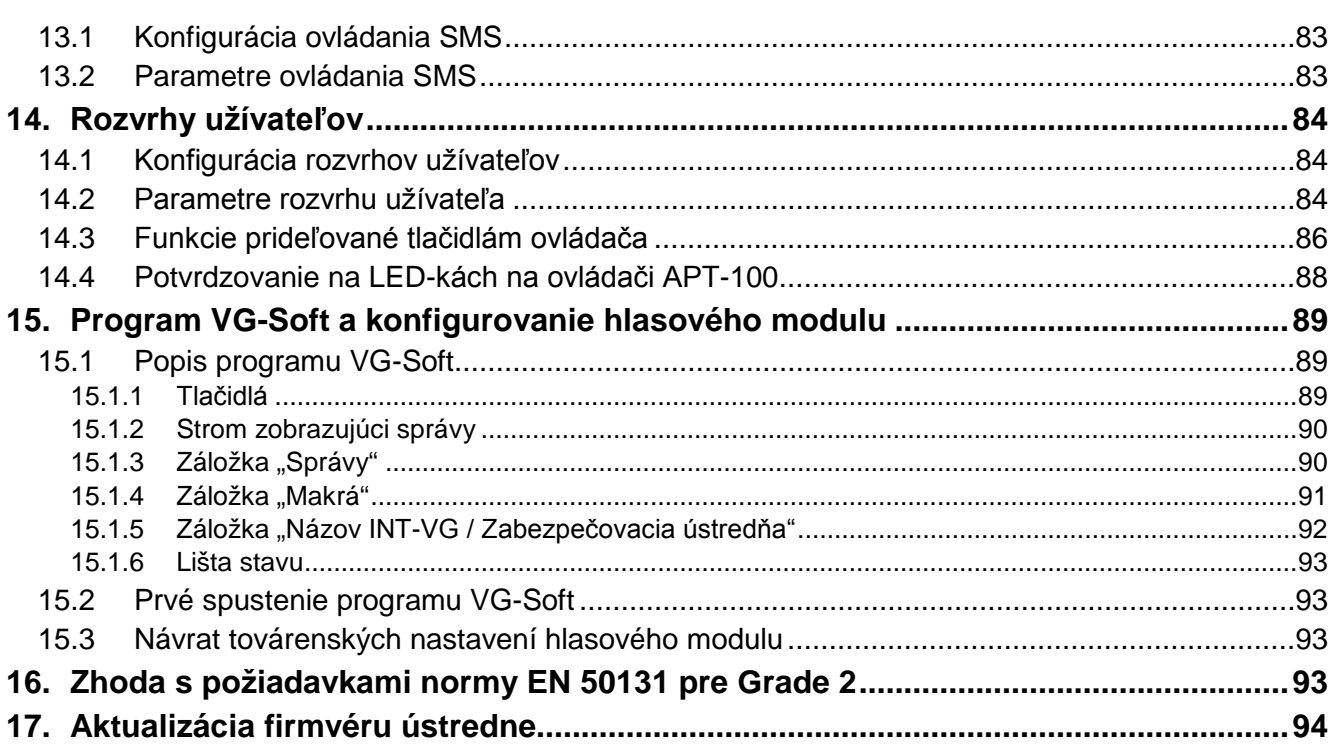

# <span id="page-5-0"></span>**1. Úvod**

Zabezpečovací systém VERSA Plus môže byť nakonfigurovaný pomocou:

- klávesnice,
- počítača s nainštalovaným programom DLOADX (lokálne alebo diaľkovo).

Lokálne programovanie (pomocou klávesnice alebo programu DLOADX) je možné, keď je splnená jedna z nižšie uvedených podmienok:

- je zapnutá možnosť Stály prístup (funkcia užívateľa Prístup serv. ([kód]  $\mathcal{$ }  $\mathcal{}$ → 0. SERVIS → 5. PRÍSTUP SERV.) – pozri: UžívaTEĽSKÁ PRÍRUČKA) – továrensky zapnutá možnosť,
- bol dočasne umožnený prístup servisu do ústredne (funkcia užívateľa ČAS PRÍSTUPU ([kód]  $\boxed{\text{# 4}}$   $\blacktriangleright$  0. Servis  $\blacktriangleright$  6. ČAS PRÍSTUPU) – pozri: Užívateľská príručka).

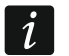

*Požiadavky noriem kladú administrátorovi záväzok limitovania prístupu servisu po ukončení inštalácie.*

Zabudovaný hlasový modul INT-VG môže byť nakonfigurovaný pomocou programu VG-SOFT.

# <span id="page-5-1"></span>**2. Konfigurovanie ústredne pomocou klávesnice**

Na programovanie ústredne slúžia funkcie dostupné v menu servisného režimu. V prípade klávesnice LED, podlieha programovanie určitým obmedzeniam (nie je možné napr. zadávanie názvov). **Firma SATEL neodporúča programovanie ústredne pomocou klávesnice LED.**

Servisný režim je signalizovaný na klávesniciach pomocou LED-ky D. LED-ka D. svieti na klávesnici, na ktorej je dostupné menu servisných funkcií, a bliká na ostatných klávesniciach. Servisný režim môže byť taktiež signalizovaný zvukmi po zapnutí zodpovedajúcej možnosti. Dodatočné informácie zobrazuje LED-ka LED [4. ktorá:

- bliká počas pohybovania sa po menu a podmenu,
- svieti po spustení ľubovoľnej servisnej funkcie.

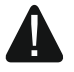

**Keď je spustený servisný režim, nie sú alarmy signalizované.**

## <span id="page-5-2"></span>**2.1 Spustenie servisného režimu**

- 1. Zadať servisný kód (továrensky: 12345) a stlačiť **\* U**.
- 2. Postupne stlačiť  $\boxed{\mathbf{0} \oplus \boxed{\mathbf{0} \oplus \boxed{\mathbf{H} \ \mathbf{U}}}$ . Spustí sa servisný režim.

## <span id="page-5-3"></span>**2.2 Spustenie servisného režimu "z jumpera"**

V prípade, keď spustenie servisného režimu normálnym spôsobom nie je možné (ústredňa neobsluhuje klávesnice, neakceptuje servisný kód a pod.), je možné využiť núdzovú procedúru, tzv. spustenie servisného režimu "z jumpera".

- 1. Vypnúť napájanie ústredne (najprv odpojiť napájanie AC, a potom akumulátor) a skontrolovať, že ústredňa nie je prepojená káblom USB z počítačom.
- 2. Nasadiť jumper na doske ústredne.
- 3. Zapnúť napájanie ústredne (najprv pripojiť akumulátor, a potom napájanie AC).

- 4. Počkať niekoľko sekúnd a zložiť jumper. V ústredni bude spustený servisný režim. Menu servisného režimu bude dostupné na klávesnici s najnižšou adresou (ak je to bezdrôtová klávesnica, bude menu zobrazené po stlačení ľubovoľného klávesu).
- $\boldsymbol{i}$

*Ak je v ústredni vypnutá možnosť SERVIS CEZ RESET, v závislosti od typu klávesnice, v ktorej je nastavená najnižšia adresa:*

- − *LCD: budú svietiť LED-ky LED* D−, **A** a  $\mathbb{R}$ <sup>3</sup> druhej skupiny, a na displeji sa *zobrazí hlásenie "Vykonať reštart nastavení ? 1=Áno",*
- − *LED: budú svietiť LED-ky LED a druhej skupiny a bude veľmi rýchlo blikať*   $LED$ -ka  $LED$   $\mathbf{A}$ .

*Stlačenie klávesu spôsobí návrat továrenských nastavení ústredne, čo umožní spustenie servisného režimu.*

## <span id="page-6-0"></span>**2.3 Pohybovanie sa po menu a spúšťanie funkcií**

## <span id="page-6-1"></span>**2.3.1 Používanie klávesov so šípkami**

Táto metóda je dostupná iba na klávesnici LCD.

- 1. Pomocou klávesov  $\boxed{\mathbf{X} \mathbf{V}}$  a  $\boxed{\mathbf{I} \odot \mathbf{A}}$  vyhľadať požadované podmenu (kurzor ukazujúci na podmenu: ).
- 2. Stlačiť  $\boxed{2}$  alebo  $\boxed{4}$  ina vstup do podmenu (kláves  $\boxed{4}$  umožňuje návrat do predchádzajúceho menu/podmenu, a kláves  $\mathbf{\mathbf{\ast}} \cdot \mathbf{\mathbf{\bullet}}$  – návrat do hlavného menu).
- 3. Opakovať činnosti popísané v bodoch 1 a 2 do momentu vyhľadania požadovanej funkcie (kurzor ukazujúci na funkciu:  $\rightarrow$ ). Stlačiť  $\Box$  alebo  $\Box$  na spustenie funkcie.

## <span id="page-6-2"></span>**2.3.2 Používania číselných skratiek**

Podmenu a funkcie sú očíslované. Na vstup do podmenu treba stlačiť kláves s číslicou zodpovedajúcou číslu podmenu. Na spustenie funkcie, treba stlačiť kláves s číslicou zodpovedajúcou číslu funkcie, a nasledujúco  $\boxed{\text{# }1}$ . Zadaním sekvencie niekoľkých číslic naraz (zodpovedajúcich číslam podmenu a funkcie) a stlačením  $\boxed{\text{# } \mathbb{C}}$  je možné rýchlo spustiť vybranú funkciu.

Napríklad, na spustenie funkcie identifikácie expandérov, postupne stlačiť klávesy **Z**abe  $|1|$   $|1|$   $|#$   $|$ , kde:

- $\mathsf{Z}_{\texttt{abc}}$ 
	- vstup do podmenu 2. HARDVÉR,
- $\vert$  1
	- vstup do podmenu 1. KLÁV. A EXPAND.,

 $\left| \frac{H}{H} \right|$  - spustenie funkcie 1. IDENTIFIKÁCIA.  $\vert$  1 Na klávesnici LCD kláves  $*$  umožňuje návrat z podmenu do hlavného menu alebo z funkcie do podmenu, a kláves **III** umožňuje vrátiť sa späť z podmenu do predchádzajúceho menu/podmenu.

Na klávesnici LED stlačenie klávesu  $\overline{\mathcal{H} \psi}$  spôsobí návrat do hlavného menu.

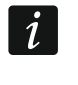

*Treba pamätať na to, že sekvencia číslic, ktorá spúšťa funkciu napr. z hlavného menu, nespustí túto funkciu z podmenu.*

## <span id="page-6-3"></span>**2.4 Programovanie metódou "krok za krokom"**

V prípade niektorých funkcií (napr. konfigurovanie vstupov, výstupov, expandérov atď.) sa programovanie vykonáva metódou "krok za krokom". Po spustení funkcie a vybraní zo zoznamu prvku, ktorý má byť nakonfigurovaný, je zobrazený prvý dostupný parameter na naprogramovanie. Po stlačení  $\boxed{\textbf{\#}\ \textbf{\textit{I}}\ \ }$  nastane prechod do programovania nasledujúceho parametru (ak boli vykonané zmeny, budú zapísané). Po nakonfigurovaní všetkých parametrov, nastane návrat do podmenu (klávesnica LCD) / hlavného menu (klávesnica LED). LED-ky LED  $\implies$  a  $\Box$ ) prvej a druhej skupiny zobrazujú číslo kroku programovania (pozri: strana [9](#page-10-0) tabuľka [4\)](#page-10-0). Nie vždy sú dostupné všetky kroky programovania.

## <span id="page-7-0"></span>**2.5 Zadávanie údajov**

Vykonané zmeny budú zapísané po stlačení klávesu  $\boxed{\text{# 1}$ . Kláves  $\boxed{\text{# 4}}$  umožňuje ukončenie funkcie bez zapísania zmien.

## <span id="page-7-1"></span>**2.5.1 Klávesnica LCD**

Zadávané údaje sú zobrazované na displeji. Spôsob programovania závisí od typu údajov zadávaných servisnou funkciou.

#### **Výber zo zoznamu jednotlivého výberu**

V hornom riadku displeja sa nachádza názov funkcie, a v dolnej aktuálne vybraná pozícia. Zoznam pozícií je možné presúvať stláčaním klávesu  $\boxed{\mathbf{Z}^{\top}}$  alebo  $\boxed{\mathbf{R}^{\top}}$ . Klávesy  $\boxed{\mathbf{Z}^{\top}}$  $a$   $\blacksquare$   $\blacktriangleleft$  sa nepoužívajú.

#### **Výber zo zoznamu viacnásobného výberu**

V hornom riadku displeja sa nachádza názov funkcie, a v dolnej jedna z pozícií, ktorú je možné vybrať. Zoznam pozícií je možné presúvať stláčaním klávesu  $\boxed{\mathbf{X}^{\mathbf{v}}}$  alebo  $\boxed{\mathbf{0}^{\mathbf{A}}}$ . V hornom pravom rohu displeja sa nachádza symbol:

- **A** zobrazená pozícia je vybraná / možnosť je zapnutá,
- zobrazená pozícia nie je vybraná / možnosť je vypnutá.

Stlačiť ľubovoľný kláves s číslicou, na zmenu aktuálne zobrazovaného symbolu na opačný.

Ak má byť zobrazený stav <u>všetkých dostupný</u>ch pozícií (môžu to byť napr. vstupy, výstupy, možnosti a pod.), stlačiť **LΩD** alebo LCSI. Císla okolo displeja umožňujú identifikáciu zobrazovaných pozícií. Klávesy  $\Box$  a  $\Box$  umožňujú presúvať kurzor. Po presunutí kurzora na vybranú pozíciu, je možné zmeniť jej stav stlačením ľubovoľného klávesu s číslicou. Na návrat do predchádzajúceho spôsobu zobrazovania zoznamu, stlačiť  $\boxtimes \blacktriangledown$ alebo  $\boxed{\bullet}$   $\boxed{\bullet}$ 

#### **Zadávanie desiatkových hodnôt**

Číslice sa zadávajú pomocou klávesov označených číslicami. Kláves **DD** presúva kurzor doprava, a kláves  $\Box$  delebo  $\Box$  doľava.

## **Zadávanie šestnástkových hodnôt**

Číslice sa zadávajú pomocou klávesov označených číslicami, a znaky od A do F pomocou klávesov  $\boxed{\mathsf{Z}_{\text{abc}}}$  a  $\boxed{\mathsf{3}_{\text{def}}}$  (stláčaním klávesu, až sa zobrazí požadovaný znak). Kláves  $\boxed{\mathsf{3}}$ presúva kurzor doprava, a kláves  $\Box \Box$  alebo  $\Box \Box$  doľava.

## **Programovanie telefónnych čísiel**

Číslice sa zadávajú pomocou klávesov označených číslicami, a iné znaky pomocou klávesov  $\boxed{1}$ ,  $\boxed{2_{\text{abc}}}$ ,  $\boxed{3_{\text{def}}}$  a  $\boxed{0 \oplus}$  (stláčaním klávesu, až sa zobrazí požadovaný znak – pozri: tabuľka [1\)](#page-8-0). Je možné zadať do 16 znakov. Niektoré znaky zaberajú dve pozície (a, b, c, d, # a ). V prípade ich použitia, je možné zadať menej znakov, ako 16.

V hornom riadku displeja sa na pravej strane nachádza informácia o veľkosti písmen: [ABC] alebo [abc] (je zobrazovaná po stlačení ľubovoľného klávesu a počas niekoľkých sekúnd od posledného stlačenia klávesu). Klávesy  $\Box$  a  $\Box$  umožňujú presúvať kurzor. Kláves **Fo∧** vymaže znak naľavo od kurzora.

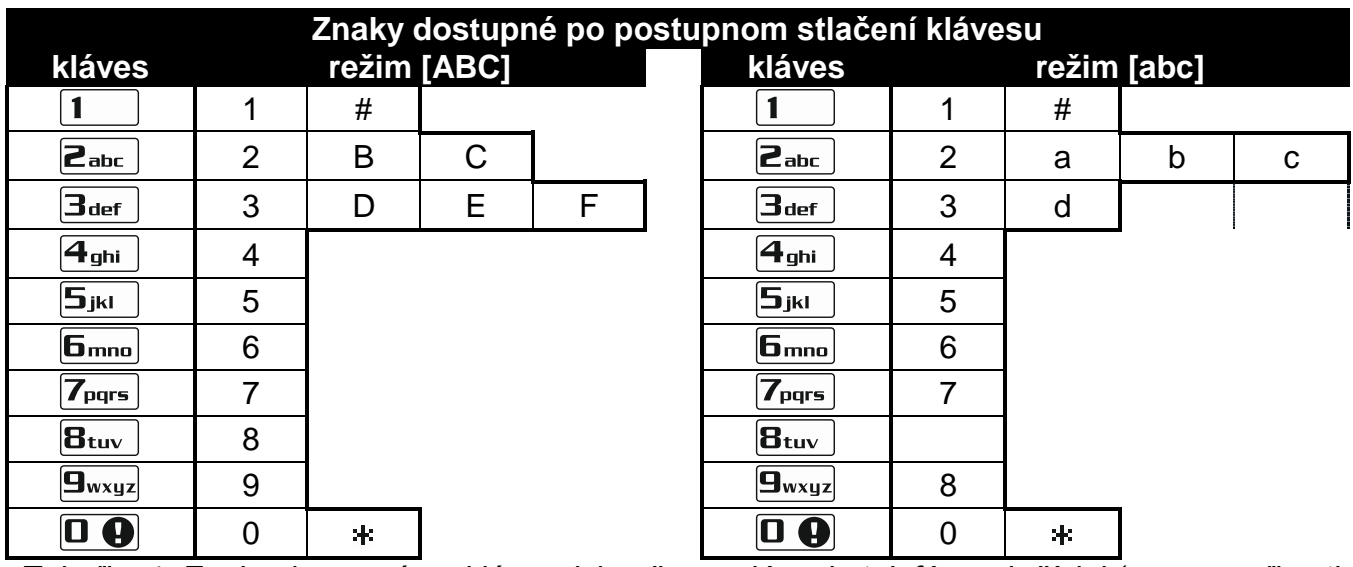

<span id="page-8-0"></span>Tabuľka 1. Znaky dostupné na klávesnici počas zadávania telefónnych čísiel (zmena veľkosti písmen: kláves  $\boxed{\mathbf{X} \mathbf{V}}$ ).

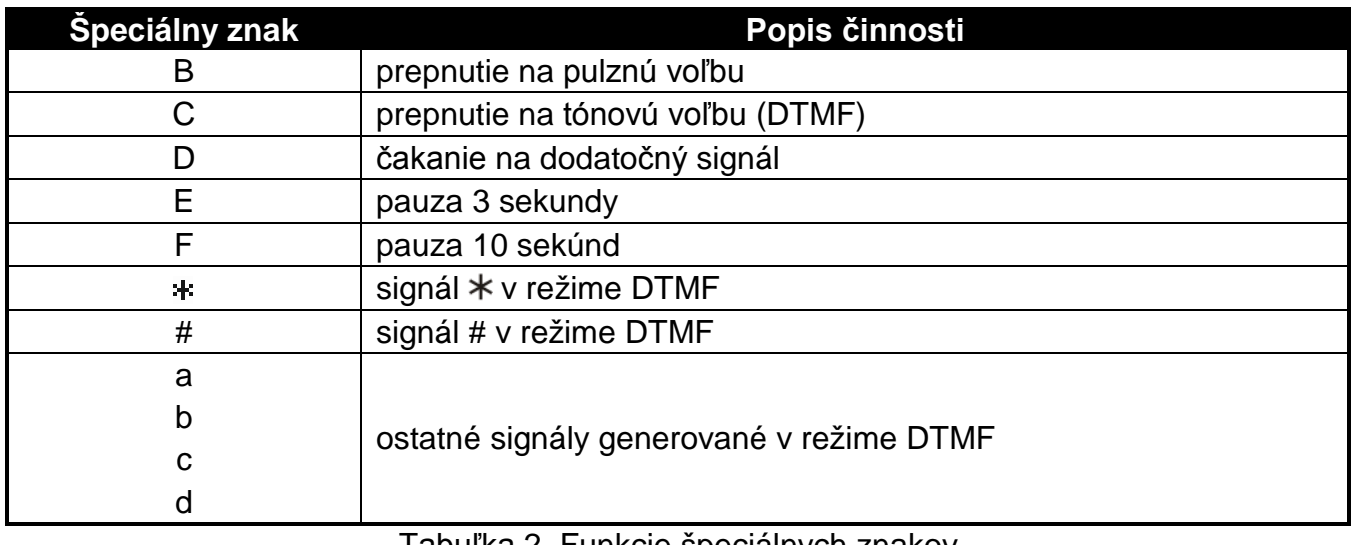

<span id="page-8-1"></span>Tabuľka 2. Funkcie špeciálnych znakov.

#### **Zadávanie názvov**

Znaky, ktoré je možné zadávať pomocou klávesov, zobrazuje tabuľka [2.](#page-8-1) Stláčaním klávesu, až sa zobrazí požadovaný znak. Dlhšie podržanie klávesu spôsobí zobrazenie číslice priradenej klávesu.

V hornom riadku displeja sa na pravej strane nachádza informácia o veľkosti písmen: [Abc], [ABC] alebo [abc] (bude zobrazená po stlačení ľubovoľného klávesu a bude zobrazovaná počas niekoľkých sekúnd od posledného stlačenia klávesu).

Kláves  $\boxed{3}$  presúva kurzor doprava, a kláves  $\boxed{4}$  doľava. Kláves  $\boxed{3}$  vymaže znak naľavo od kurzora.

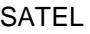

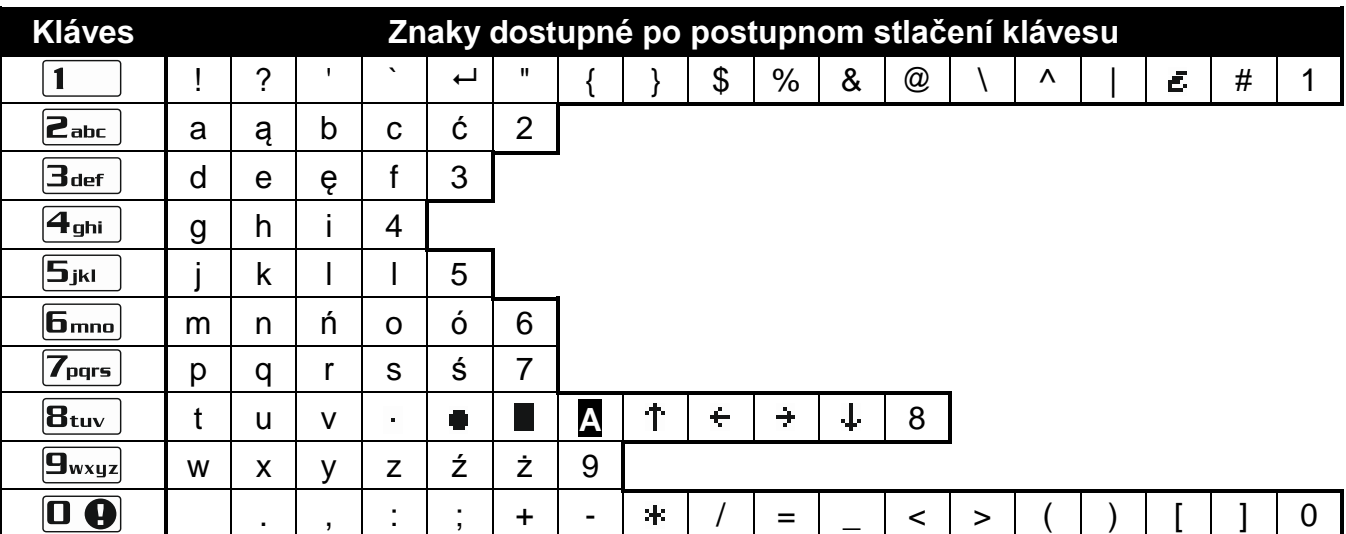

Tabuľka 3. Znaky dostupné na klávesnici LCD počas zadávania názvov. Veľké písmená sú dostupné na tých istých klávesoch (zmena veľkosti písmen: kláves  $\mathbf{Z}(\overline{\mathbf{V}})$ ).

#### <span id="page-9-0"></span>**2.5.2 Klávesnica LED**

Zadávané údaje sú zobrazované pomocou LED-iek. Spôsob programovania závisí od typu údajov zadávaných servisnou funkciou.

#### **Výber zo zoznamu jednotlivého výberu**

Zasvietené LED-ky zobrazujú pozície dostupné na zozname. Blikanie LED-ky znamená, že sa tam nachádza kurzor a súčasne, že táto pozícia je vybraná. Klávesy  $\boxed{3}$  a  $\boxed{4}$ umožňujú presúvať kurzor. Klávesy  $\boxed{3}$  a  $\boxed{6}$  sa nepoužívajú.

#### **Výber zo zoznamu viacnásobného výberu**

Stav všetkých pozícií dostupných v rámci funkcie (môžu to byť napr. vstupy. výstupy, možnosti a pod.) zobrazujú LED-ky označené číslami. Zasvietené LED-ky informujú, ktoré pozície sú vybrané. Blikanie LED-ky znamená, že sa tam nachádza kurzor. Klávesy **E3 ▶** a **G** umožňujú presúvať kurzor. Stlačiť ľubovoľný kláves s číslicou, na zmenu stavu LEDky (zasvietiť alebo zhasnúť). Klávesy **XV** a **cola** sa nepoužívajú.

#### **Zadávanie desiatkových hodnôt**

Číslice sa zadávajú pomocou klávesov označených číslicami. Na LED-kách je zobrazovaných do 6 číslic. Každá číslica je zobrazovaná na štyroch LED-kách – pozri: tabuľka [4.](#page-10-0) LED-ky 1-4 zobrazujú prvú číslicu, LED-ky 5-8 – druhú, LED-ky 9-12 – tretiu, LEDky 16-19 – štvrtú, LED-ky 20-23 – piatu, a LED-ky 24-27 – šiestu. Klávesy so šípkami sa nepoužívajú. Zadanú hodnotu je možné zmeniť až po opätovnom spustení funkcie.

#### **Zadávanie šestnástkových hodnôt**

Číslice sa zadávajú pomocou klávesov označených číslicami, a znaky od A do F pomocou klávesov  $\boxed{\mathsf{Z}_{\text{abc}}}$  a  $\boxed{\mathsf{3}_{\text{def}}}$  (stláčaním klávesu, až sa zobrazí požadovaný znak). Na LED-kách je zobrazovaných do 6 znakov. Každý znak je zobrazovaný na štyroch LED-kách – pozri: tabuľka [4.](#page-10-0) LED-ky 1-4 zobrazujú prvý znak, LED-ky 5-8 – druhý, LED-ky 9-12 – tretí, LED-ky 16-19 – štvrtý, LED-ky 20-23 – piaty, a LED-ky 24-27 – šiesty. Klávesy so šípkami sa nepoužívajú. Zadanú hodnotu je možné zmeniť až po opätovnom spustení funkcie.

| <b>Stav LED-iek</b> | Číslice a znaky  |                   |
|---------------------|------------------|-------------------|
|                     | $\mathbf 0$      | - LED-ka nesvieti |
|                     | 1                | - LED-ka svieti   |
|                     | $\overline{2}$   |                   |
|                     | 3                |                   |
|                     | 4                |                   |
|                     | 5                |                   |
|                     | 6                |                   |
|                     | $\overline{7}$   |                   |
|                     | 8                |                   |
|                     | $\boldsymbol{9}$ |                   |
|                     | A                |                   |
|                     | $\sf B$          |                   |
|                     | $\mathsf C$      |                   |
|                     | D                |                   |
|                     | E                |                   |
|                     | F                |                   |

<span id="page-10-0"></span>Tabuľka 4. Spôsob binárneho zobrazovania číslic a znakov.

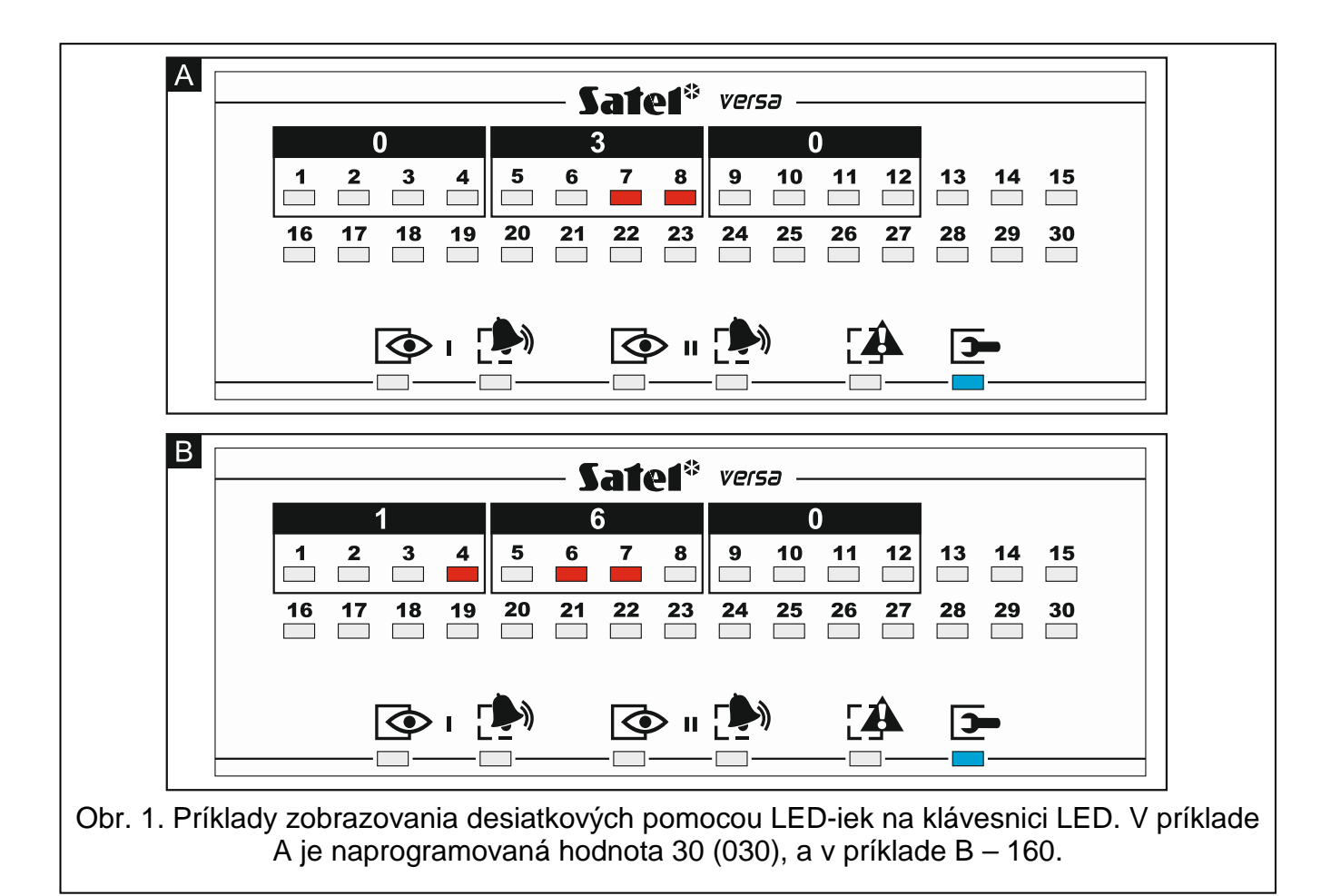

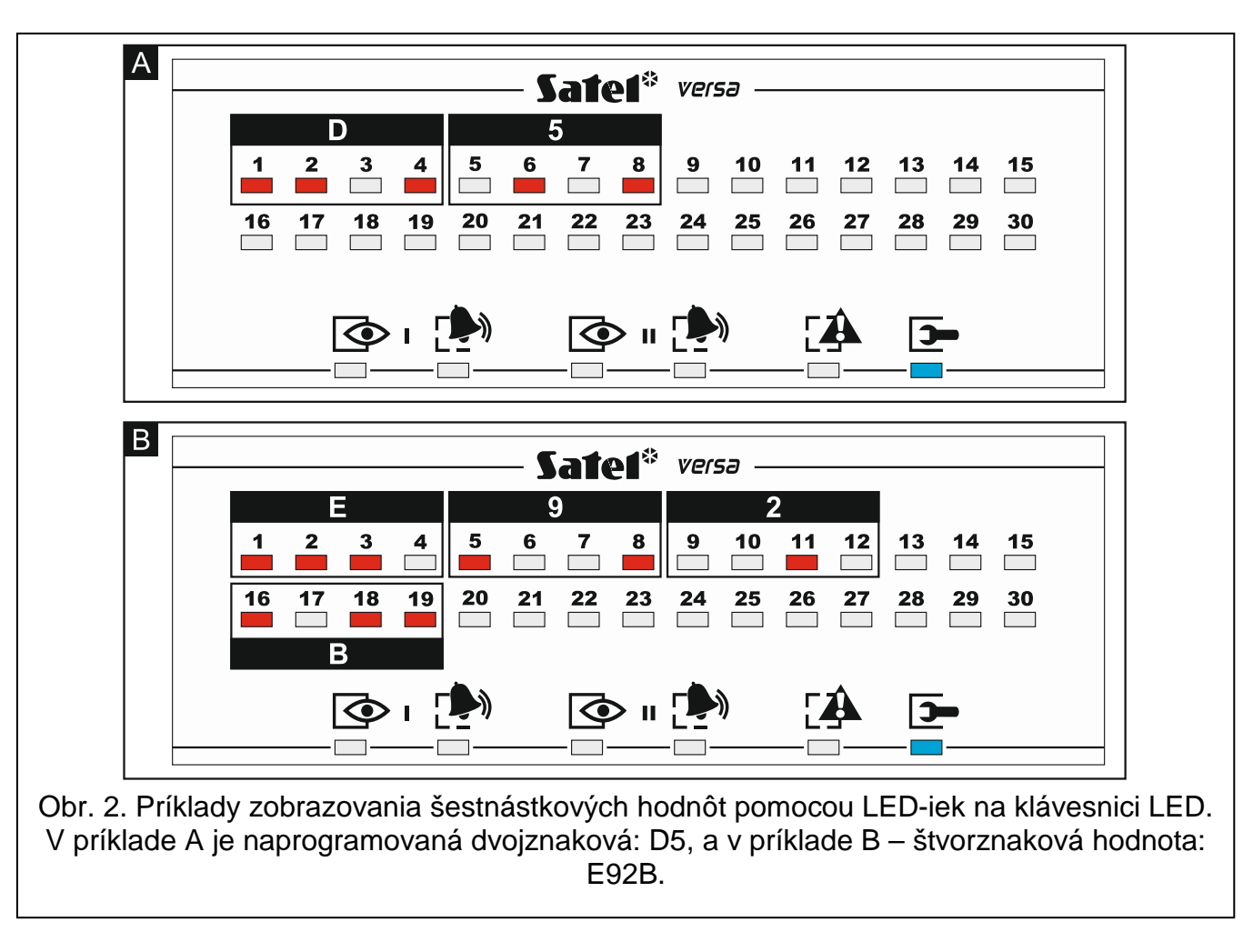

#### **Programovanie telefónnych čísiel**

Telefónne čísla sa zadávajú rovnako, ako na klávesnici LCD, ale na LED-kách je zobrazených iba prvých 6 znakov (iba číslice a znaky B, C, D, E a F – pozri: tabuľka [4\)](#page-10-0). Klávesy so šípkami sa nepoužívajú. Zadanú hodnotu je možné zmeniť až po opätovnom spustení funkcie.

#### <span id="page-11-0"></span>**2.6 Menu servisného režimu**

V hranatých zátvorkách sú uvedené sekvencie umožňujúce spustenie daného podmenu alebo spustenie danej funkcie z úrovne hlavného menu.

0. Konfig. SR

- [00#] 0. Koniec SR
- [01#] 1. Ident. VERSA
- [02#] 2. Ident. DloadX
- [04#] 4. Tel. DloadX
- [06#] 6. Možno. SR
- [07#] 7. Vymaž všetko
- [08#] 8. Vymaž užív.
	- A. Skry SR

#### 1. Skupiny

- [11#] 1. Vstupy sk. 1
- [12#] 2. Vstupy sk. 2

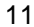

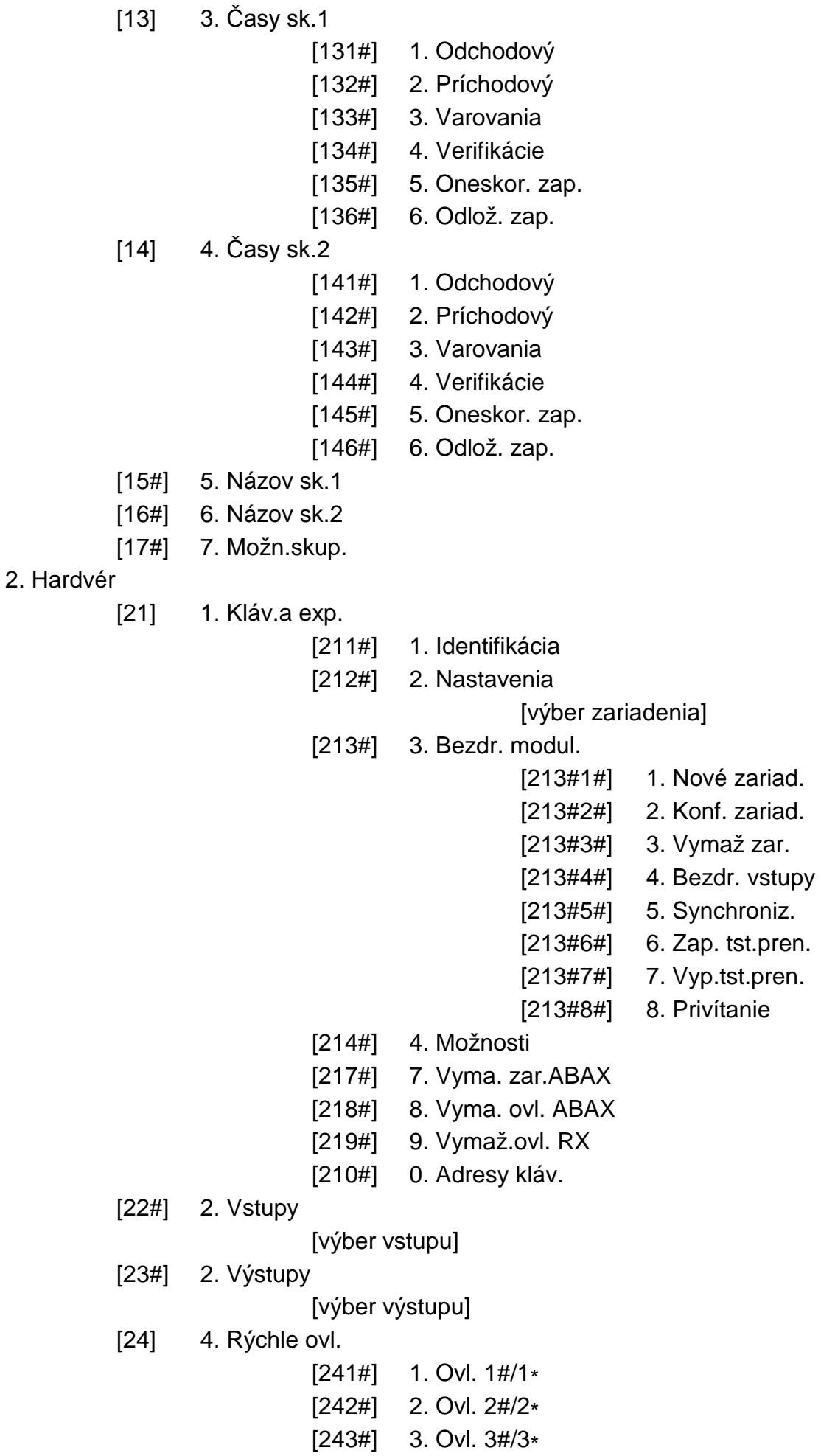

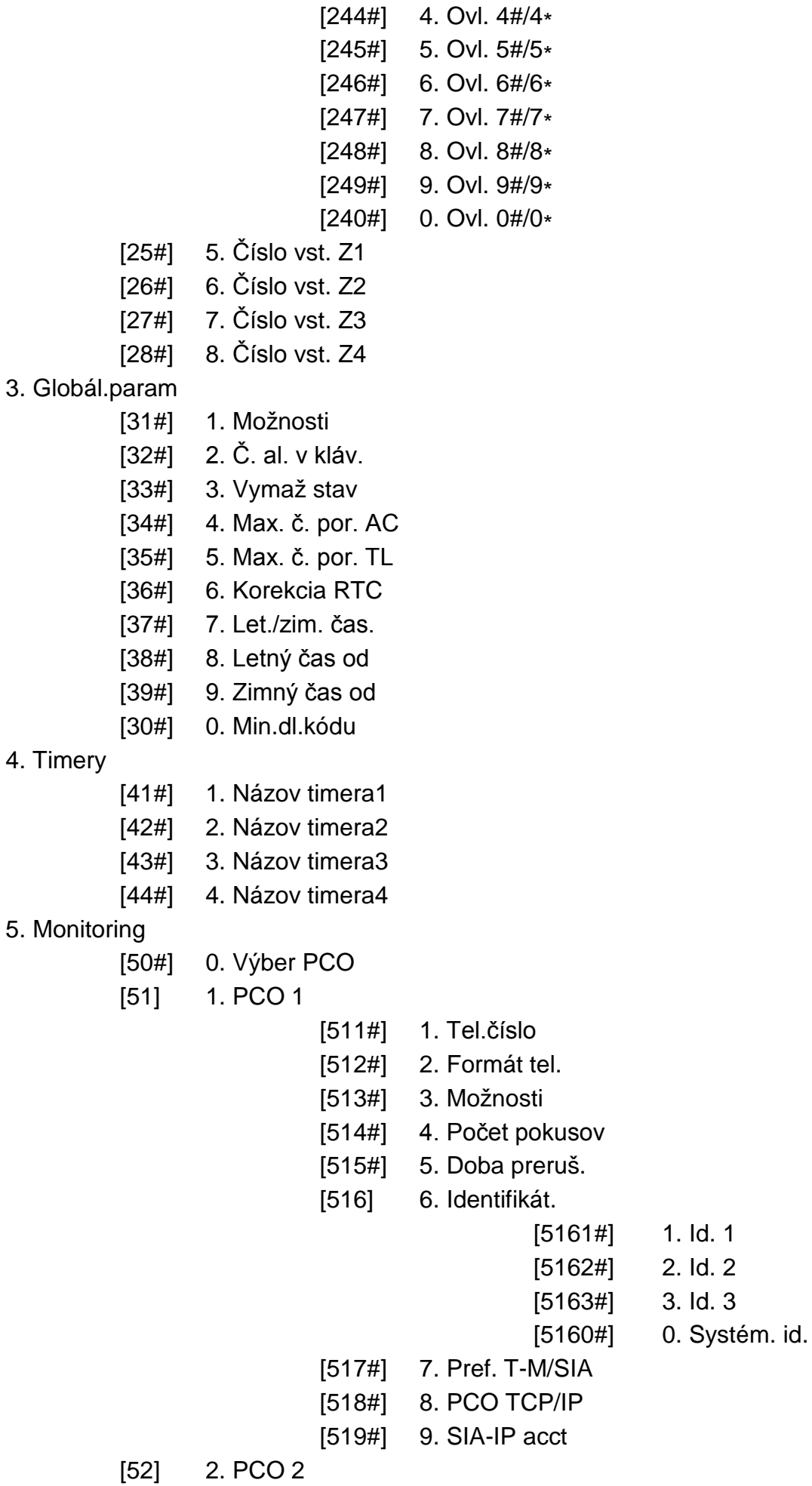

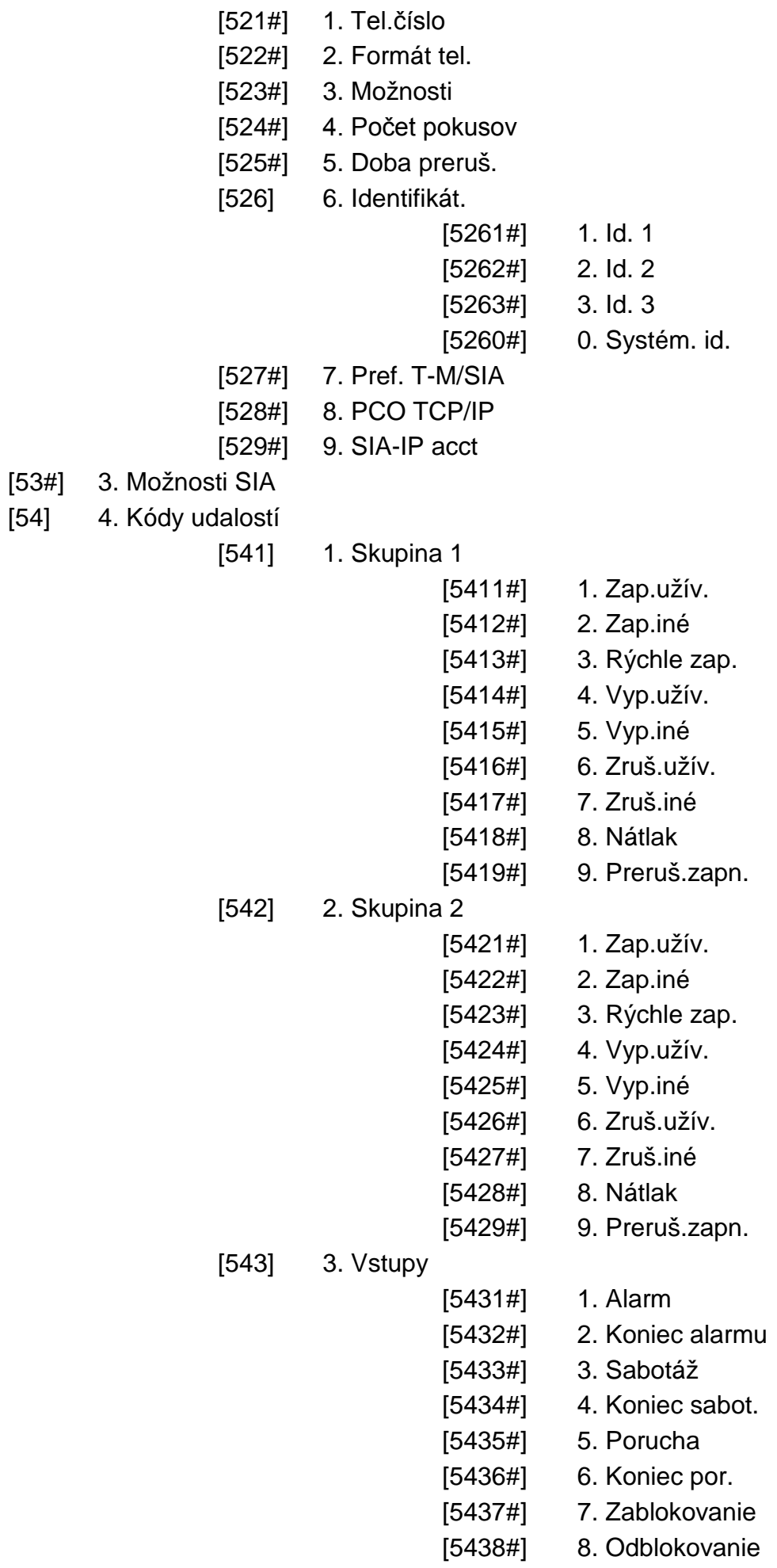

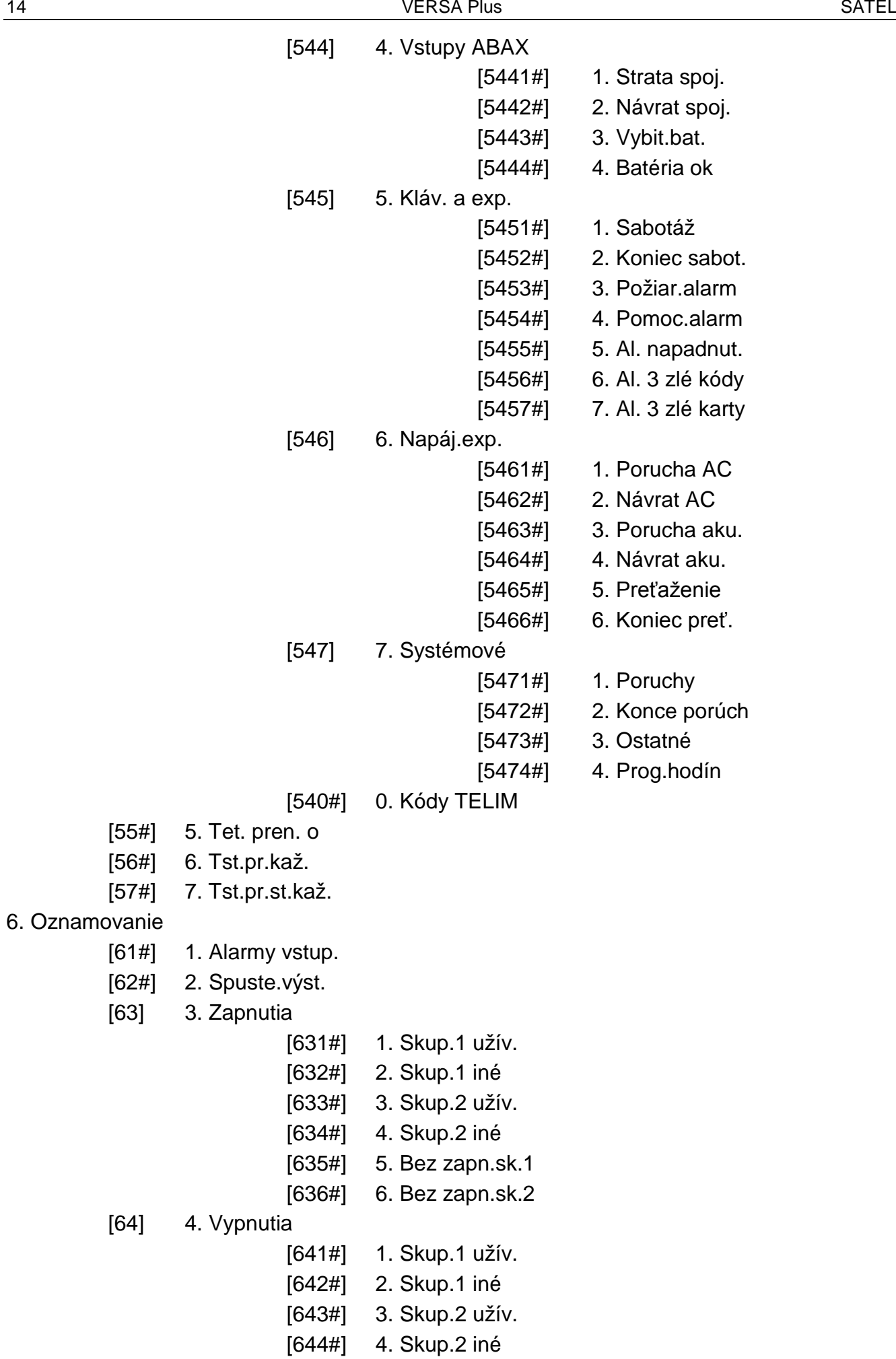

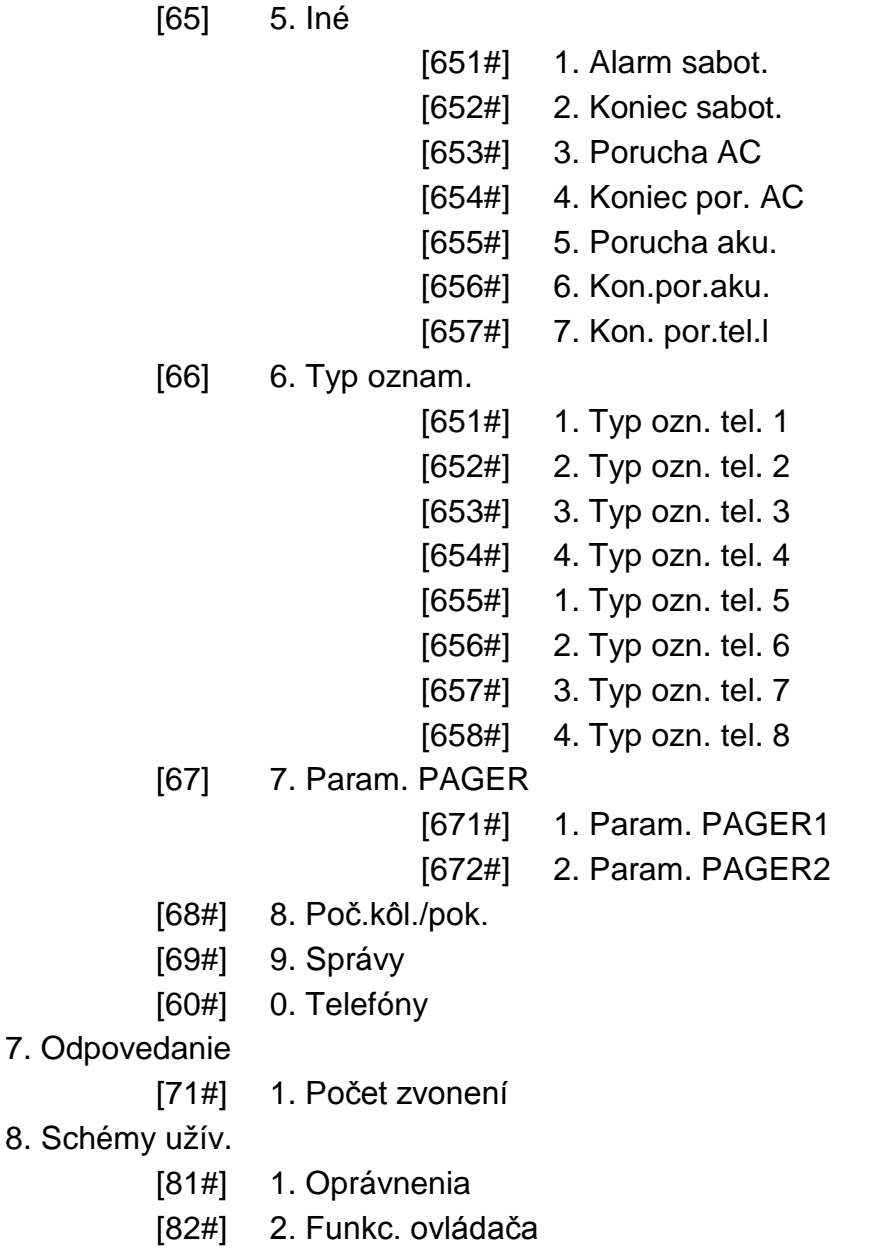

- [83#] 3. Potvrdenia
- [84#] 4. Názov
- 9. Menu užív.

Funkcia 9. MENU UŽÍV. umožňuje prístup do funkcií užívateľa, keď ústredňa zostane v servisnom režime (stlačenie klávesu  $\mathbf{\ast} \mathbf{\bullet}$  spôsobí návrat do hlavného menu servisného režimu). Menu a funkcie užívateľa sú popísané v užívateľskej príručke.

#### <span id="page-16-0"></span>**2.7 Skrytie servisného režimu**

V prípade klávesníc s displejom, je možné skryť servisný režim pomocou funkcie SKRY SR  $($  $\blacktriangleright$ 0. KonFIG. SR  $\blacktriangleright$ A. SKRY SR). Ústredňa zostane v servisnom režime, ale menu servisného režimu nebude zobrazované. Táto funkcia je užitočná napr. keď musí inštalačný technik odísť od klávesnice a nechce aby mali neoprávnené osoby v jeho neprítomnosti prístup do menu servisného režimu. Na opätovné získanie prístupu do menu treba postupovať rovnako, ako v prípade spúšťania servisného režimu.

## <span id="page-17-0"></span>**2.8 Ukončenie servisného režimu**

Ukončenie servisného režimu umožňuje funkcia KONIEC SR.

Na ukončenie servisného režimu:

klávesnica LCD: stláčať **\*** 4 tak dlho, až nastane návrat do hlavného menu, a nasledujúco postupne stlačiť  $\boxed{\mathbf{0} \oplus \boxed{\mathbf{0} \oplus \mathbf{H} \ \mathbf{0}}$ .

**klávesnica LED**: stlačiť  $\mathbf{\hat{*}}$   $\mathbf{\hat{*}}$  , a nasledujúco postupne stlačiť  $\mathbf{D}$   $\mathbf{\Theta}$   $\mathbf{D}$   $\mathbf{\Theta}$   $\mathbf{H}$   $\mathbf{D}$ .

# <span id="page-17-1"></span>**3. Konfigurovanie ústredne pomocou programu DloadX**

Vyžadovaná verzia programu: 1.13.005 (alebo novšia).

Prístup do programu je chránený heslom. Továrenské heslo: 1234 (továrenské heslo netreba zadávať, stačí kliknúť na tlačidlo "OK").

 $\boldsymbol{i}$ 

*Továrenské heslo treba zmeniť.*

*Trojnásobné zadanie nesprávneho hesla spôsobí ukončenie programu.*

Komunikácia medzi programom a ústredňou je kódovaná. Zabezpečovacia ústredňa môže byť programovaná lokálne alebo diaľkovo.

## <span id="page-17-2"></span>**3.1 Hlavné menu programu DloadX**

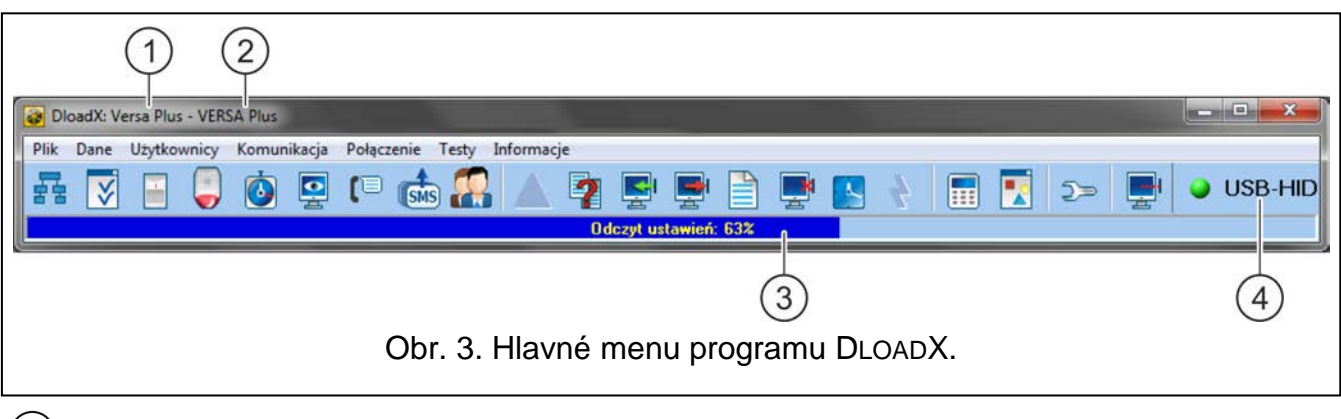

 $(1)$  typ zabezpečovacej ústredne.

- $(2)$  názov zabezpečovacieho systému a súčasne názov súboru s údajmi.
- $(3)$  informácia o postupe načítania/zápisu údajov.
- $\left( 4\right)$  informácia o spôsobe komunikácie so zabezpečovacou ústredňou:

USB-HID – komunikácia prostredníctvom portu USB,

Modem – komunikácia prostredníctvom modemu,

TCP/IP – komunikácia cez sieť Ethernet / GPRS.

## <span id="page-17-3"></span>**3.1.1 Tlačidlá**

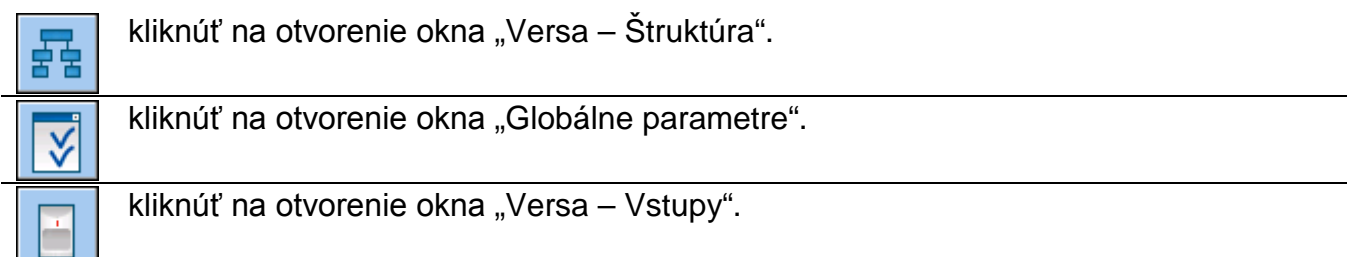

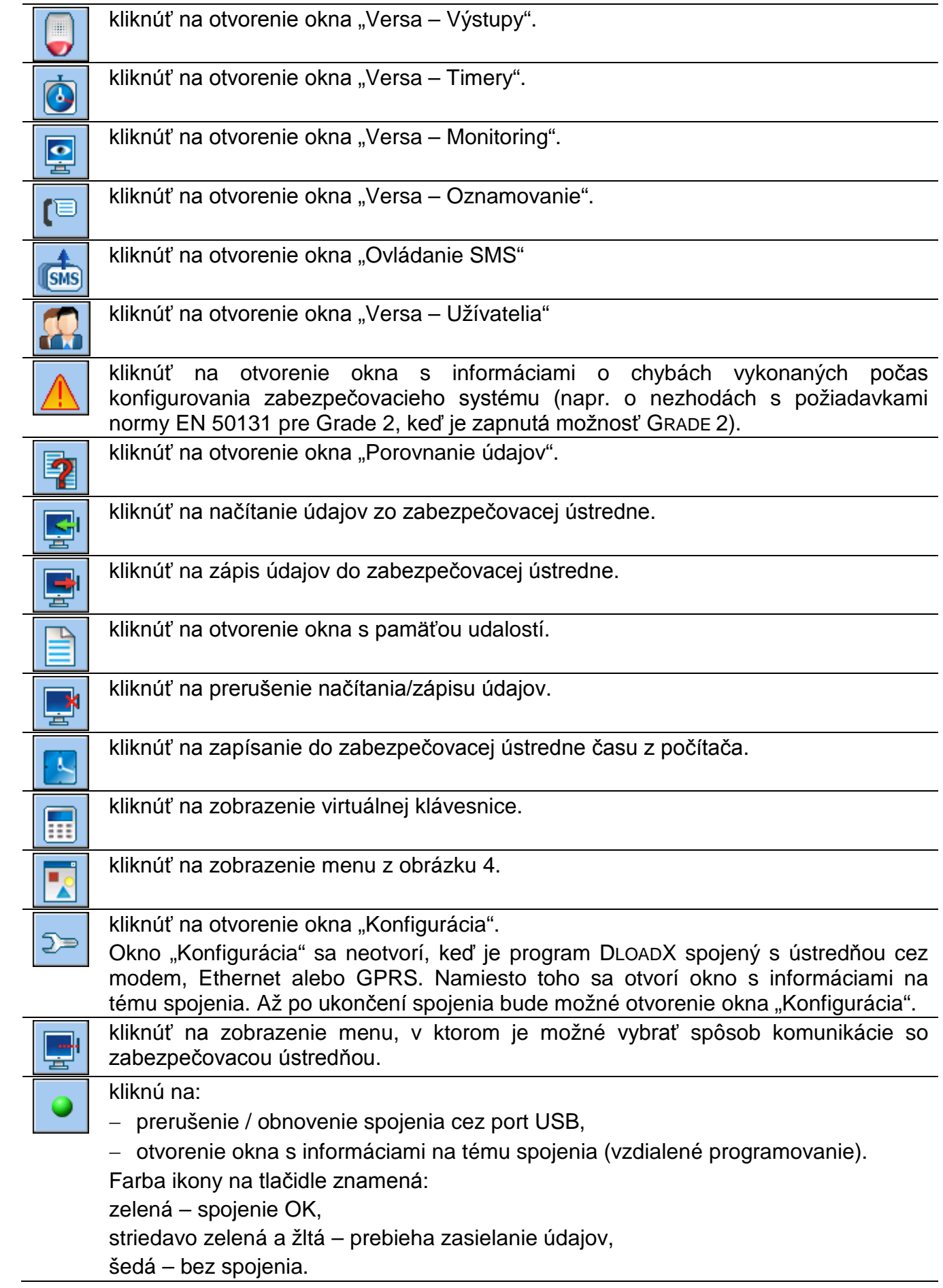

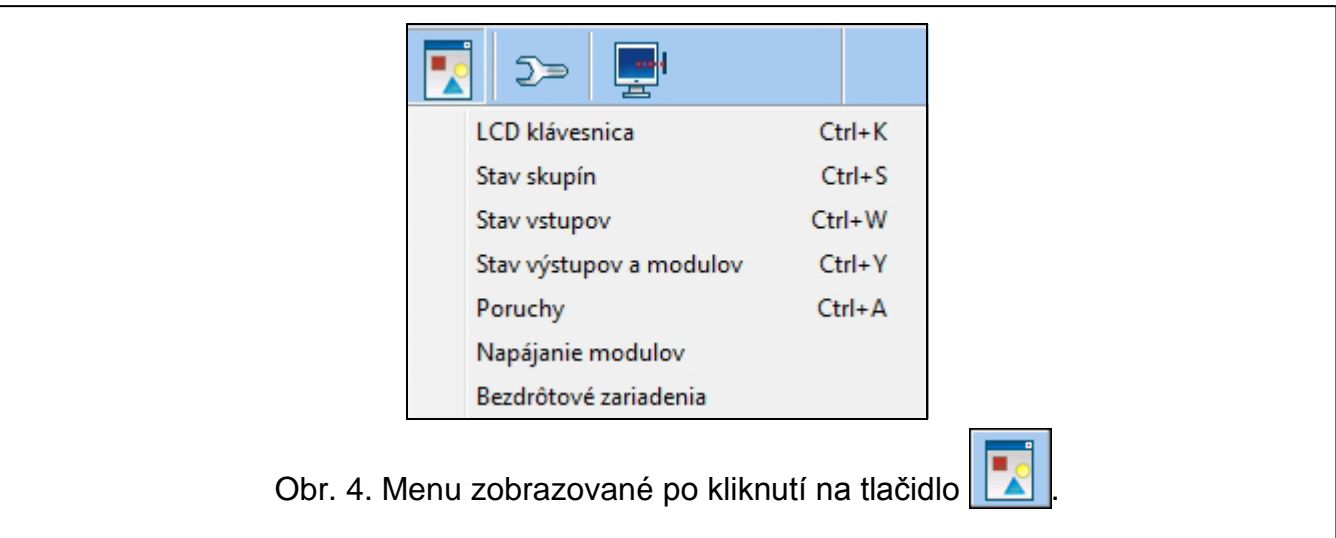

#### <span id="page-19-1"></span><span id="page-19-0"></span>**3.1.2 Zmena hesla prístupu do programu DloadX**

1. Postupne kliknúť "Súbor"  $\rightarrow$  "Prístup do programu"  $\rightarrow$  "Zmena hesla" (obr. [5\)](#page-19-2). Bude zobrazené okno s poľom na zadanie hesla.

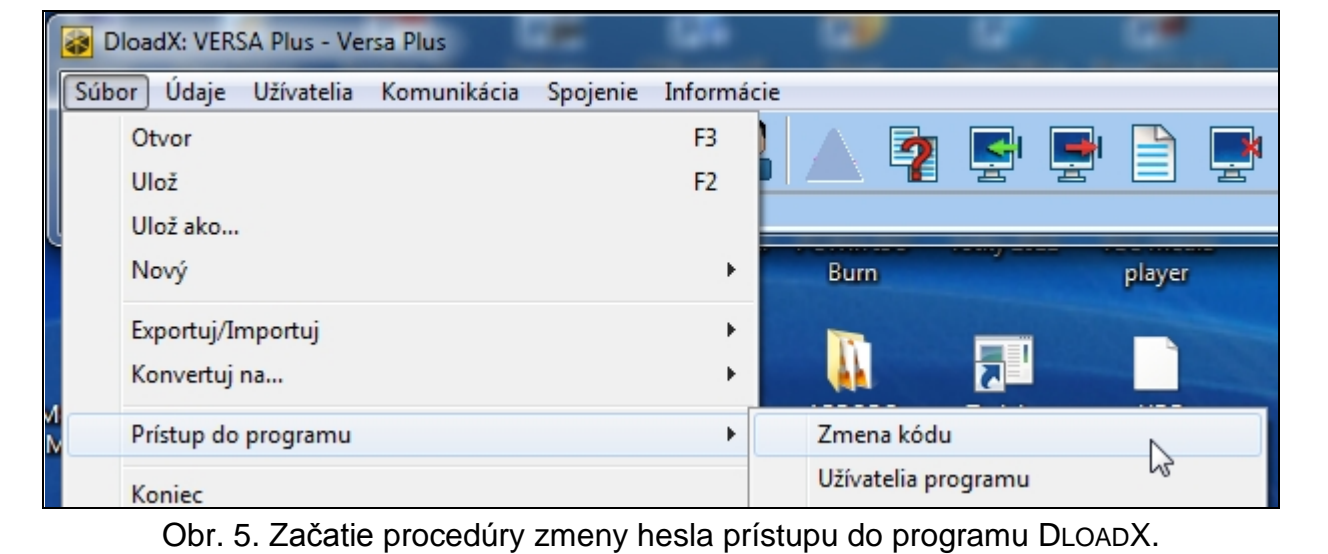

- <span id="page-19-2"></span>2. Zadať doterajšie heslo prístupu do programu a kliknúť "OK". Bude zobrazené nasledujúce okno s poľom na zadanie hesla.
- 3. Zadať nové heslo prístupu do programu a kliknúť "OK". Bude zobrazené nasledujúce okno s poľom na zadanie hesla.
- 4. Opätovne zadať nové heslo prístupu do programu a kliknúť "OK". Bude zobrazené okno z hlásením, že heslo bolo zmenené.
- 5. Kliknúť "OK", na zatvorenie okna a ukončenie procedúry.

 $\dot{l}$ *Je možné zadať dodatočné heslá prístupu do programu a určiť oprávnenia užívateľov používajúcich heslá ("Súbor"*  $\rightarrow$  *Prístup do programu"*  $\rightarrow$  *"Užívatelia programu" – pozri: obr. [5\)](#page-19-2).*

## <span id="page-20-0"></span>**3.2 Parametre týkajúce sa komunikácie medzi ústredňou a programom DloadX**

## <span id="page-20-1"></span>**3.2.1 Identifikátory komunikácie**

Identifikátory komunikácie sú nevyhnutné pre všetky spôsoby komunikácie.

## **Programovanie identifikátorov komunikácie**

Identifikátory komunikácie je možné naprogramovať:

- program DLOADX: okno "Identifikátory, telefónne čísla" (príkaz otvorenia okna je dostupný v menu "Komunikácia"; je možné taktiež použiť klávesovú skratku Ctrl+R),
- klávesnica: funkcie dostupné v podmenu KONFIG SR (SERVISNÝ REŽIM > 0. KONFIG. SR).

V nasledujúcich prípadoch je možné zrušiť naprogramovanie identifikátorov komunikácie v programe DLOADX:

- identifikátory v ústredni majú továrenskú hodnotu po nadviazaní spojenia sa zobrazí ponuka zapísania v ústredni a programe náhodne vygenerovaných identifikátorov (je možné ich potvrdiť alebo zadať vlastné),
- komunikácia sa vykonáva prostredníctvom portu USB ústredne a v ústredni je spustený servisný režim – po nadviazaní spojenia program DLOADX načíta identifikátory naprogramované v ústredni.

## **Popis identifikátorov komunikácie**

- **Identifikátor VERSA** identifikátor zabezpečovacej ústredne. Skladá sa z 8 znakov (číslice alebo písmená od A do F). Umožňuje programu DLOADX rozpoznanie ústredne a priradenie k nej súboru údajov, ak je zapísaný v počítači. Nesmú sa programovať také isté identifikátory pre rôzne zabezpečovacie ústredne obsluhované z toho istého počítača (program DLOADX ich nebude schopný odlíšiť).
- **Identifikátor DLOADX** identifikátor počítača s programom DLOADX. Skladá sa z 8 znakov (číslice alebo písmená od A do F). Umožňuje ústredni rozpoznanie počítača s programom DLOADX.

Komunikácia medzi programom DLOADX a zabezpečovacou ústredňou je možná, keď sú v programe a ústrední naprogramované identické identifikátory.

## <span id="page-20-2"></span>**3.2.2 Parametre týkajúce sa modemovej komunikácie**

## **Programovanie parametrov**

## *Telefónne čísla*

Telefónne čísla je možné naprogramovať:

- program DLOADX: okno "Identifikátory, telefónne čísla" (príkaz otvorenia okna je dostupný v menu "Komunikácia"; je možné taktiež použiť klávesovú skratku Ctrl+R),
- klávesnica: funkcie dostupné v podmenu KONFIG SR (SERVISNÝ REŽIM > 0. KONFIG. SR).

## *Nastavenia programu DloadX*

Nastavenia týkajúce sa modemovej komunikácie je možné nakonfigurovať v okne "Konfigurácia" v záložke "Modem".

## *Nastavenia zabezpečovacej ústredne*

Nastavenia týkajúce sa modemovej komunikácie je možné nakonfigurovať:

• počas programovania globálnych parametrov (pozri: ["Globálne parametre"](#page-31-0) s. [30\)](#page-31-0),

• počas programovania zabudovaných komunikačných modulov (pozri: "Zabudované komunikačné [moduly \(VERSA-ETH\)"](#page-51-1) s. [50\)](#page-51-1).

#### **Popis parametrov**

#### *Telefónne čísla*

V hranatých zátvorkách sú uvedené popisy zobrazované na klávesnici LCD.

**Telefónne číslo ústredne** – telefónne číslo zabezpečovacej ústredne.

- **Telefónne číslo počítača** [Tel. DloadX] telefónne číslo modemu pripojeného na počítač s programom DLOADX. Číslo pre modemovú komunikáciu prostredníctvom zabudovaného analógového telefónneho komunikátora.
- **Číslo tel. pre GSM** [GSM DloadX] telefónne číslo modemu pripojeného na počítač s programom DLOADX. Číslo pre modemovú komunikáciu prostredníctvom zabudovaného komunikátora GSM.

#### *Nastavenia programu DloadX*

Je možné nadefinovať dva komplety parametrov modemu pripojeného do počítača prispôsobené na spôsob komunikácie:

- analógový modem pre prenos 300 bps,
- analógový modem alebo GSM pre prenos CSD.

Po kliknutí na tlačidlo  $\frac{\sqrt{d-1}}{d}$  je možné nakonfigurovať vybraný komplet parametrov (pozri: "[Konfigurovanie modemu pripojeného na počítač](#page-21-0)").

- **Vytáčanie** spôsob vytáčania čísiel cez modem pripojený do počítača (tónovo alebo pulzne).
- **Kontroluj signály zabezpečovacej ústredne** ak je možnosť zapnutá, modem pripojený do počítača rozoznáva stály signál pred vytočením čísla a prípadným obsadzovacím signálom.
- **Reproduktor** spôsob činnosti reproduktora v modeme. Reproduktor môže byť vždy vypnutý, zapnutý do momentu nadviazania spojenia s ústredňou (auto) alebo vždy zapnutý.
- **Hlasitosť** úroveň hlasitosti reproduktora v modeme.
- **Príjem volania** spôsob reakcie programu DLOADX keď sa ústredňa spája s programom. Komunikácia môže byť nadviazaná automaticky po určenom počte zvonení, alebo program iba informuje o pokuse nadviazania komunikácie ústredňou (komunikácia bude nadviazaná až po kliknutí na tlačidlo "Prijmi").
- **Dvojité volanie**  je možné určiť čas trvania pauzy medzi prvým a druhým volaním, ak ústredňa prijíma spojenia po druhom volaní.

#### <span id="page-21-0"></span>*Konfigurovanie modemu pripojeného na počítač*

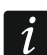

*Parametre je možné editovať po kliknutí na tlačidlo "Zmeň".*

**Port RS-232** – port COM počítača, do ktorého pripojený je modem.

- **Modem** zoznam modemov, ktorých parametre sú nadefinované. Zoznam modemov a ich nastavenia sú zapisované v počítači v súbore "modem.ini".
- **Baud Rate** rýchlosť prenosu sériového portu. Odporúča sa nastaviť najvyššiu rýchlosť podporovanú modemom (iba niektoré modemy môžu vyžadovať nastavenie 300 bps na činnosť práve s touto rýchlosťou na telefónnej linke).
- **Príkaz resetu**  príkaz na resetovanie modemu. Bežne je to príkaz **ATZ** (reset s návratom nulového profilu užívateľa). Pre niektoré modemy môže nutné použitie príkazu **AT&F** (reset s návratom továrenských nastavení).

**Spustenie** – pole obsahujúce príkazy spustenia modemu:

- **prenos 300 bps** v prvom riadku **E0V1Q0** príkazy nevyhnutné na správnu obsluhu modemu. Dodatočne treba pridať výber režimu činnosti: **B0** alebo **B1** (výber formátu prenosu: V.21 alebo Bell103) a príkazy obmedzujúce rýchlosť prenosu na telefónnej linke do 300 bps. Sú to príkazy špecifické pre daný model modemu: napr.: **N0S37=3, F1** alebo **+MS=1,0,300,300** a pod. – informácie o spôsobe obmedzovania rýchlosti prenosu modemu sa obyčajne nachádzajú v príručke daného modemu. Druhý riadok musí obsahovať nasledujúce príkazy: **S0=0S9=1S7=120S10=255**.
- **prenos CSD** v prvom riadku **E0V1Q0**. Príkaz, ktorý treba zadať do druhého riadku závisí od typu modemu pripojeného do počítača:

**analógový modem**: **S0=0S7=120**,

```
modem GSM: S0=0.
```
#### *Nastavenia zabezpečovacej ústredne*

Parametre a možnosti týkajúce sa modemovej komunikácie sú popísané v nasledujúcich kapitolách a v kapitole "[Zabudované komunikačné moduly \(VERSA](#page-51-1)-ETH)" (s. [50\)](#page-51-1).

#### <span id="page-22-0"></span>**3.2.3 Parametre týkajúce sa komunikácie cez Ethernet / GPRS**

#### **Programovanie parametrov**

#### *Nastavenia programu DloadX*

Nastavenia týkajúce sa komunikácie cez Ethernet / GPRS je možné nakonfigurovať v okne "Identifikátory, telefónne čísla".

#### *Nastavenia zabezpečovacej ústredne*

Nastavenia týkajúce sa komunikácie cez Ethernet / GPRS je možné nakonfigurovať počas programovania zabudovaných komunikačných modulov (pozri: "[Zabudované komunikačné](#page-51-1)  [moduly \(VERSA-ETH\)"](#page-51-1) s. [50\)](#page-51-1).

#### **Popis parametrov**

#### *Nastavenia programu DloadX*

**Spojenie** – je možné nadefinovať dva komplety parametrov:

**LAN/WAN** – parametre na komunikáciu cez lokálnu alebo vonkajšiu sieť.

- **LAN: VERSA-ETH** parametre na komunikáciu iba cez lokálnu sieť. V tom prípade bude počas komunikácie použité číslo portu a kľúč kódovania údajov naprogramované v nastaveniach zabudovaných komunikačných modulov.
- **Adresa servera** adresa zabezpečovacej ústredne. Ak sa ústredňa nenachádza v tej istej lokálnej sieti ako počítač s programom DLOADX, musí to byť verejná adresa. Je možné zadať IP adresu alebo názov domény.
- **Port** číslo portu TCP používaného na komunikáciu medzi ústredňou a počítačom s programom DLOADX cez Ethernet / GPRS. Je možné zadať hodnoty od 1 do 65535. Továrensky: 7090.
- **Kľúč DloadX** sled do 12 alfanumerických znakov (číslice, písmená a špeciálne znaky), ktorý slúži na kódovanie údajov počas komunikácie medzi ústredňou a počítačom s programom DLOADX cez Ethernet / GPRS.
- **ETHM-1 ID** individuálne identifikačné číslo ústredne pre potreby komunikácie cez server SATEL.
- **ETHM-1 MAC** hardvérová adresa zabudovaného ethernetového modulu.

#### *Nastavenia zabezpečovacej ústredne*

Parametre a možnosti týkajúce sa komunikácie cez Ethernet / GPRS sú popísané v kapitole "[Zabudované komunikačné moduly \(VERSA](#page-51-1)-ETH)" (s. [50\)](#page-51-1).

## <span id="page-23-0"></span>**3.3 Lokálne programovanie**

#### <span id="page-23-1"></span>**3.3.1 Spustenie lokálneho programovania**

- 1. Prepojiť port USB zabezpečovacej ústredne s portom počítača.
- 2. Spustiť program DLOADX.
- 3. Keď bude zobrazené okno s otázkou, či má byť spustené spojenie so zabezpečovacou ústredňou, kliknúť "Ano".
- 4. Nadviazať komunikáciu medzi ústredňou a programom jedným z nižšie popísaných spôsobov.

#### **Nadviazanie komunikácie s overením identifikátorov**

Pomocou klávesnice spustiť funkciu lokálneho programovania [ŠTART SPOJ.USB]:

- 1. Zadať servisný kód a stlačiť  $* \cdot \cdot$
- 2. Postupne stlačiť  $\boxed{\mathbf{0} \oplus \boxed{3_{\text{def}}}}$   $\boxed{\mathbf{\#} \ \mathbf{\mathbb{U}}}$ .

#### **Nadviazanie komunikácie bez overenia identifikátorov**

Ak v programe DLOADX neboli naprogramované identifikátory komunikácie, pomocou klávesnice spustiť servisný režim:

- 1. Zadať servisný kód a stlačiť  $\mathbf{\ast} \mathbf{\bullet}$ .
- 2. Postupne stlačiť  $\boxed{\blacksquare \blacklozenge}$   $\boxed{\blacksquare \blacklozenge}$   $\boxed{\# \blacklozenge}$ . Spustí sa servisný režim, a dodatočne bude spustená funkcia lokálneho programovania [ŠTART SPOJ.USB].

#### **Núdzová procedúra nadviazania komunikácie ("cez jumper")**

Keď ústredňa neobsluhuje klávesnice, neakceptuje servisný kód a pod., spustiť servisný režim "cez jumper" (pozri: ["Spustenie servisného režimu](#page-5-3) "z jumpera"" s. [4\)](#page-5-3). Automaticky bude spustená funkcia lokálneho programovania [ŠTART SPOJ.USB].

## <span id="page-23-2"></span>**3.3.2 Ukončenie lokálneho programovania**

Funkciu lokálneho programovania je možné ukončiť z klávesnice pomocou funkcie KONIEC SPOJ.USB (zadať servisný kód a stlačiť  $\left[\mathbf{\ast}\right]$ , a nasledujúco postupne stlačiť  $\left[\mathbf{0}\right]\mathbf{\Theta}\right]$   $\left[\mathbf{4}_{\text{ghi}}\right]$  $\|$ #  $\mathbf{D}$ ).

Funkcia lokálneho programovania bude ukončená automaticky po uplynutí 4 hodín od konca komunikácie s programom DLOADX.

## <span id="page-23-3"></span>**3.4 Vzdialené programovanie**

## <span id="page-23-4"></span>**3.4.1 Programovanie cez modem**

Modemová komunikácia sa môže vykonávať prostredníctvom:

- zabudovaného analógového telefónneho komunikátora ústredne prenos 300 bps,
- zabudovaného komunikátora GSM ústredne prenos 300 bps alebo CSD (9600 bps).

Modemová komunikácia môže byť nadviazaná jedným z nižšie uvedených spôsobov:

1. Spustenie spojenia z programu DLOADX. Zabezpečovaciu ústredňu je možné programovať z ľubovoľného miesta.

- 2. Spustenie spojenia z programu DLOADX, ale ústredňa volá späť a realizuje spojenie. Zabezpečovaciu ústredňu je možné programovať iba z určeného miesta.
- 3. Spustenie spojenia ústredňou. Zabezpečovaciu ústredňu je možné programovať iba z určeného miesta. Tento spôsob musí byť používaný, keď užívateľ systému nechce, aby sa vzdialené programovanie vykonávalo bez jeho vedomia.
- 4. Spustenie spojenia pomocou SMS správy (iba prenos CSD).

#### **Spustenie modemového spojenia z programu DloadX**

#### *Prenos 300 bps cez analógový telefónny komunikátor*

Nastavenia zabezpečovacej ústredne:

- **neprogramovať telefónne číslo modemu pripojeného do počítača!**
- zapnúť možnosť ODPOVEDANIE MODEM (pozri: ["Globálne možnosti"](#page-31-2) s. [30\)](#page-31-2),
- určiť počet zvonení, po ktorých ústredňa príjme spojenie POČET ZVONENÍ PRED ODPOVEĎOU (pozri: ["Iné globálne parametre"](#page-35-0) s. [34\)](#page-35-0),
- ak má ústredňa prijať spojenie až po druhom zavolaní, zapnúť možnosť DVOJITÉ VOLANIE (pozri: ["Globálne možnosti"](#page-31-2) s. [30\)](#page-31-2).

Nastavenia programu DLOADX:

- naprogramovať telefónne číslo zabezpečovacej ústredne (analógového komunikátora),
- nakonfigurovať parametre týkajúce sa modemovej komunikácie.
- 1. Kliknúť na tlačidlo  $\frac{1}{2}$  v hlavnom menu programu DLOADX. Zobrazí sa menu.
- 2. Kliknúť na "Modem 300bps". Bude zobrazené okno s informáciami týkajúcimi sa spustenia modemu.
- 3. Po spustení modemu, kliknúť na tlačidlo "Spoj". Budú zobrazené informácie týkajúce sa nadväzovania spojenia.

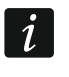

*Ak je v zabezpečovacej ústredni zapnutá možnosť DVOJITÉ VOLANIE, pred stlačením tlačidla "Spoj" označiť pole "Dvojité volanie".*

4. Keď ústredňa príjme spojenie, bude nadviazané spojenie, o čom poinformuje program DLOADX.

#### *Prenos CSD*

Nastavenia zabezpečovacej ústredne:

- **neprogramovať telefónne číslo modemu pripojeného do počítača!**
- zapnúť možnosť ODPOVEDANIE MODEM (pozri: ["Globálne možnosti"](#page-31-2) s. [30\)](#page-31-2),

• nakonfigurovať zabudovaný modul GSM (pozri: "[Komunikačný modul GSM](#page-54-0)" s. [53\)](#page-54-0). Nastavenia programu DLOADX:

- naprogramovať telefónne číslo zabezpečovacej ústredne (zabudovaného modulu GSM),
- nakonfigurovať parametre týkajúce sa modemovej komunikácie.
- 1. Kliknúť na tlačidlo  $\frac{1}{2}$  v hlavnom menu programu DLOADX. Zobrazí sa menu.
- 2. Kliknúť na "VERSA Plus modem GSM". Bude zobrazené okno s informáciami týkajúcimi sa spustenia modemu.
- 3. Po spustení modemu, kliknúť na tlačidlo "Spoj". Budú zobrazené informácie týkajúce sa nadväzovania spojenia.
- 4. Keď ústredňa príjme spojenie, bude nadviazané spojenie, o čom poinformuje program DLOADX.

#### **Spustenie modemového spojenia z programu DLOADX, ale ústredňa volá späť a realizuje spojenie**

#### *Prenos 300 bps cez analógový telefónny komunikátor*

Nastavenia zabezpečovacej ústredne:

- naprogramovať telefónne číslo modemu pripojeného do počítača číslo pre modemovú komunikáciu prostredníctvom analógového telefónneho komunikátora (TELEFÓNNE ČÍSLO POČÍTAČA),
- zapnúť možnosť ODPOVEDANIE MODEM (pozri: ["Globálne možnosti"](#page-31-2) s. [30\)](#page-31-2),
- určiť počet zvonení, po ktorých ústredňa príjme spojenie POČET ZVONENÍ PRED ODPOVEĎOU (pozri: ["Iné globálne parametre"](#page-35-0) s. [34\)](#page-35-0),
- ak má ústredňa prijať spojenie až po druhom zavolaní, zapnúť možnosť DVOJITÉ VOLANIE (pozri: ["Globálne možnosti"](#page-31-2) s. [30\)](#page-31-2),
- nakonfigurovať možnosti týkajúce sa analógového telefónneho komunikátora (pozri: ["Globálne možnosti"](#page-31-2) s. [30\)](#page-31-2).

Nastavenia programu DLOADX:

- naprogramovať telefónne číslo zabezpečovacej ústredne (analógového komunikátora),
- nakonfigurovať parametre týkajúce sa modemovej komunikácie.
- 1. Kliknúť na tlačidlo  $\frac{1}{2}$  v hlavnom menu programu DLOADX. Zobrazí sa menu.
- 2. Kliknúť na "Modem 300bps". Bude zobrazené okno s informáciami týkajúcimi sa spustenia modemu.
- 3. Po spustení modemu, kliknúť na tlačidlo "Spoj". Budú zobrazené informácie týkajúce sa nadväzovania spojenia.

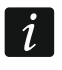

*Ak je v zabezpečovacej ústredni zapnutá možnosť DVOJITÉ VOLANIE, pred stlačením tlačidla "Spoj" označiť pole "Dvojité volanie".*

- 4. Ústredňa príjme spojenie, ale ukončí ho. Program DLOADX poinformuje, že ústredňa bude volať späť.
- 5. Ústredňa zavolá späť na číslo modemu počítača (číslo pre komunikáciu cez analógový komunikátor). Program DLOADX príjme spojenie automaticky alebo osoba obsluhujúca program musí potvrdiť nadviazanie komunikácie (závisí to od nastavení programu DLOADX).

#### *Prenos CSD*

Nastavenia zabezpečovacej ústredne:

- naprogramovať telefónne číslo modemu pripojeného na počítač číslo pre modemovú komunikáciu prostredníctvom komunikátora GSM (ČÍSLO TEL. PRE GSM),
- zapnúť možnosť ODPOVEDANIE MODEM (pozri: ["Globálne možnosti"](#page-31-2) s. [30\)](#page-31-2),
- nakonfigurovať zabudovaný modul GSM (pozri: "[Komunikačný modul GSM](#page-54-0)" s. [53\)](#page-54-0).
- Nastavenia programu DLOADX:
- naprogramovať telefónne číslo zabezpečovacej ústredne (zabudovaného modulu GSM),
- nakonfigurovať parametre týkajúce sa modemovej komunikácie.

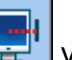

- 1. Kliknúť na tlačidlo  $\frac{1}{2}$  v hlavnom menu programu DLOADX. Zobrazí sa menu.
- 2. Kliknúť na "VERSA Plus modem GSM". Bude zobrazené okno s informáciami týkajúcimi sa spustenia modemu.
- 3. Po spustení modemu, kliknúť na tlačidlo "Spoj". Budú zobrazené informácie týkajúce sa nadväzovania spojenia.
- 4. Ústredňa príjme spojenie, ale ukončí ho. Program DLOADX poinformuje, že zavolá späť.
- 5. Zavolá späť na číslo modemu počítača (číslo pre komunikáciu cez komunikátor GSM). Program DLOADX prijme spojenie automaticky alebo osoba obsluhujúca program musí potvrdiť nadviazanie komunikácie (závisí to od nastavení programu DLOADX).

#### **Spustenie modemového spojenia ústredňou**

#### *Prenos 300 bps cez analógový telefónny komunikátor*

Nastavenia zabezpečovacej ústredne:

- naprogramovať telefónne číslo modemu pripojeného do počítača číslo pre modemovú komunikáciu prostredníctvom analógového telefónneho komunikátora (TELEFÓNNE ČÍSLO POČÍTAČA),
- nakonfigurovať možnosti týkajúce sa analógového telefónneho komunikátora.

Nastavenia programu DLOADX:

- nakonfigurovať parametre týkajúce sa modemovej komunikácie.
- 1. Kliknúť na tlačidlo  $\frac{1}{2}$  v hlavnom menu programu DLOADX. Zobrazí sa menu.
- 2. Kliknúť na "Modem 300bps". Bude zobrazené okno s informáciami týkajúcimi sa spustenia modemu.
- 3. Požiadať užívateľa o spustenie funkcie ŠTART SPOJ. TEL (musí zadať kód a stlačiť  $\mathbf{\hat{x} \cdot \hat{y}}$ , a nasledujúco postupne stlačiť  $\boxed{\Box \bigoplus}$   $\boxed{1}$   $\boxed{\# \bigoplus}$ ). Ústredňa zavolá na číslo modemu počítača (číslo pre komunikáciu cez analógový komunikátor).
- 4. Program DLOADX prijme spojenie automaticky, alebo osoba obsluhujúca program musí potvrdiť nadviazanie komunikácie (závisí to od nastavení programu DLOADX).

#### *Prenos 300 bps cez komunikátor GSM*

Nastavenia zabezpečovacej ústredne:

- naprogramovať telefónne číslo modemu pripojeného do počítača číslo pre modemovú komunikáciu prostredníctvom komunikátora GSM (ČÍSLO TEL. PRE GSM),
- nakonfigurovať zabudovaný modul GSM (pozri: "[Komunikačný modul GSM](#page-54-0)" s. [53\)](#page-54-0).

Nastavenia programu DLOADX:

- nakonfigurovať parametre týkajúce sa modemovej komunikácie.
- 1. Kliknúť na tlačidlo  $\frac{1}{2}$  v hlavnom menu programu DLOADX. Zobrazí sa menu.
- 2. Kliknúť na "Modem 300bps". Bude zobrazené okno s informáciami týkajúcimi sa spustenia modemu.
- 3. Požiadať užívateľa o spustenie funkcie GSM AUDIO (musí zadať kód a stlačiť  $\mathbf{\mathscr{L}}\bullet\mathbf{\mathscr{L}}$ ), a nasledujúco postupne stlačiť  $\boxed{\Box \bigoplus}$   $\boxed{\Box_{\text{abc}}}$   $\boxed{1}$   $\boxed{\# \bigoplus}$ ). Ústredňa zavolá na číslo modemu počítača (číslo pre komunikáciu cez komunikátor GSM).
- 4. Program DLOADX prijme spojenie automaticky, alebo osoba obsluhujúca program musí potvrdiť nadviazanie komunikácie (závisí to od nastavení programu DLOADX).

## *Prenos CSD*

Nastavenia zabezpečovacej ústredne:

• naprogramovať telefónne číslo modemu pripojeného do počítača – číslo pre modemovú komunikáciu prostredníctvom komunikátora GSM (ČÍSLO TEL. PRE GSM),

• nakonfigurovať zabudovaný modul GSM (pozri: "[Komunikačný modul GSM](#page-54-0)" s. [53\)](#page-54-0).

Nastavenia programu DLOADX:

- nakonfigurovať parametre týkajúce sa modemovej komunikácie.
- 1. Kliknúť na tlačidlo  $\frac{1}{2}$  v hlavnom menu programu DLOADX. Zobrazí sa menu.
- 2. Kliknúť na "VERSA Plus modem GSM". Bude zobrazené okno s informáciami týkajúcimi sa spustenia modemu.
- 3. Požiadať užívateľa o spustenie funkcie GSM CSD (musí zadať kód a stlačiť  $\mathbf{\hat{x} \cdot \hat{y}}$ , a nasledujúco postupne stlačiť  $\boxed{\mathbf{0} \ \overline{\mathbf{0}}$   $\boxed{\mathbf{z}_{abc}}$   $\boxed{\mathbf{z}_{abc}}$   $\boxed{\mathbf{H} \ \mathbf{U}}$ ). Ústredňa zavolá na číslo modemu počítača (číslo pre komunikáciu cez komunikátor GSM).
- 4. Program DLOADX prijme spojenie automaticky, alebo osoba obsluhujúca program musí potvrdiť nadviazanie komunikácie (závisí to od nastavení programu DLOADX).

#### **Spustenie modemového spojenia pomocou správy SMS**

Nastavenia zabezpečovacej ústredne:

- naprogramovať telefónne číslo modemu pripojeného do počítača číslo pre modemovú komunikáciu prostredníctvom komunikátora GSM (ČÍSLO TEL. PRE GSM),
- naprogramovať ovládací príkaz, ktorý bude zaslaný v správe SMS, na spustenie spojenia medzi ústredňou a programom DLOADX (pozri: "Zabudované [komunikačné moduly](#page-51-1)  [\(VERSA-ETH\)"](#page-51-1) s. [50\)](#page-51-1),
- nakonfigurovať zabudovaný modul GSM (pozri: "[Komunikačný modul GSM](#page-54-0)" s. [53\)](#page-54-0).

Nastavenia programu DLOADX:

- nakonfigurovať parametre týkajúce sa modemovej komunikácie.
- 1. Kliknúť na tlačidlo  $\frac{1}{2}$  v hlavnom menu programu DLOADX. Zobrazí sa menu.
- 2. Kliknúť na "VERSA Plus modem GSM". Bude zobrazené okno s informáciami týkajúcimi sa spustenia modemu.
- 3. Na telefónne číslo zabudovaného modulu GSM zaslať správu SMS s obsahom:
	- **xxxx=csd=** ("xxxx" ovládací príkaz spúšťajúci nadviazanie spojenia s programom DLOADX) – ústredňa ma zavolať na v ústredni naprogramované telefónne číslo modemu pripojeného do počítača (ČÍSLO TEL. PRE GSM),
	- **xxxx=csd:nnnn=** ("xxxx" ovládací príkaz spúšťajúci nadviazanie spojenia s programom DLOADX; "nnnn" – telefónne číslo modemu pripojeného do počítača) – ústredňa ma zavolať na telefónne číslo zadané v správe SMS.
- $\vert i \vert$ *Správu SMS je možné zaslať z telefónu, ktorého číslo a užívateľ sa nachádzajú v tabuľke dostupnej v programe DLOADX počas konfigurovania zabudovaného modulu GSM (pozri: "[Komunikačný modul GSM](#page-54-0)" s. [53\)](#page-54-0).*
- 4. Po prijatí správy SMS, ústredňa zavolá na určené číslo modemu počítača.
- 5. Program DLOADX prijme spojenie automaticky, alebo osoba obsluhujúca program musí potvrdiť nadviazanie komunikácie (závisí to od nastavení programu DLOADX).

#### <span id="page-27-0"></span>**3.4.2 Programovanie cez sieť Ethernet**

Komunikácia cez Ethernet môže byť nadviazaná jedným z nižšie uvedených spôsobov:

1. Spustenie spojenia z programu DLOADX. Zabezpečovaciu ústredňu je možné programovať z ľubovoľného miesta. Ak sa komunikácia vykonáva vo vonkajšej sieti, musí mať ústredňa verejnú IP adresu.

- 2. Spustenie spojenia ústredňou. Zabezpečovaciu ústredňu je možné programovať iba z určeného miesta. Tento spôsob musí byť používaný, keď užívateľ systému nechce, aby sa vzdialené programovanie vykonávalo bez jeho vedomia. Ak sa komunikácia vykonáva vo vonkajšej sieti, musí mať počítač s programom DLOADX verejnú IP adresu.
- 3. Spustenie spojenia pomocou správy SMS. Ak sa komunikácia vykonáva vo vonkajšej sieti, musí mať počítač s programom DLOADX verejnú IP adresu.
- 4. Nadviazanie spojenia prostredníctvom servera SATEL. Zabezpečovaciu ústredňu je možné programovať z ľubovoľného miesta. Nie je vyžadovaná verejná IP adresa ani pre ústredňu, ani pre počítač s programom DLOADX.

#### **Spustenie ethernetového spojenia z programu DloadX**

Nastavenia zabezpečovacej ústredne:

- zapnúť možnosť SPOJENIE DLOADX->ETHM-1 (pozri: "[Ethernetový komunikačný modul](#page-52-0)  [\(ETHM\)"](#page-52-0) s. [51\)](#page-52-0),
- naprogramovať číslo portu TCP používaného na komunikáciu a kľúč kódovania údajov (pozri: "[Zabudované komunikačn](#page-51-1)é moduly (VERSA-ETH)" s. [50\)](#page-51-1),
- nakonfigurovať ethernetový komunikačný modul (pozri: "Ethernetový komunikačný modul [\(ETHM\)"](#page-52-0) s. [51\)](#page-52-0).

Nastavenia programu DLOADX:

- naprogramovať adresu zabezpečovacej ústredne,
- naprogramovať číslo portu TCP používaného na komunikáciu a kľúč kódovania údajov (alebo vybrať súbor parametrov "LAN: VERSA-ETH" – budú použité údaje naprogramované v nastaveniach zabudovaných komunikačných modulov).
- 1. Kliknúť na tlačidlo v hlavnom menu programu DLOADX. Zobrazí sa menu.
- 2. Kliknúť na "TCP/IP: DloadX -> ETHM". Bude zobrazené okno "Spojenie TCP/IP: DloadX -> ETHM-1".
- 3. Kliknúť na tlačidlo "Spoj" v okne "Spojenie TCP/IP: DloadX -> ETHM-1". Budú zobrazené informácie týkajúce sa nadväzovania spojenia.
- 4. O nadviazaní komunikácie bude informovať program DLOADX.

## **Spustenie ethernetového spojenia ústredňou**

Nastavenia zabezpečovacej ústredne:

- naprogramovať adresu počítača s programom DLOADX, číslo portu TCP používaného na komunikáciu a kľúč kódovania údajov (pozri: "[Zabudované komunikačné moduly](#page-51-1)  [\(VERSA-ETH\)"](#page-51-1) s. [50\)](#page-51-1),
- nakonfigurovať ethernetový komunikačný modul (pozri: ["Ethernetový kom](#page-52-0)unikačný modul [\(ETHM\)"](#page-52-0) s. [51\)](#page-52-0).

Nastavenia programu DLOADX:

- naprogramovať číslo portu TCP používaného na komunikáciu a kľúč kódovania údajov (alebo vybrať súbor parametrov "LAN: VERSA-ETH" – budú použité údaje naprogramované v nastaveniach zabudovaných komunikačných modulov).
- 1. Kliknúť na tlačidlo  $\frac{1}{2}$  v hlavnom menu programu DLOADX. Zobrazí sa menu.
- 2. Kliknúť na "TCP/IP: DloadX <- ETHM/GPRS". Bude zobrazené okno "Spojenie TCP/IP: DloadX <- ETHM-1".
- 3. Požiadať užívateľa o spustenie funkcie ETHM-1->DLOADX (musí zadať kód a stlačiť  $\overline{*}\bullet$ , a nasledujúco postupne stlačiť  $\overline{0}\bullet$   $\overline{7}$ <sub>pqrs</sub>  $\overline{H}\bullet$ ). Ústredňa sa spojí so sieťovou adresou počítača.
- 4. O nadviazaní komunikácie bude informovať program DLOADX.

#### **Spustenie ethernetového spojenia pomocou správy SMS**

Nastavenia zabezpečovacej ústredne:

- naprogramovať adresu počítača s programom DLOADX, číslo portu TCP používaného na komunikáciu a kľúč kódovania údajov (pozri: "[Zabudované komunikačné moduly](#page-51-1)  [\(VERSA-ETH\)"](#page-51-1) s. [50\)](#page-51-1),
- naprogramovať ovládací príkaz, ktorý bude zaslaný v správe SMS, na spustenie spojenia medzi ústredňou a programom DLOADX (pozri: "[Zabudované komunikačné moduly](#page-51-1)  [\(VERSA-ETH\)"](#page-51-1) s. [50\)](#page-51-1),
- nakonfigurovať ethernetový komunikačný modul (pozri: "Ethernetový komunikačný modul [\(ETHM\)"](#page-52-0) s. [51\)](#page-52-0).

Nastavenia programu DLOADX:

- naprogramovať číslo portu TCP používaného na komunikáciu a kľúč kódovania údajov (alebo vybrať súbor parametrov "LAN: VERSA-ETH" – budú použité údaje naprogramované v nastaveniach zabudovaných komunikačných modulov).
- 1. Kliknúť na tlačidlo v hlavnom menu programu DLOADX. Zobrazí sa menu.
- 2. Kliknúť na "TCP/IP: DloadX <- ETHM/GPRS". Bude zobrazené okno "Spojenie TCP/IP: DloadX <- ETHM-1".
- 3. Na telefónne číslo zabudovaného modulu GSM zaslať správu SMS s obsahom:
	- **xxxx=ethm=** ("xxxx" ovládací príkaz spúšťajúci nadviazanie spojenia s programom DLOADX) – ústredňa sa má spojiť s adresou počítača naprogramovanou v ústredni,
	- **xxxx=ethm:aaaa:p=** ("xxxx" ovládací príkaz spúšťajúci nadviazanie spojenia s programom DLOADX; "aaaa" – adresa počítača s programom DLOADX; "p" – port TCP) – ústredňa sa má spojiť s adresou uvedenou v SMS správe a použiť na komunikáciu port TCP uvedený v správe SMS.
- $\boldsymbol{i}$

*Správu SMS je možné zaslať z telefónu, ktorého číslo a užívateľ sa nachádzajú v tabuľke dostupnej v programe DLOADX počas konfigurovania zabudovaného modulu GSM (pozri: "K[omunikačný modul GSM](#page-54-0)" s. [53\)](#page-54-0).*

- 4. Po prijatí správy SMS sa ústredňa spojí s určenou sieťovou adresou.
- 5. O nadviazaní komunikácie bude informovať program DloadX.

#### **Komunikácia cez server SATEL**

Nastavenia zabezpečovacej ústredne:

- zapnúť možnosti SPOJENIE DLOADX->ETHM-1 a SERVER SATEL (pozri: "Ethernetový [komunikačný modul \(ETHM\)](#page-52-0)" s. [51\)](#page-52-0),
- naprogramovať kľúč kódovania údajov (pozri: "[Zabudované komunikačné modul](#page-51-1)y [\(VERSA-ETH\)"](#page-51-1) s. [50\)](#page-51-1).

Nastavenia programu DLOADX:

- zadať individuálne identifikačné číslo ústredne pre potreby komunikácie cez server SATEL,
- zadať adresu MAC zabudovaného ethernetového modulu,
- naprogramovať kľúč kódovania údajov.
- 1. Kliknúť na tlačidlo  $\frac{1}{2}$  | v hlavnom menu programu DLOADX. Zobrazí sa menu.
- 2. Kliknúť na "TCP/IP: Server SATEL". Bude zobrazené okno "Spojenie TCP/IP: DloadX <-> ETHM-1".
- 3. Kliknúť na tlačidlo "Spoj" v okne "Spojenie TCP/IP: DloadX <-> ETHM-1". Budú zobrazené informácie týkajúce sa nadväzovania spojenia.
- 4. O nadviazaní komunikácie bude informovať program DloadX.

## <span id="page-30-0"></span>**3.4.3 Programovanie cez GPRS**

Komunikácia cez GPRS môže byť nadviazaná jedným z nižšie uvedených spôsobov:

- 1. Spustenie spojenia ústredňou. Zabezpečovaciu ústredňu je možné programovať iba z určeného miesta. Tento spôsob musí byť používaný, keď užívateľ systému nechce, aby sa vzdialené programovanie vykonávalo bez jeho vedomia.
- 2. Spustenie spojenia pomocou správy SMS.

Počítač s programom DLOADX musí mať verejnú IP adresu.

#### **Spustenie spojenia GPRS ústredňou**

Nastavenia zabezpečovacej ústredne:

- naprogramovať adresu počítača s programom DLOADX, číslo portu TCP používaného na komunikáciu a kľúč kódovania údajov (pozri: ["Zabudované komun](#page-51-1)ikačné moduly [\(VERSA-ETH\)"](#page-51-1) s. [50\)](#page-51-1),
- nakonfigurovať zabudovaný modul GSM (pozri: "[Komunikačný modul GSM](#page-54-0)" s. [53\)](#page-54-0).

Nastavenia programu DLOADX:

- naprogramovať číslo portu TCP používaného na komunikáciu a kľúč kódovania údajov.
- 1. Kliknúť na tlačidlo  $\frac{1}{2}$  | v hlavnom menu programu DLOADX. Zobrazí sa menu.
- 2. Kliknúť na "TCP/IP: DloadX <- ETHM/GPRS". Bude zobrazené okno "Spojenie TCP/IP: DloadX <- ETHM-1".
- 3. Požiadať užívateľa o spustenie funkcie GPRS $\rightarrow$ DLOADX (musí zadať kód a stlačiť  $\ket{\text{*} \text{ } \bullet}$ ), a nasledujúco postupne stlačiť  $\boxed{\mathbf{0} \oplus \boxed{\mathbf{B}_{\text{tuv}}}$   $\boxed{\# \ \boxed{\mathbf{I}}}$ . Ústredňa sa spojí so sieťovou adresou počítača.
- 4. O nadviazaní komunikácie bude informovať program DloadX.

#### **Spustenie spojenia GPRS pomocou správy SMS**

Nastavenia zabezpečovacej ústredne:

- naprogramovať adresu počítača s programom DLOADX, číslo portu TCP používaného na komunikáciu a kľúč kódovania údajov (pozri: "[Zabudované komunikačné moduly](#page-51-1)  [\(VERSA-ETH\)"](#page-51-1) s. [50\)](#page-51-1),
- naprogramovať ovládací príkaz, ktorý bude zaslaný v správe SMS, na spustenie spojenia medzi ústredňou a programom DLOADX (pozri: "[Zabudované komunikačné moduly](#page-51-1)  [\(VERSA-ETH\)"](#page-51-1) s. [50\)](#page-51-1),
- nakonfigurovať zabudovaný modul GSM (pozri: "[Komunikačný modul GSM](#page-54-0)" s. [53\)](#page-54-0). Nastavenia programu DLOADX:
- naprogramovať číslo portu TCP používaného na komunikáciu a kľúč kódovania údajov.
- 1. Kliknúť na tlačidlo  $\frac{1}{2}$  v hlavnom menu programu DLOADX. Zobrazí sa menu.
- 2. Kliknúť na "TCP/IP: DloadX <- ETHM/GPRS". Bude zobrazené okno "Spojenie TCP/IP: DloadX <- ETHM-1".

3. Na telefónne číslo zabudovaného modulu GSM zaslať správu SMS s obsahom:

**xxxx=gprs=** ("xxxx" – ovládací príkaz spúšťajúci nadviazanie spojenia s programom DLOADX) – ústredňa sa má spojiť s adresou počítača naprogramovanou v ústredni,

**xxxx=gprs:aaaa:p=** ("xxxx" – ovládací príkaz spúšťajúci nadviazanie spojenia s programom DLOADX; "aaaa" – adresa počítača s programom DLOADX; "p" – port TCP) – ústredňa sa má spojiť s adresou uvedenou v SMS správe a použiť na komunikáciu port TCP uvedený v správe SMS.

 $\left| i \right|$ 

*Správu SMS je možné zaslať z telefónu, ktorého číslo a užívateľ sa nachádzajú v tabuľke dostupnej v programe DLOADX počas konfigurovania zabudovaného modulu GSM (pozri: "[Komunikačný modul GSM](#page-54-0)" s. [53\)](#page-54-0).*

- 4. Po prijatí správy SMS, sa ústredňa spojí s určenou sieťovou adresou.
- <span id="page-31-0"></span>5. O nadviazaní komunikácie bude informovať program DloadX.

## **4. Globálne parametre**

#### <span id="page-31-1"></span>**4.1 Programovanie globálnych parametrov**

Globálne parametre je možné naprogramovať:

- program DLOADX: okno "Globálne parametre".
- klávesnica: funkcie dostupné v podmenu GLOBÁL.PARAM. (SERVISNÝ REŽIM 3. GLOBÁL.PARAM.).

#### <span id="page-31-2"></span>**4.2 Globálne možnosti**

- **Monitoring – TELEFON** ak je možnosť zapnutá, ústredňa môže zasielať kódy udalostí na PCO prostredníctvom telefónnej linky.
- **Monitoring – GSM/ETHM** ak je možnosť zapnutá, ústredňa môže zasielať kódy udalostí na PCO cez sieť Ethernet, cez GPRS, v technológii CSD, pomocou SMS správy a hlasovým kanálom GSM.
- **Telefónne oznamovanie** ak je možnosť zapnutá, ústredňa môže oznamovať o vzniku určených udalostí pomocou hlasových správ alebo textových správ prostredníctvom telefónneho komunikátora.
- **Odpovedanie – modem** ak je možnosť zapnutá, je možné spustenie zvonku modemovej komunikácie so zabezpečovacou ústredňou.
- **Dvojité volanie** možnosť sa týka analógového telefónneho komunikátora. Ak je zapnutá, treba na získanie spojenia zavolať na ústredňu dvakrát. Po prvom zavolaní treba počkať naprogramovaný počet zvonení a položiť slúchadlo. Počas troch minút treba zavolať opätovne. Ústredňa hneď príjme spojenie. Toto riešenie umožňuje pripojiť za ústredňou dodatočné zariadenia, ktoré sa spúšťajú po naprogramovanom počte zvonení (napr. odkazovač, fax a pod.).
- **Tónová voľba** možnosť sa týka analógového telefónneho komunikátora. Ak je zapnutá, ústredňa vytáča telefónne čísla tónovo (ak je vypnutá – pulzne).
- **Impulz 1/1,5 (vyp. 1/2)** možnosť sa týka pulzného vytáčania telefónnych čísiel. Pred zapnutím možnosti treba zistiť platný štandard pulzného vytáčania telefónnych čísiel. Na Slovensku treba možnosť vypnúť.
- **Bez testu signálu tel.** možnosť sa týka analógového telefónneho komunikátora. Ak je zapnutá, ústredňa pred vytočením čísla nekontroluje prítomnosť signálu telefónnej linky a začne vytáčanie čísla po 5 sekundách od "zodvihnutia slúchadla". Umožňuje to ústredni

vytáčanie čísla, keď sa na telefónnej linke po zodvihnutí slúchadla vyskytujú neštandardné signály (napr. prerušovaný signál). Keď je možnosť vypnutá, ústredňa začne vytáčanie čísla 3 sekundy od "zodvihnutia slúchadla", ak je prítomný signál telefónnej linky.

- **Bez testu prijatia tel.** možnosť sa týka analógového telefónneho komunikátora. Ak je zapnutá:
	- **hlasové oznamovanie:** hlasová správa je prehratá 8 (prvé poradie) alebo 16 (nasledujúce poradia) sekúnd od ukončenia vytáčania čísla (ústredňa nekontroluje, či bolo zodvihnuté slúchadlo),
	- **monitoring:** zabezpečovacia ústredňa ignoruje signály prijaté po vytočení čísla z telefónnej ústredne (v tom aj obsadzovací signál) a čaká na spúšťací signál PCO.

Možnosť treba zapnúť, keď po vytočení čísla telefónna ústredňa zasiela neštandardné (nezhodné s normou) signály alebo pri veľmi zlej akosti spojení.

- **Zapísať použitie ovládača** ak je možnosť zapnutá, je použitie ovládača zapisované v pamäti udalostí.
- **Pamäť porúch do zrušenia** ak je možnosť zapnutá, je pamäť porúch signalizovaná do času zrušenia (zrušenie pamäte porúch je možné po opustení funkcie užívateľa STAV SYSTÉMU).
- **Grade 2**  ak je možnosť zapnutá, systém pracuje zhodne s požiadavkami normy EN 50131 pre Grade 2, čiže:
	- spôsob informovania užívateľov o stave systému pomocou LED-iek, displeja a zvukových signálov na klávesniciach je prispôsobený požiadavkám normy (pozri: UŽÍVATEĽSKÁ PRÍRUČKA),
	- nie je dostupné rýchle zapínanie stráženia z klávesnice (bez zadania kódu),
	- nové kódy v systéme musia mať aspoň 5 číslic,
	- pred zapnutím stráženia ústredňa overuje, či nevznikli okolnosti znemožňujúce zapnutie stráženia (pozri: globálna možnosť OVER. PODMIENOK PRED ZAP. STRÁŽENIA.),
	- v prípade zapínania stráženia pomocou klávesnice LCD, ústredňa overuje, či sú zablokované vstupy v skupine – informácia o zablokovaných vstupoch je zobrazovaná, ak má užívateľ oprávnenie PREHĽADY,
	- v systéme je zapnutý mechanizmus alarmu varovania (pozri: globálna možnosť ALARM VAROVANIA),
	- alarm varovania je signalizovaný na výstupe s funkciou 2. INTERNÁ SIRÉNA (pozri: globálna možnosť ALARM VAROVANIA NA INT. SIRÉN.).

Na klávesnici je možné možnosť zapnúť/vypnúť: SERVISNÝ REŽIM ▶ 2. HARDVÉR ▶ 1. KLÁV. A EXPAND. 4. MOŽNOSTI GRADE2.

- **Prenos na OUT 3/4** ak je možnosť zapnutá, výstupy OUT3 a OUT4 zasielajú údaje o stave systému (alarmy zo vstupov, požiarne alarmy, poruchy, stráženia atď.) a nerealizujú iné naprogramované funkcie. Výstupy môžu byť využívané na ovládanie vysielača rádiového monitoringu typu NR2-DSC (systém NEMROD – formát PC-16 OUT) firmy NOKTON.
- **OUT 3/4 rozšírený režim** ak je možnosť zapnutá, výstupy OUT3 a OUT4 zasielajú údaje o stave systému vo forme packetov (formát PC-16 OUT UA). Možnosť je dostupná, ak je zapnutá možnosť PRENOS NA OUT 3/4.
- **Sign. zap./vyp./zruš. iba zo vstupov** ak je možnosť zapnutá, výstupy s funkciami 1. EXTERNÁ SIRÉNA a 2. INTERNÁ SIRÉNA so zapnutou možnosťou SIGN. ZAP./VYP./ZRUŠ. signalizujú iba:
	- začatie procedúry zapnutia stráženia vstupom alebo pomocou ovládača,
	- bez možnosti zapnutia stráženia (pozri: možnosť OVER. PODMIENOK PRED ZAP. STRÁŽENIA. alebo možnosť GRADE 2), keď bol príkaz zapnutia stráženia zaslaný z ovládača,
	- neúspešný pokus zapnutia stráženia (pozri: možnosť OVER. PODMIENOK PRED ZAP. STRÁŽENIA. alebo možnosť GRADE 2) pomocou klávesnice alebo ovládača,
- vypnutie stráženia vstupom alebo pomocou ovládača,
- zrušenie alarmu vstupom alebo pomocou ovládača.

Začatie procedúry zapnutia stráženia, vypnutie stráženia alebo zrušenie alarmu pomocou klávesnice, modulu ovládania skupín alebo timera nie sú signalizované.

- **Zrušenie oznam. spolu s alarmom**  ak je možnosť zapnutá, vypnutie stráženia alebo zrušenie alarmu automaticky zruší telefónne oznamovanie o alarme, ak má užívateľ oprávnenie ZRUŠ. TEL. OZNAMOVANIA.
- **Servisný oznam po alarme sabotáže** ak je možnosť zapnutá, je možné vymazať pamäť alarmov sabotáže iba pomocou servisného kódu. Na klávesnici LCD je po alarme sabotáže je zobrazené hlásenie "Systém tamper, volaj servis" (ak nie sú zobrazované správy o bežných alarmoch). Hlásenie prestane byť zobrazované po vymazaní pamäte porúch pomocou servisného kódu. Možnosť je dostupná, ak je zapnutá možnosť PAMÄŤ PORÚCH DO ZRUŠENIA.
- **Alarm varovania** ak je možnosť zapnutá, je zapnutý mechanizmus alarmu varovania. Jeho úlohou je oneskorenie hlasnej signalizácie a monitoringu v prípade chýb vykonaných pri vstupe do chráneného objektu. Alarm varovania nie je monitorovaný. Môže byť signalizovaný na klávesnici, v module ovládania skupín alebo na výstupe s funkciou 2. INTERNÁ SIRÉNA. Alarm varovania spúšťajú vstupy s typmi reakcie:
	- 0. PRÍCHOD/ODCHOD alebo 1. PRÍCHOD/ODCHOD FINÁL ak nebude stráženie vypnuté pred ukončením odpočítavania VSTUPNÉHO ČASU,
	- 2. INTERNÝ ONESKORENÝ ak bude narušený počas odpočítavania VSTUPNÉHO ČASU, a stráženie nebude vypnuté pred ukončením odpočítavania ČASU ONESKORENIA,
	- 3. OKAMŽITÝ ak bude narušený počas odpočítavania VSTUPNÉHO ČASU.

Alarm varovania trvá 30 sekúnd. Ak v tomto čase nebude vypnuté stráženie, spustí vstup alarm vlámania.

- **Alarm varovania na int. sirén.** ak je možnosť zapnutá, alarm varovania je signalizovaný na výstupe s funkciou 2. INTERNÁ SIRÉNA. Možnosť je dostupná, ak je zapnutá možnosť ALARM VAROVANIA.
- **Alarm sabotáže vždy hlasný**  ak je možnosť zapnutá, je alarm sabotáže signalizovaný na výstupoch s funkciou 1. EXTERNÁ SIRÉNA a 2. INTERNÁ SIRÉNA vždy (pri vypnutej možnosti – iba v strážení). Okrem toho pri neprítomnosti expandéra je do pamäte udalostí zapisovaný vždy ako alarm sabotáže. Pri vypnutej možnosti, bude neprítomnosť expandéra zapísaná do pamäte udalostí:
	- ako porucha, keď skupina, do ktorej je priradený expandér, nestráži (klávesnica bude ale signalizovať alarm sabotáže),
	- ako alarm sabotáže, keď skupina stráži.
- **Alarm sabotáže na int. siréne** ak je možnosť zapnutá, je alarm sabotáže signalizovaný na výstupe s funkciou 2. INTERNÁ SIRÉNA vždy (pri vypnutej možnosti – iba v strážení). Okrem toho výstup vždy signalizuje neprítomnosť expandéra (aj keď je táto udalosť zapisovaná ako porucha – pozri: možnosť ALARM SABOTÁŽE VŽDY HLASNÝ).
- **Blokovanie po 3 zlých kódoch/kartách** ak je možnosť zapnutá, po trojnásobnom zadaní nesprávneho kódu / načítaní nesprávnej karty, je klávesnica / modul ovládania skupín blokovaný na 90 sekúnd. Po uplynutí tohto času každé nasledujúce zadanie nesprávneho kódu / načítanie nesprávnej karty hneď aktivuje blokovanie. Počítadlo je vynulované po použití správneho kódu.
- **Servis cez RESET** ak je možnosť zapnutá, je možné spustenie servisného režimu "cez jumper". Na klávesnici je možnosť možné zapnúť/vypnúť: SERVISNÝ REŽIM ▶ 0. KONFIG. SR ▶6. MOŽNOSTI SR ▶ SERVIS. Z RESET.
- **Obmedz. zap. udalostí "Test prenosu"** ak je možnosť zapnutá, a sú po sebe generované udalosti "Test prenosu", sú zapisované do pamäte udalostí iba 3 krát. Informácia o zaslaní

nasledujúcich testov prenosu nie je zapisovaná. Vznik ľubovoľnej inej udalosti vymaže počítadlo, čiže budú zapísané 3 po sebe idúce testy prenosu.

- **Over. podmienok pred zap. stráženia.** ak je možnosť zapnutá, ústredňa pri zapínaní stráženia pomocou klávesnice alebo ovládača overuje, či nevznikli okolnosti znemožňujúce zapnutie stráženia:
	- v skupine, v ktorej má byť zapnuté stráženie, je narušený vstup so zapnutou možnosťou KONTR. PRI ZAP. STR.,
	- v skupine, v ktorej má byť zapnuté stráženie, je narušený vstup s typom reakcie 3. OKAMŽITÝ, 4. DVOJITÝ, 5. 24H VLÁMANIE, 6. 24H SABOTÁŽ, 7. 24H NAPADNUTIE, 8. 24H NAPADNUTIE TICHÝ, 9. 24H POMOCNÝ alebo 10. 24H POŽIAR,
	- v systéme je porucha.

Keď vznikne jedna z vyššie uvedených situácií, ústredňa nezačne procedúru zapnutia stráženia (klávesnica LCD umožňuje vynútenie zapnutia stráženia – pozri: UžívATEĽSKÁ PRÍRUČKA). V prípade, keď nie je splnená žiadna z týchto podmienok, ústredňa začne procedúru zapnutia stráženia, ale na koniec odpočítavania odchodového času opätovne overuje, či je možné zapnutie stráženia (výnimkou je rýchle zapnutie stráženia). Narušený vstup alebo porucha budú znamenať, že zapnutie stráženia nie je možné (procedúra zapínania stráženia sa ukončí neúspechom).

Dodatočne, ak je možnosť zapnutá a užívateľ má oprávnenie PREHĽADY, klávesnica LCD pred zapnutím stráženia informuje o zablokovaných vstupoch v skupine (netýka sa to rýchleho zapínania stráženia).

Na klávesnici je možné možnosť zapnúť/vypnúť: SERVISNÝ REŽIM ▶ 2. HARDVÉR ▶ 1. KLÁV. A EXPAND. 4. MOŽNOSTI **OVER. PRED ZAP.** 

- **Zap. stráž. po odch. čase napriek problémom** ak je možnosť zapnutá, zistenie narušenia vstupu alebo poruchy na koniec odpočítavania odchodového času nemá vplyv na procedúru zapnutia stráženia – stráženie bude zapnuté. Na klávesnici je možné možnosť zapnúť/vypnúť: SERVISNÝ REŽIM ▶ 2. HARDVÉR ▶ 1. KLÁV. A EXPAND. ▶ 4. MOŽNOSTI ▶ ZAP. PO TOD Z PR. Možnosť je dostupná, ak je zapnutá možnosť OVER. PODMIENOK PRED ZAP. STRÁŽENIA. alebo GRADE 2.
- **Odpovedanie/ovládanie, keď stráži skupina 1 / 2** ak je možnosť zapnutá, odpovedanie na telefón a telefónne ovládanie sú dostupné iba, keď strážia vybrané skupiny.
	- *Na klávesnici zoznam globálnych možností dodatočne obsahuje:*
		- − *ALARM TMP V SKUP. 2 – ak je možnosť zapnutá, je alarm zo vstupu TMP hlavnej dosky signalizovaný v skupine 2. V programe DLOADX je možné vybrať skupinu, v* ktorej bude signalizovaný alarm zo vstupu TMP, v okne "Versa – Štruktúra", *v záložke "Hardvér", po kliknutí na názov systému na zozname na ľavej strane,*
		- − *OBMEDZ. UDALOSTÍ, MONIT. REŠT. EXP., NÁVR. PO ALARME a NÁVR. PO VYP. STR. – možnosti dostupné v programe DLOADX v okne "Versa – Monitoring" a popísané v kapitole ["Parametre a možnosti monitoringu"](#page-71-3) (s. [70\)](#page-71-3).*

#### <span id="page-34-0"></span>**4.3 Globálne časy**

 $\mid i \mid$ 

- **Čas alarmu v klávesniciach**  čas signalizácie alarmu na klávesniciach a moduloch ovládania skupín. Maximálne je možné naprogramovať 255 sekúnd. Naprogramovanie hodnoty 0 znamená, že ČAS ALARMU NA KLÁVESNICIACH je 3 sekundy.
- **Vymaž informáciu o strážení po** čas odpočítaný od momentu zapnutia stráženia v skupine, po ktorom LED-ka na klávesnici informujúca o strážení tejto skupiny prestane svietiť. Maximálne je možné naprogramovať 255 sekúnd. Naprogramovanie hodnoty 0 znamená, že LED-ka svieti celý čas, keď skupina stráži.

**Oneskorenie výpadku napájanie AC** – čas, počas ktorého musí byť ústredňa bez napájania AC, aby bola zahlásená porucha. Oneskorenie hlásenia poruchy zamedzuje informovaniu o krátkodobých výpadkoch napájania, ktoré nemajú vplyv na normálnu činnosť systému. Čas oneskorenia zahlásenia poruchy môže byť maximálne 255 minút.

- **Maximálny čas výpadku telefónnej linky** čas, počas ktorého musí byť na telefónnej linke nesprávne napätie, aby ústredňa zahlásila poruchu telefónnej linky. Oneskorenie hlásenia poruchy zamedzuje informovaniu o krátkodobých poklesoch (napr. keď sa vykonáva telefónny hovor) alebo pri výpadkoch napätia. Čas oneskorenia zahlásenia poruchy môže byť maximálne 255 minút.
- **Korekcia hodín**  ak nie je presnosť hodín ústredne postačujúca, jeho nastavenia môžu byť korigované raz za deň (o polnoci) o nadefinovaný čas. Maximálna korekcia môže byť ±19 sekúnd za deň.
- **Letný/zimný čas** ústredňa môže automaticky korigovať nastavenia hodín vzhľadom na zmenu času z letného na zimný a zo zimného na letný. Dostupné sú nasledujúce možnosti:
	- bez korekcie,
	- podľa EÚ,
	- podľa US,
	- korekcia o 1 hodinu podľa dátumu,
	- korekcia o 2 hodiny podľa dátumu.
- **Letný čas od / Zimný čas od** v prípade, keď majú byť hodiny ústredne korigované o 1 alebo 2 hodiny podľa dátumu, treba zadať dátum (deň, mesiac), keď budú hodiny ústredne prestavené na letný čas (posunuté dopredu) a na zimný čas (posunuté dozadu).

## <span id="page-35-0"></span>**4.4 Iné globálne parametre**

- **Počet zvonení pred odpoveďou** počet zvonení, po ktorých ústredňa zodvihne slúchadlo. Parameter sa týka analógového komunikátora. Na klávesnici je tento parameter možné naprogramovať: SERVISNÝ REŽIM ▶7. ODPOVEDANIE ▶1. POČET ZVONENÍ.
- **Minimálna dĺžka kódov užívateľov**  minimálny počet číslic vyžadovaných v kóde užívateľa. Tento parameter bude zohľadňovaný pri tvorení a editovaní kódov (nemá vplyv na kódy, ktoré už jestvujú v systéme).

# <span id="page-35-1"></span>**5. Skupiny**

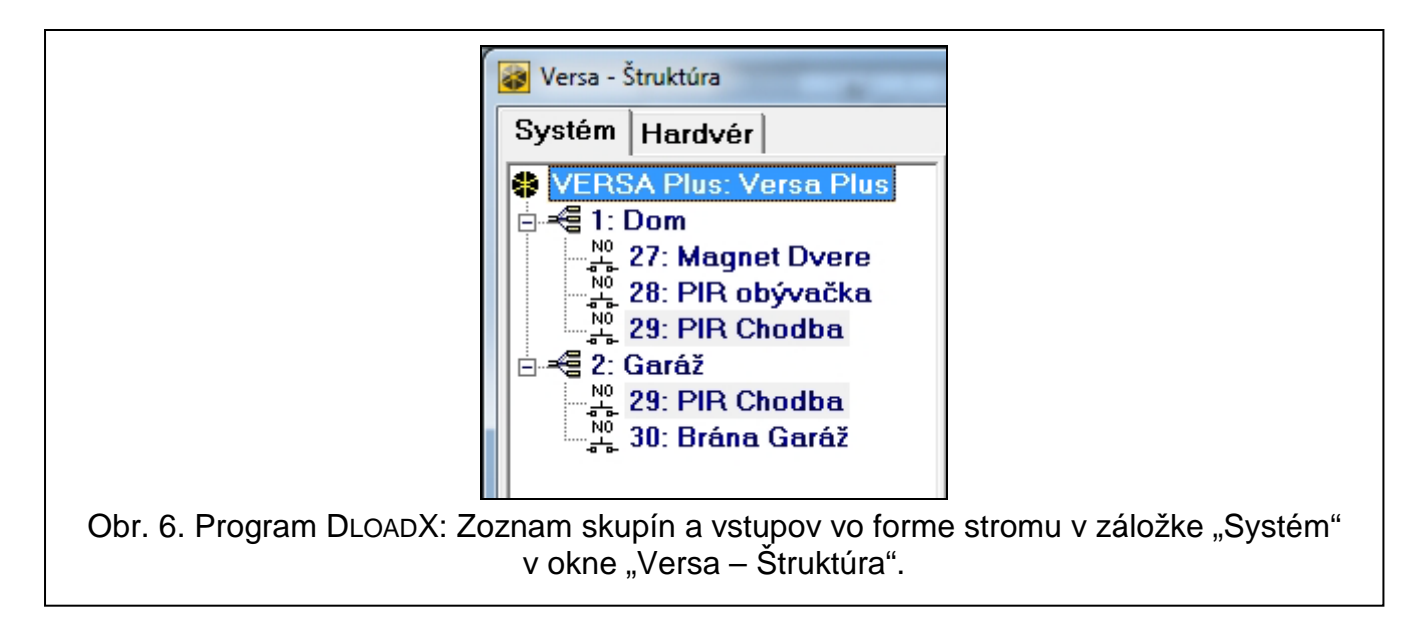
Skupina je oddelený priestor v objekte chránenom zabezpečovacím systémom. Nakoľko stráženie v skupinách môže byť zapínané nezávisle, umožní rozdelenie systému na skupiny užívateľovi zapínať/vypínať stráženie iba v časti objektu. Je možné vytvoriť 2 skupiny.

## **5.1 Konfigurovanie skupín**

Skupiny je možné nakonfigurovať:

- program DLOADX: okno "Versa Štruktúra"  $\rightarrow$ záložka "Systém". Skupiny a vstupy sú zobrazované vo forme stromu na ľavej strane okna (obr. [6\)](#page-35-0). Kliknúť na skupinu, ktorá má byť nakonfigurovaná.
- klávesnica: funkcie dostupné v podmenu SKUPINY (SERVISNÝ REŽIM 1. SKUPINY).

## **5.2 Parametre skupiny**

**Názov** – individuálny názov skupiny (do 16 znakov).

**Odchodový čas skupiny** – čas odpočítaný od momentu začatia procedúry zapnutia stráženia v skupine, ktorý umožňuje opustenie chráneného priestoru bez spustenia alarmu. Narušenie vstupu s typom reakcie 0. PRÍCHOD/ODCHOD, 1. PRÍCHOD/ODCHOD – FINÁLN, 2. INTERNÝ ONESKORENÝ alebo 4. DVOJITÝ počas odchodového času nespustí alarm. Maximálne je možné naprogramovať 255 sekúnd.

*Odpočítavanie odchodového času môže byť ukončené pomocou vstupu typu 1. PRÍCHOD/ODCHOD - FINÁL alebo 16. KONČIACI ODCHODOVÝ ČAS.*

*Pomocou klávesnice je možné stráženie zapnúť bez odchodového času, ak bude kláves končiaci sekvenciu zapínania stráženia* ( $\blacksquare$ ) alebo  $\blacksquare$  **debo**  $\blacksquare$  *podržaný počas približne 3 sekúnd.*

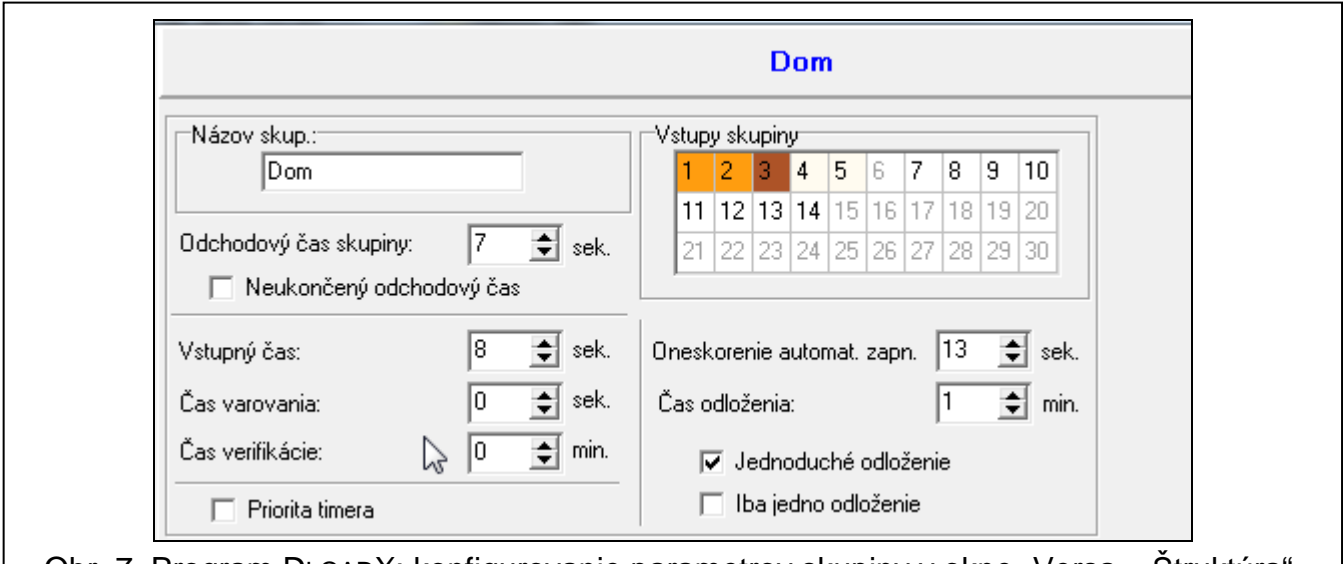

Obr. 7. Program DLOADX: konfigurovanie parametrov skupiny v okne "Versa – Struktúra".

**Neukončený odchodový čas** – ak je možnosť zapnutá, odchodový čas zo skupiny môže byť ukončený iba pomocou vstupov s typom reakcie 1. PRÍCHOD/ODCHOD – FINÁL, 16. KONČIACI ODCHODOVÝ ČAS alebo 17. KONTAKT ZAMKNUTIA. V prípade, keď odpočítavanie odchodového času nebude ukončené, stráženie nebude zapnuté (strážiť budú iba vstupy s typom reakcie 3. OKAMŽITÝ).

**Vstupný čas** – čas odpočítaný od momentu vstupu do chráneného priestoru, umožňujúci vypnúť stráženie v skupine pred spustením alarmu. Parameter sa týka vstupov typu 0. PRÍCHOD/ODCHOD a 1. PRÍCHOD/ODCHOD - FINÁL. Čas naprogramovaný pre skupiny je

 $\mathbf{1}$ 

zohľadňovaný v prípade tých vstupov, pre ktoré bola individuálne naprogramovaná hodnota 0. Čas sa programuje v sekundách. Maximálne je možné naprogramovať 255 sekúnd. Naprogramovanie hodnoty 0 znamená, že vstup bude pracovať ako okamžitý.

<span id="page-37-0"></span>**Čas varovania** – čas signalizácie alarmu varovania v čiastočnom strážení (pozri: možnosť vstupov VAROVANIE V ČIAST. STRÁŽENÍ). Čas sa programuje v sekundách. Maximálne je možné naprogramovať 255 sekúnd. Naprogramovanie hodnoty 0 znamená, že ČAS VAROVANIA je 30 sekúnd. Po uplynutí ČASU VAROVANIA, ak nebude stráženie vypnuté, bude spustený alarm vlámania.

 $\vert i \vert$ 

*Parameter ČAS VAROVANIA sa netýka alarmu varovania spúšťaného v prípade vykonania chýb pri vchádzaní do chráneného objektu (pozri: globálna možnosť ALARM VAROVANIA).*

- **Čas verifikácie** naprogramovanie hodnoty odlišnej od 0 znamená zapnutie v skupine mechanizmu verifikácie pravosti alarmu. Verifikácii podliehajú alarmy zo vstupov s typmi reakcie od 0 do 5. ČAS VERIFIKÁCIE JE odpočítaný od momentu spustenia alarmu takýmto vstupom. Ak v ČASE VERIFIKÁCIE spustí alarm iný vstup v skupine s typom reakcie od 0 do 5, ústredňa zahlási zverifikovaný alarm. Čas sa programuje v minútach. Maximálne je možné naprogramovať 255 minút.
- **Priorita timera**  ak je možnosť zapnutá, timer vždy vypína stráženie (ak možnosť nie je zapnutá, timer vypne stráženie iba vtedy, keď ho zapol).
- **Oneskorenie automat. zapnutia**  čas odpočítaný od momentu, keď má timer zapnúť stráženie, umožňujúci odloženie zapnutia stráženia. Čas sa programuje v sekundách. Maximálne je možné naprogramovať 255 sekúnd. Naprogramovanie hodnoty 0 znamená, že odloženie zapnutia stráženia nie je dostupné.
- **Čas odloženia** čas, o ktorý užívateľ môže odložiť zapnutie stráženia timerom. Čas sa programuje v minútach. Maximálne je možné naprogramovať 255 minút. Naprogramovanie hodnoty 0 znamená, že odloženie zapnutia stráženia nie je dostupné.
- **Jednoduché odloženie** ak je možnosť zapnutá, užívateľ môže odložiť zapnutie stráženia timerom dvojnásobným stlačením klávesu  $\boxtimes$  počas odpočítavania času oneskorenia automatického zapnutia.
- **Jedno odloženie** ak je možnosť zapnutá, môže užívateľ iba raz využiť jednoduché odloženie zapnutia, na oneskorenie zapnutia stráženia timerom. Nasledujúce odloženie zapnutia stráženia je možné iba pomocou funkcie užívateľa ODLOŽ. ZAP. ([kód]  $\overline{\mathcal{H} \psi}$ ] 6. NASTAVENIA 1. ODLOŽ. ZAP.).

## **6. Vstupy**

Vstup je možné priradiť do jednej alebo dvoch skupín. Ak je vstup priradený do dvoch skupín, môže strážiť, keď strážia obe skupiny alebo iba jedna z nich.

Systém obsluhuje vstupy:

- drôtové na doske elektroniky ústredne a v expandéroch. Počet dostupných drôtových vstupov ústredňa určuje počas procedúry identifikácie.
- bezdrôtové po pripojení kontroléra bezdrôtového systému 433 MHz (VERSA-MCU) alebo kontroléra bezdrôtového systému ABAX (ACU-120, ACU-270, ACU-100 alebo ACU-250). Počet dostupných bezdrôtových vstupov závisí od počtu zaregistrovaných bezdrôtových zariadení v systéme a určuje sa počas procedúry ich pridávania.
- virtuálne vstupy, ktoré fyzicky nejestvujú, ale sú ovládané pomocou ovládača.

## **6.1 Pridelenie čísiel vstupom hlavnej dosky**

Továrensky majú vstupy na hlavnej doske čísla od 27 do 30. Týmto vstupom je možné prideliť ľubovoľné čísla z rozsahu od 1 do 30. Je možné to urobiť:

- program DLOADX: okno "Versa Štruktúra"  $\rightarrow$ záložka "Hardvér"  $\rightarrow$ vetva "Versa Plus: *[názov systému]*",
- klávesnica: SERVISNÝ REŽIM > 2. HARDVÉR > ČÍSLO VST. Z1 / ČÍSLO VST. Z2 / ČÍSLO VST. Z3 / ČÍSLO VST. Z4.

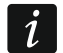

*Pridelenie vstupu čísla 0 znamená, že vstup nebude používaný.*

## **6.2 Programovanie hodnoty vyvažovacích rezistorov**

Pre vstupy na expandéroch vstupov identifikovaných ústredňou ako CA-64 Ei a CA-64 EPSi je hodnota vyvažovacích odporov programovateľná v rozsahu od 500 Ω do 15 kΩ.

Hodnotu rezistorov je možné určiť počas konfigurovania expandéra:

- program DLOADX: okno "Versa Štruktúra"  $\rightarrow$ záložka "Hardvér"  $\rightarrow$ vetva "Expandéry" *[názov expandéra]*,
- klávesnica: SERVISNÝ REŽIM > 2. HARDVÉR > 1. KLÁV. A EXPAND. > 2. NASTAVENIA > [názov *expandéra]*.
- $\boldsymbol{i}$ *Suma hodnôt naprogramovaných pre rezistory R1 a R2 nemôže byť menšia ako 500* <sup>Ω</sup> *ani väčšia ako 15 k*Ω*.*

*Je možné naprogramovať hodnoty 0 pre rezistor R2. V konfigurácii 2EOL treba vtedy použiť dva rezistory, každý s odporom rovnajúcim sa polovici hodnoty nadefinovanej pre rezistor R1.*

*Hodnota odporov v konfigurácii EOL sa rovná sume hodnoty naprogramovanej pre rezistory R1 a R2.*

## **6.3 Konfigurovanie parametrov a možností vstupov**

Parametre a možnosti vstupov je možné nakonfigurovať:

- program DLOADX:
	- okno "Versa Štruktúra"  $\rightarrow$ záložka "Systém". Skupiny a vstupy sú zobrazované vo forme stromu na ľavej strane okna (obr. [6\)](#page-35-0). Kliknúť na vstup, ktorého parametre a možnosti majú byť konfigurované.
	- okno "Versa Vstupy" (obr. [8\)](#page-39-0).
- klávesnica: funkcia VSTUPY (SERVISNÝ REŽIM > 2. HARDVÉR > 2. VSTUPY). Programovanie sa vykonáva metódou "krok za krokom" (pozri: s. [5\)](#page-6-0):
	- 1. Výber vstupu.
	- 2. Typ vstupu.
	- 3. Citlivosť [typy vstupu NO, NC, EOL a 2EOL].
	- 4. Čas platnosti impulzu [iba pre typ vstupu ROLETA].
	- 5. Počet impulzov [iba pre typu vstupu ROLETA].
	- 6. Citlivosť [iba pre typ vstupu VIBRAČNÝ].
	- 7. Počet impulzov [iba pre typ vstupu VIBRAČNÝ].
	- 8. Typ reakcie.
- 9. Čas oneskorenia [pre vstupy s typom reakcie 13. ZAPNUTIE/VYPNUTIE STRÁŽENIA a 14. ZAPNUTIE STRÁŽENIA sa v tomto kroku programuje TYP STRÁŽENIA, a pre vstupy s typom reakcie 19. PORUCHA – parameter UDALOSŤ].
- 10.Maximálny čas narušenia.
- 11.Maximálny čas bez narušenia.
- 12.Možnosti vstupu.
- 13.Názov vstupu [iba na klávesnici LCD].

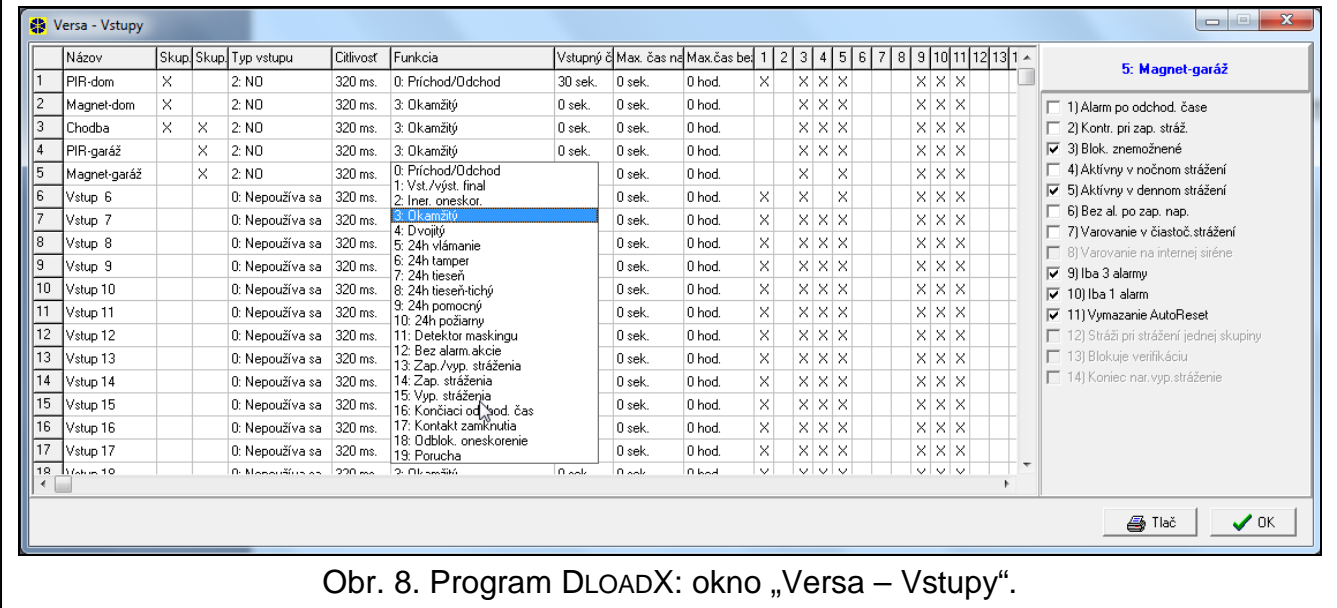

#### <span id="page-39-0"></span>**6.4 Parametre vstupov**

**Názov vstupu** – individuálny názov vstupu (do 16 znakov).

- **Skupina 1** / **Skupina 2** skupina, do ktorej je vstup priradený. Vstup musí byť priradený aspoň do jednej skupiny, ak má byť jeho stav kontrolovaný.
- **Vstupný čas**  čas odpočítaný od momentu narušenia vstupu s typom reakcie 0. PRÍCHOD/ODCHOD alebo 1. PRÍCHOD/ODCHOD – FINÁL., umožňujúci vypnúť stráženie pred spustením alarmu. Je možné naprogramovať do 255 sekúnd. V prípade naprogramovania hodnoty 0, je zohľadňovaný VSTUPNÝ ČAS naprogramovaný pre skupinu. Ak je zároveň pre vstup, ako aj pre skupinu, naprogramovaná hodnota 0, pracuje vstup ako okamžitý.
- **Čas oneskorenia** čas odpočítaný od momentu narušenia vstupu s typom reakcie 2. INTERNÝ ONESKORENÝ v prípade, keď pracuje ako oneskorený. Je možné naprogramovať do 255 sekúnd. V prípade naprogramovania hodnoty 0, je ako ČAS ONESKORENIA braný VSTUPNÝ ČAS naprogramovaný pre skupinu. Ak je zároveň pre vstup, ako aj pre skupinu, naprogramovaná hodnota 0, pracuje vstup ako okamžitý.
- **Čas odbl. oneskorenia** čas odpočítaný od momentu narušenia vstupu s typom reakcie 18. ODBLOKUJÚCI ONESKORENIE. Počas odpočítavania tohto času vstupy s typom reakcie 2. INTERNÝ ONESKORENÝ pracujú ako oneskorené. Je možné naprogramovať do 255 sekúnd. V prípade naprogramovania hodnoty 0, je ako ČAS ODBL. ONESKORENIA braný VSTUPNÝ ČAS naprogramovaný pre skupinu. Ak je zároveň pre vstup, ako aj pre skupinu, naprogramovaná hodnota 0, narušenie vstupu nespôsobí žiadnu reakciu.
- **Čas čakania**  čas odpočítaný od momentu narušenia vstupu s typom reakcie 4. DVOJITÝ. Ak bude v čase čakania vstup narušený opätovne, spustí alarm. Je možné naprogramovať do 255 sekúnd. Naprogramovanie hodnoty 0 znamená, že ČAS ČAKANIA je 30 sekúnd.

 $\iota$ 

*Na LCD klávesnici sa parametre VSTUPNÝ ČAS, ČAS ODBL. ONESKORENIA a ČAS ČAKANIA sa programujú ako ČAS ONESKORENIA.*

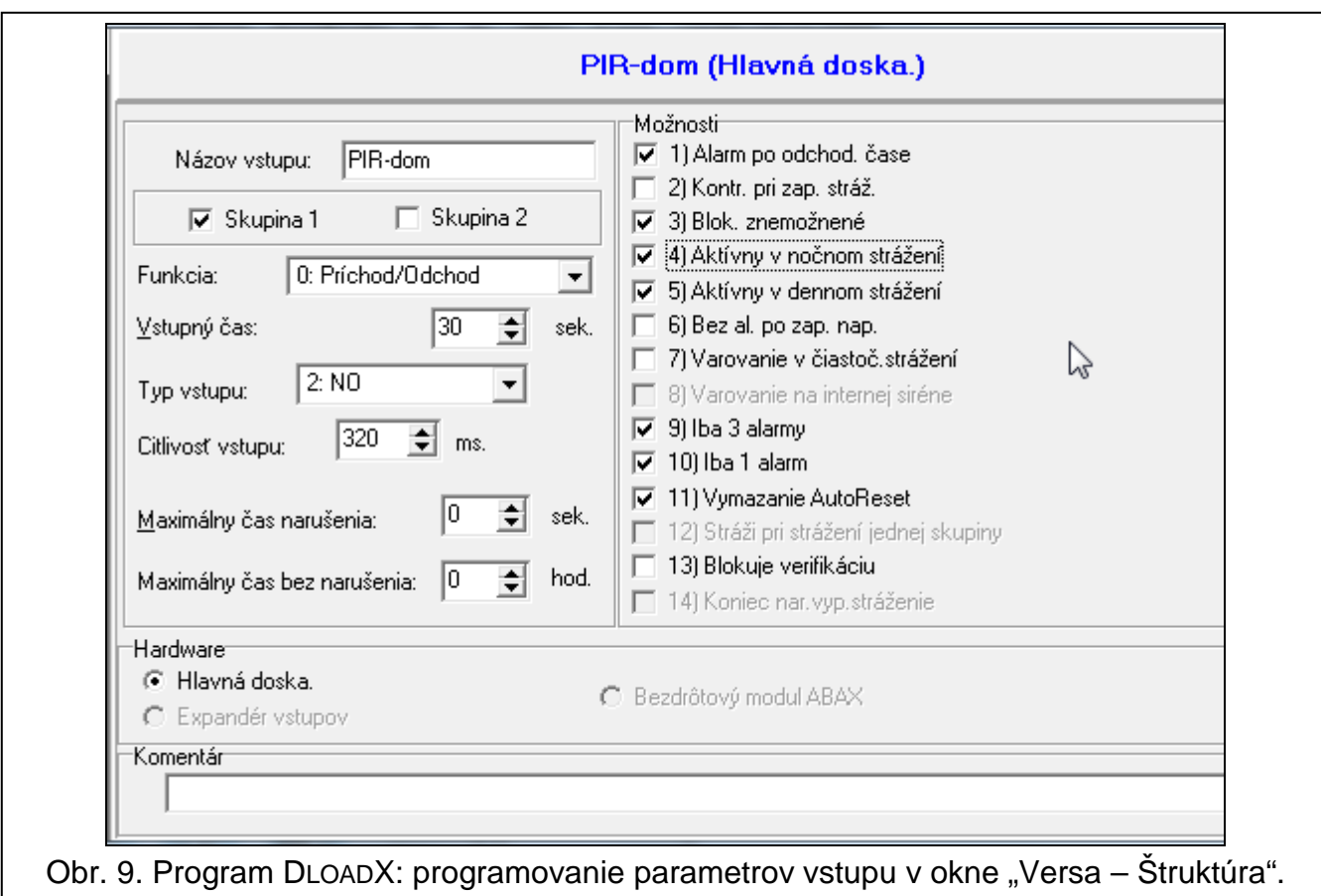

- **Typ stráženia**  typ stráženia zapínaného po narušení vstupu s typom reakcie 13. ZAPNUTIE/VYPNUTIE STRÁŽENIA alebo 14. ZAPNUTIE STRÁŽENIA. Je možné vybrať plné stráženie, denné alebo nočné stráženie.
- **Udalosť** číslo udalosti, aké bude zapísané v pamäti ústredne a môže byť zaslané na PCO po narušení vstupu s typom reakcie 19. PORUCHA. Je možné zadať nasledujúce hodnoty pre zodpovedajúcich kódov alarmových udalostí:
	- **1** 201 Nízky tlak vody
	- **2** 202 Nízky tlak CO2
	- **3** 203 Detektor pumpy
	- **4** 204 Nízky stav vody
	- **5** 205 Spustenie pumpy
	- **6** 206 Porucha pumpy
	- **51** 151 Zistenie plynu
	- **52** 152 Zamŕzanie
	- **53** 153 Strata tepla
	- **54** 154 Únik vody
	- **55** 155 Prerušenie zabezpečenia
	- **56** 156 Denný problém
	- **57** 157 Nízka úroveň plynu vo fľaši
	- **58** 158 Príliš vysoká teplota
	- **59** 159 Príliš nízka teplota

**61** – 161 Bez prúdenia vzduchu

**62** – 162 Zistenie CO

**63** – 163 Nízka úroveň v nádrži

Zadanie inej hodnoty znamená, že narušenie vstupu spustí signalizáciu poruchy, ale v pamäti udalostí nebudú zapísané alarmové udalosti zo vstupu.

**Typ vstupu** – druh detektora a spôsob jeho pripojenia:

**nepoužívaný** – na vstup nie je pripojený žiaden detektor,

**NC** – vstup obsluhuje detektor typu NC (normálne zatvorený),

**NO** – vstup obsluhuje detektor typu NO (normálne otvorený),

**EOL** – vstup obsluhuje detektor NO alebo NC s vyvažovacím rezistorom v obvode,

**2EOL/NO** – vstup obsluhuje detektor NO s 2 vyvažovacími rezistormi v obvode,

**2EOL/NC** – vstup obsluhuje detektor NC s 2 vyvažovacími rezistormi v obvode,

**roleta** – vstup obsluhuje detektor rolety,

**vibračný** – vstup obsluhuje vibračný detektor (taktiež detektor NC).

*V prípade typu vstupu VIBRAČNÝ, bude otvorenie obvodu na 200 ms - nezávisle od naprogramovaného počtu impulzov a citlivosti (pozri nižšie) – interpretované ako narušenie. Toto riešenie umožňuje sériovo pripojiť magnetický kontakt na vibračný detektor.*

**Citlivosť** – v závislosti od typu vstupu:

- **NO, NC, EOL a 2EOL** čas, počas ktorého musí byť vstup narušený, aby to bolo ústredňou zaznamenané. Citlivosť je programovaná v milisekundách. Zadať je možné hodnoty z rozsahu od 20 ms do 5100 ms.
- **Vibračný** impulz, ktorého čas trvania bude rovný alebo dlhší od nadefinovaného času, spôsobí narušenie vstupu. Je možné programovať hodnoty z rozsahu od 3 ms do 96 ms (po 3 ms).
- **Čas platnosti impulzu** čas je odpočítavaný od vzniku impulzu, v ktorom musia nastať nasledujúce impulzy (v počte nadefinovanom ako POČET IMPULZOV), aby bol vstup narušený. Je možné programovať nasledujúce hodnoty: 30 s, 120 s, 240 s a 0. Ak počas nadefinovaného času nenastanú nasledujúce impulzy, počítadlo impulzov bude zrušené. Počítadlo impulzov je zrušené automaticky pri zapnutí / vypnutí stráženia. Naprogramovanie hodnoty 0 znamená, že počítadlo bude zrušené iba pri zapnutí / vypnutí stráženia. Parameter je programovaný pre konfiguráciu ROLETOVÝ.
- **Počet impulzov** počet impulzov, po ktorom bude vstup narušený. Parameter je programovaný pre konfiguráciu ROLETOVÝ a VIBRAČNÝ. Pre konfiguráciu VIBRAČNÝ je možné naprogramovanie hodnoty od 0 do 7 (pre hodnotu 0 nebudú impulzy spočítané - zohľadňovaný bude iba parameter CITLIVOSŤ). Pre konfiguráciu ROLETOVÝ je možné naprogramovať hodnoty od 1 do 8.

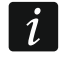

*V programe DLOADX sa všetky požadované parametre pre vstupy v konfigurácii ROLETOVÝ a VIBRAČNÝ programujú v poli "Citlivosť".*

- **Maximálny čas narušenia**  prekročenie maximálneho času narušenia je ústredňou vyhodnotené ako porucha detektora (napr. poškodenie alebo zakrytie). Čas je programovaný v sekundách a môže činiť maximálne 255 sekúnd. Naprogramovanie hodnoty 0 znamená, že ústredňa nekontroluje, či je vstup dlho narušený, alebo nie.
- **Maximálny čas bez narušenia** prekročenie maximálneho času bez narušenia je ústredňou vyhodnotené ako porucha detektora (napr. poškodenie alebo zakrytie). Čas je programovaný v hodinách a môže činiť maximálne 255 hodín. Naprogramovanie hodnoty 0 znamená, že ústredňa nekontroluje, či je vstup dlho narušený, alebo nie.

 $\dot{1}$ 

## **6.5 Typy reakcie**

**0. PRÍCHOD/ODCHOD** – oneskorený vstup spájajúci dve funkcie:

*Príchodový vstup* – narušenie vstupu spúšťa odpočítavanie vstupného času v skupine a zapína oneskorenie pre vstupy s typom reakcie 2. INTERNÝ ONESKORENÝ. Vstupný čas môže byť signalizovaný na klávesniciach alebo na moduloch ovládania skupín.

*Odchodový vstup* – stav vstupu je kontrolovaný v odchodovom čase zo skupiny. Narušenie vstupu je chápané ako odchod zo skupiny.

- **1. VST./VÝST. - FINÁL** podobne ako typ 0. PRÍCHOD/ODCHOD, ale v prípade, keď začala procedúra zapnutia stráženia a ústredňa zaregistruje koniec narušenia tohto vstupu, bude ukončené odpočítavanie odchodového času.
- **2. INTERNÝ ONESKORENÝ** keď je odpočítavaný VSTUPNÝ ČAS alebo ČAS ODBLOKOVANIA ONESKORENIA vstup bude pracovať ako oneskorený (alarm bude spustený po uplynutí ČASU ONESKORENIA). V iných situáciách bude pracovať ako okamžitý.
- **3. OKAMŽITÝ** okamžitý vstup, ktorý stráži už počas odpočítavania odchodového času.
- **4. DVOJITÝ** vstup spustí alarm vlámania až po druhom narušení. Prvé narušenie vstupu spôsobí iba zapísanie udalosti "Narušenie vstupu" (táto udalosť môže byť monitorovaná vo formáte 4/2). Druhé narušenie musí nastať počas odpočítavania ČASU ČAKANIA.
- **5. 24H VLÁMANIE** vstup určený pre detektory, ktoré musia stále strážiť (napr. detektory rozbitia skla).
- **6. 24H SABOTÁŽ** vstup strážiaci stále určený pre sabotážne obvody. Narušenie vstupu je signalizované dodatočne ako porucha.
- **7. 24H NAPADNUTIE** vstup strážiaci stále, určený na obsluhu tlačidiel napadnutia.
- **8. 24H NAPADNUTIE TICHÝ** vstup strážiaci stále, určený na obsluhu tlačidiel napadnutia. Alarm zo vstupu nie je signalizovaný na klávesniciach, moduloch ovládania skupín a na výstupoch, ale kód udalosti je zaslaný na PCO.
- **9. 24H LEKÁRKA POMOC** vstup strážiaci stále, umožňujúci privolanie lekárskej pomoci.
- **10. 24H POŽIAR** vstup strážiaci stále určený na obsluhu požiarnych detektorov.
- **11. DETEKTOR MASKINGU** vstup strážiaci stále určený na kontrolu antimaskingu. Narušenie vstupu je chápané ústredňou ako porucha detektora.
- **12. ZAPÍNAJÚCI/VYPÍNAJÚCI STRÁŽENIE** vstup ovládajúci stráženie skupiny, do ktorej patrí. Narušenie vstupu zapína procedúru zapnutia stráženia alebo vypína stráženie (závisle od aktuálneho stavu skupiny).
- **14. 13. ZAPÍNAJÚCI/VYPÍNAJÚCI STRÁŽENIE** narušenie vstupu začína procedúru zapnutia stráženia v skupine, do ktorej vstup patrí.
- **15. VYPÍNAJÚCI STRÁŽENIE**  narušenie vstupu vypína stráženie v skupine, do ktorej vstup patrí.
- **16. KONČIACI ODCHODOVÝ ČAS**  narušenie vstupu ukončí odpočítavanie odchodového času zo skupiny.
- **17. KONTAKT ZAMKNUTIA** vstup ukončí odpočítavanie odchodového času zo skupiny a - v závislosti od možnosti BLOKUJE VERIFIKÁCIU – blokuje verifikáciu alebo vypína stráženie v skupine, do ktorej patrí. Spôsob ovládania (narušením alebo koncom narušenia vstupu) určuje možnosť KONIEC NARUŠENIA BLOKUJE VERIFIKÁCIU ALEBO KONIEC NARUŠENIA VYPÍNA STRÁŽENIE.
- **18. ODBLOKUJE ONESKORENIE** narušenie vstupu odblokuje v skupine, do ktorej vstup patrí, oneskorenie pre vstupy s typom reakcie 2. INTERNÝ ONESKORENÝ. Tieto vstupy budú pracovať ako oneskorené počas ČAS ODBLOKOVANIA ONESKORENIA. Po jeho uplynutí, ak nebude stráženie vypnuté, budú oneskorené vnútorné vstupy opäť pracovať ako okamžité. Ak bude pre vstup naprogramovaný ČAS ODBLOKOVANIA ONESKORENIA rovný 0, a zároveň

pre skupinu je naprogramovaný VSTUPNÝ ČAS rovný 0, nespôsobí narušenie vstupu žiadnu reakciu.

**19. PORUCHA** – narušenie vstupu je interpretované ústredňou ako porucha. Dodatočne môže byť do pamäte ústredne zapísaná alarmová udalosť (pozri: parameter UDALOSŤ).

#### **6.6 Možnosti vstupov**

- **Alarm po odchodovom čase** ak je vstup narušený v momente ukončenia odpočítavania odchodového času, spustí alarm (ak je možnosť vypnutá, vstup spustí alarm iba v prípade zmeny stavu z normálneho na narušenie počas stráženia).
- **Kontrolovaný pri zapnutí stráženia**  nie je možné zapnúť stráženie, ak je vstup narušený.
- **Užívateľ neblokuje** užívateľ nemôže zablokovať vstup pomocou funkcií dostupných v podmenu BLOKOVANIE VSTUPOV (obmedzenie sa netýka servisu).
- **Aktívny v nočnom strážení** vstup stráži, keď je zapnuté nočné stráženie.

**Aktívny v dennom strážení** – vstup stráži, keď je zapnuté denné stráženie.

- **Bez alarmovania po zapnutí napájania**  vstup je blokovaný na 120 sekúnd po zapnutí napájania (zamedzuje to spúšťaniu falošných alarmov napr. počas spúšťania ústredne).
- **Varovanie v čiastočnom strážení**  ak je možnosť zapnutá a v skupine je zapnuté denné alebo nočné stráženie, vstup spustí alarm varovania. Môže byť signalizovaný na klávesnici, na module ovládania skupín alebo na výstupe s funkciou 2. INTERNÁ SIRÉNA. Nie je monitorovaný. Ak stráženie nebude vypnuté počas alarmu varovania, vstup spustí alarm vlámania (pozri: parameter ČAS VAROVANIA s. [36\)](#page-37-0).
- $\vert i \vert$ *Alarm varovania v čiastočnom strážení pracuje nezávisle od globálnej možnosti ALARM VAROVANIA, ktorá sa týka oneskorenia hlasnej signalizácie a monitoringu pre prípad chýb pri vchádzaní do chráneného objektu.*
- **Varovanie na interných sirénach**  alarm varovania v čiastočnom strážení je signalizovaný na výstupe s funkciou 2. INTERNÁ SIRÉNA.
- **Iba 3 alarmy** vstup môže spustiť maximálne 3 alarmy. Do času zrušenia alarmu alebo zapnutia/vypnutia stráženia, nasledujúce narušenia vstupu nebudú spúšťať alarm.
- **Iba 1 alarm** vstup môže spustiť iba 1 alarm. Do času zrušenia alarmu alebo zapnutia/vypnutia stráženia, nasledujúce narušenia vstupu nebudú spúšťať alarm.

 $\mid i \mid$ 

*Ak budú zároveň zapnuté možnosti IBA 3 ALARMY a IBA 1 ALARM, prioritu má možnosť IBA 3 ALARMY.*

- **Autoreset počítania alarmov**  o polnoci sú automaticky zrušené počítadlá alarmov vstupov, pre ktoré je zapnutá možnosť IBA 3 ALARMY alebo IBA 1 ALARM (narušenia týchto vstupov znovu budú môcť spúšťať alarmy).
- **Stráži pri strážení jednej skupiny**  možnosť sa týka vstupov, ktoré sú pridelené do oboch skupín. Vstup stráži, keď bude stráženie zapnuté v jednej zo skupín. Ak je možnosť vypnutá, vstup stráži, keď je stráženie zapnuté v oboch skupinách. Možnosť je okrem toho zohľadňovaná v prípade odblokovania vstupov počas vypínania stráženia (ak je možnosť zapnutá, bude vstup odblokovaný až po vypnutí stráženia v oboch skupinách).
- **Blokuje verifikáciu**  možnosť pre typy reakcie 0. PRÍCHOD/ODCHOD, 1. VST./VÝST FINÁL a 17. KONTAKT ZAMKNUTIA. Vstup blokuje verifikáciu alarmov v skupine:
	- po narušení vstupu typy reakcie 0. PRÍCHOD/ODCHOD a 1. VST./VÝST FINÁL, a typ reakcie 17. KONTAKT ZAMKNUTIA, keď nie je zapnutá možnosť KONIEC NARUŠENIA BLOKUJE VERIFIKÁCIU;
	- po konci narušenia vstupu typ reakcie 17. KONTAKT ZAMKNUTIA, keď je zapnutá možnosť KONIEC NARUŠENIA BLOKUJE VERIFIKÁCIU.

V prípade typu reakcie 17. KONTAKT ZAMKNUTIA, keď nie je možnosť BLOKUJE VERIFIKÁCIU zapnutá, vstup vypína stráženie.

- **Koniec narušenia vypína stráženie**  možnosť pre typ reakcie 17. KONTAKT ZAMKNUTIA. Ak je zapnutá, koniec narušenia vstupu vypína stráženie v skupine, do ktorej vstup patrí, a narušenie vstupu skracuje odchodový čas. Ak je vypnutá, narušenie vstupu vypína stráženie, a koniec narušenia vstupu skracuje odchodový čas. Možnosť je dostupná, keď je zapnutá možnosť BLOKUJE VERIFIKÁCIU.
- **Koniec narušenia blokuje verifikáciu**  možnosť pre typ reakcie 17. KONTAKT ZAMKNUTIA. Ak je zapnutá, koniec narušenia vstupu blokuje verifikáciu v skupine, do ktorej vstup patrí, a narušenie vstupu skracuje odchodový čas. Ak je vypnutá, narušenie vstupu blokuje verifikáciu, a koniec narušenia vstupu skracuje odchodový čas. Možnosť je dostupná, keď je zapnutá možnosť BLOKUJE VERIFIKÁCIU.
- **Zrušenie alarmu** možnosť pre typy reakcie 13. ZAPÍNAJÚCI/VYPÍNAJÚCI STRÁŽENIE a 15. VYPÍNAJÚCI STRÁŽENIE. Ak je zapnutá, súčasne s vypnutím stráženia je zrušený alarm (netýka sa to alarmov sabotáže). Narušenie vstupu s typom reakcie 15. VYPÍNAJÚCI STRÁŽENIE zruší alarm aj keď nie je zapnuté stráženie.
- **Zapisuj do pam. udalostí**  možnosť pre typu reakcie 12: BEZ ALARMOVEJ REAKCIE. Ak je zapnutá, narušenie vstupu je zapísané v pamäti udalostí (spôsob zapisovania udalosti závisí od možnosti KONTROLA SKRINKY NA KĽÚČE).
- **Zapisuj udalosti iba v strážení**  možnosť pre typ reakcie 12: BEZ ALARMOVEJ REAKCIE. Ak je zapnutá, narušenia vstupu sú zapisované v pamäti udalostí, keď v skupine, do ktorej vstup patrí, je zapnuté stráženie. Možnosť je dostupná, keď je zapnutá možnosť ZAPISUJ DO PAM. UDALOSTÍ.
- **Kontrola skrinky na kľúče** možnosť pre typ reakcie 12: BEZ ALARMOVEJ REAKCIE. Ak je zapnutá, narušenie vstupu spôsobí zapísanie udalosti informujúcej o otvorení skrinky na kľúče. Kód udalosti je zaslaný na PCO. Ak je vypnutá, je zapisovaná udalosť informujúca o narušení vstupu, ktorý nie je monitorovaný. Možnosť je dostupná, keď je zapnutá možnosť ZAPISUJ DO PAM. UDALOSTÍ.

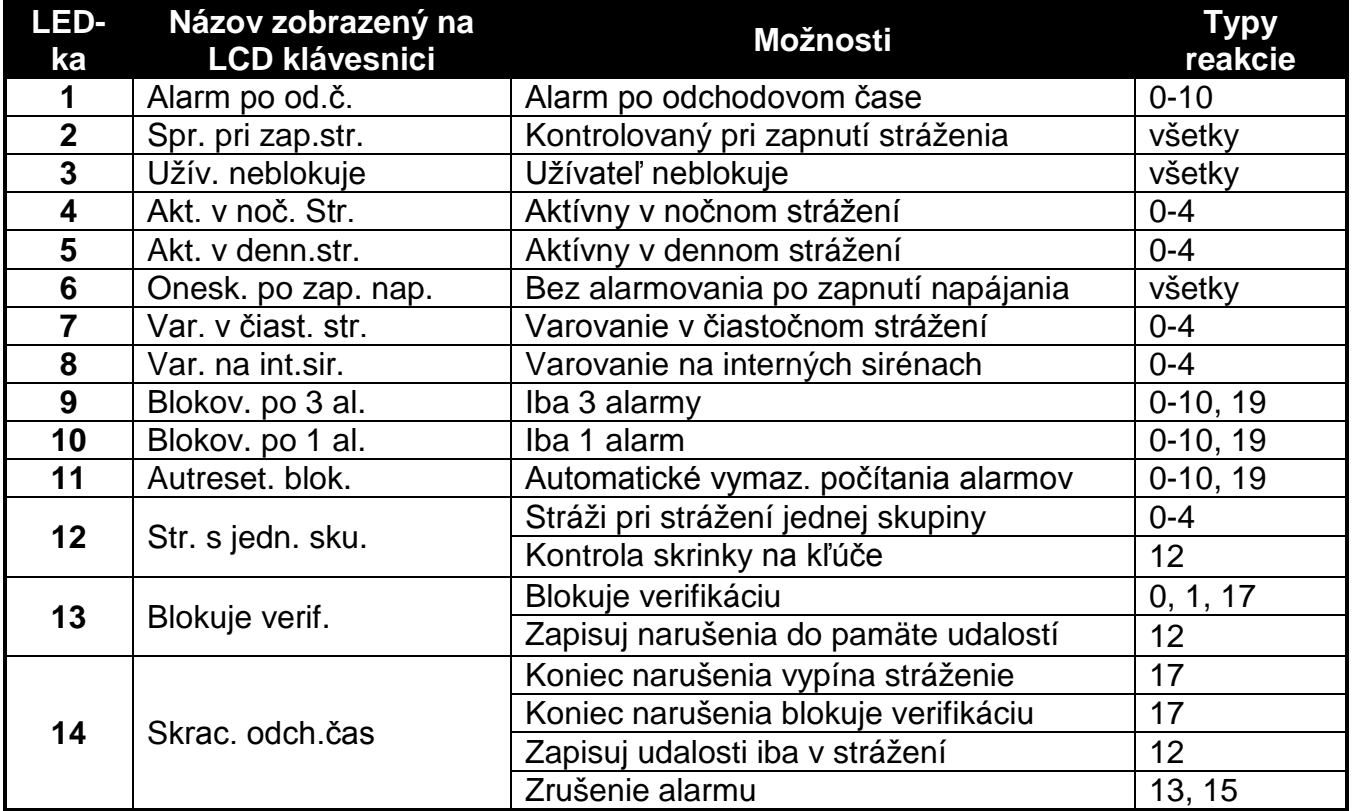

Tabuľka 5. Spôsob zobrazenia možností vstupov na klávesniciach. V grafickom režime na LCD klávesnici sú možnosť očíslované rovnako ako na LED klávesnici.

# **7. Výstupy**

Systém obsluhuje výstupy:

- drôtové na doske elektroniky ústredne a na expandéri.
- bezdrôtové po pripojení kontroléra bezdrôtového systému ABAX (ACU-120, ACU-270, ACU-100 alebo ACU-250). Počet dostupných bezdrôtových výstupov závisí od počtu bezdrôtových zariadení zaregistrovaných v systéme a je nastavovaný počas procedúry ich pridávania.

## **7.1 Konfigurovanie výstupov**

Výstupy je možné nakonfigurovať:

- program DLOADX: okno "Versa Výstupy" (obr. [10\)](#page-46-0).
- klávesnica: funkcia Výstupy (SERVISNÝ REŽIM > 2. HARDVÉR > 3. Výstupy). Programovanie sa vykonáva metódou "krok za krokom" (pozri: s. [5\)](#page-6-0):
	- 1. Výber výstupu.
	- 2. Funkcia výstupu.
	- 3. Čas činnosti.
	- 4. Spúšťajúce vstupy [pre výstupy s funkciami 18. STAV STRÁŽENIA a 20. STAV ALARMU/STRÁŽENIA vybrať typ stráženia skupiny, a pre výstupy s funkciou 19. STAV PORUCHY – poruchy (pozri: ["Parametre výstupov"](#page-46-1) s. [45\)](#page-46-1)].
	- 5. Možnosti výstupu.
	- 6. Názov výstupu [iba na klávesnici LCD].

## **7.2 Funkcie výstupov**

## **0. NEPOUŽÍVANÝ**

 $\mid i \mid$ 

- **1. EXTERNÁ SIRÉNA** signalizuje alarmy vlámania, napadnutia a sabotáže.
- **2. INTERNÁ SIRÉNA** signalizuje alarmy vlámania, napadnutia a sabotáže a alarmy varovania.
	- *Spôsob signalizácie alarmov sabotáže výstupmi s funkciami 1. EXTERNÁ SIRÉNA a 2. INTERNÁ SIRÉNA je závislý od globálnych možností ALARM SABOTÁŽE VŽDY HLASNÝ a ALARM SABOTÁŽE NA INTERNÝCH SIRÉNACH.*

**3ALARM VLÁMANIA** – signalizuje alarmy zo vstupov s typmi reakcie 0 až 5.

- **4. POŽIARNY ALARM** signalizuje požiarne alarmy z klávesnice a zo vstupov s typom reakcie 10. 24H POŽIAR.
- **5. ALARM NÁTLAK** signalizuje použitie kódu s oprávnením NÁTLAK na zapnutie/vypnutie stráženia alebo zrušenia alarmu.
- **6. ALARM NAPADNUTIA**  signalizuje alarmy napadnutia z klávesnice a zo vstupov s typom reakcie 7. 24H NAPADNUTIE.
- **7. ALARM LEKÁRSKEJ POMOCI** signalizuje alarmy privolania lekárskej pomoci z klávesnice a zo vstupov s typom reakcie 9. 24H ZDRAVOTNÁ POMOC.
- **8. NEZVERIFIKOVANÝ ALARM** signalizuje nezverifikované alarmy.
- **9. ZVERIFIKOVANÝ ALARM**  signalizuje zverifikované alarmy.
- **10. ALARM SABOTÁŽE** signalizuje alarmy sabotáže.
- **11. NAPÁJANIE POŽIARNYCH DETEKTOROV** výstup určený na napájanie požiarnych detektorov s automatickou verifikáciou alarmu. Po narušení požiarneho vstupu je výstup vypnutý na 16 sekúnd. Ak sa po opätovnom zapnutí napájania vyskytne nasledujúce narušenie z požiarneho vstupu, bude spustený požiarny alarm.
- **12. NAPÁJANIE V STRÁŽENÍ** výstup určený na napájanie detektorov, ktoré nemajú byť aktívne, keď systém nestráži. Aktivuje sa v momente začatia procedúry zapnutia stráženia (oneskorenie zapnutia stráženia spojené s naprogramovaným odchodovým časom nie je zohľadnené).
- **13. NARUŠENIE VSTUPU**  signalizuje narušenie vstupov.
- **14. GONG** signalizuje narušenie vstupov, keď nestrážia.
- **15. OVLÁDATEĽNÝ** ovládaný pomocou vstupov, timerov, klávesnice alebo ovládača.
- **16. STAV READY** informuje, či systém je pripravený na zapnutie stráženia, čiže nie sú narušené vstupy (aktívny pri nenarušení).
- **17. STAV ODCHODOVÉHO ČASU** informuje o odpočítavaní ODCHODOVÉHO ČASU.
- **18. STAV STRÁŽENIA**  informuje o strážení (po ukončení odpočítavania odchodového času).
- **19. STAV PORUCHY** informuje o poruchách.
- **20. STAV ALARMU/STRÁŽENIA** informuje o alarmoch (pulzujúcim spôsobom) a o strážení (stálym spôsobom – po ukončení odchodového času).
- **21. RESETOVANIE DETEKTOROV** výstup určený na ovládanie rušenia pamäte alarmu v detektoroch. Aktivuje sa v momente začatia procedúry zapnutia stráženia (oneskorenie zapnutia stráženia spojené s naprogramovaným odchodovým časom nie je zohľadňované). Môže byť taktiež vypnutý pomocou funkcie užívateľa RESET VÝSTUPOV.

# <span id="page-46-1"></span>**7.3 Parametre výstupov**

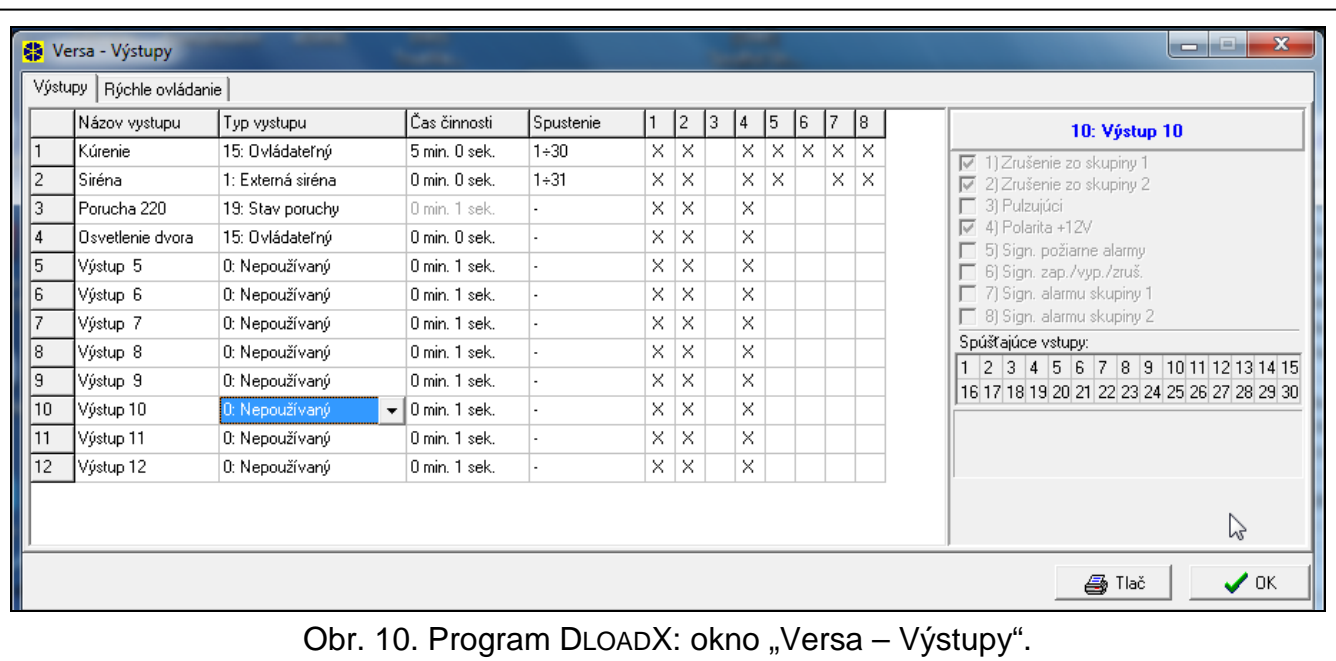

<span id="page-46-0"></span>**Názov výstupu** – individuálny názov výstupu (do 16 znakov).

- **Čas činnosti** čas, počas ktorého sú aktívne alarmové výstupy a výstupy s funkciami 13. NARUŠENIE VSTUPU, 14. GONG, 15. OVLÁDATEĽNÝ a 21. RESETOVANIE DETEKTOROV. Zadanie hodnoty 0 zmení spôsob činnosti niektorých výstupov:
	- alarmové výstupy zostanú aktívne do času zrušenia alarmu,
	- výstup 13. NARUŠENIE VSTUPU zostane aktívny počas narušenia vstupu (nefunguje na ňom funkcia PULZUJÚCI),
	- výstup 14. GONG ostáva aktívny do času vypnutia pomocou funkcie užívateľa RESET VÝSTUPOV,

– výstup 15. OVLÁDATEĽNÝ zostane aktívny do času opätovného narušenia ovládacieho vstupu, vypnutia timera alebo vypnutia výstupu pomocou klávesnice (bistabilný režim).

**Spúšťanie: vstupy** – vstupy, ktorých stav má vplyv na stav výstupu.

- **Spúšťanie: režim stráženia skupiny**  režimy stráženia, ktorých zapnutie v skupine aktivuje výstup s funkciou 18. STAV STRÁŽENIA alebo 20. STAV ALARMU/STRÁŽENIA (číslo zodpovedá číslu LED-ky v klávesnici LED a číslu pozície v grafickom režime v klávesnici LCD):
	- 1. Skupina 1 plné stráženie
	- 2. Skupina 1 nočné stráženie
	- 3. Skupina 1 denné stráženie
	- 4. Skupina 2 plné stráženie
	- 5. Skupina 2 nočné stráženie
	- 6. Skupina 2 denné stráženie

V prípade výstupu s funkciou 20. STAV ALARMU/STRÁŽENIA, vybranie ľubovoľného režimu stráženia v skupine znamená, že výstup bude signalizovať alarmy z tejto skupiny.

- **Spúšťanie: poruchy**  poruchy, ktorých vznik aktivuje výstup s funkciou 19. STAV PORUCHY (číslo zodpovedá číslu LED-ky v klávesnici LED a číslu pozície v grafickom režime v klávesnici LCD):
	- 1. Porucha napájania AC hlavnej dosky ústredne
	- 2. Porucha akumulátora hlavnej dosky ústredne
	- 3. Bez napätia na telefónnej linke
	- 4. Bez signálu alebo prerušovaný signál na telefónnej linke
	- 5. Porucha výstupu OUT1
	- 6. Porucha výstupu OUT2
	- 7. Porucha výstupu KPD
	- 8. Porucha výstupu AUX
	- 9. Problém s prenosom na PCO 1
	- 10.Problém s prenosom na PCO 2
	- 11.Rušenie bezdrôtových zariadení
	- 12.Skrat komunikačnej linky
	- 13.Porucha hodín ústredne
	- 14.Chyba pamäte RAM
	- 15.Sabotáž zo vstupu TMP ústredne
	- 16.Sabotáž vstupov
	- 17.Dlhé narušenie vstupov
	- 18.Bez narušení vstupov
	- 19.Masking vstupov
	- 20.Porucha batérie bezdrôtového zariadenia
	- 21.Bez komunikácie s bezdrôtovým zariadením
	- 22.Sabotáž modulu
	- 23.Výpadok prítomnosti modulu
	- 24.Porucha napájania AC modulu
	- 25.Porucha akumulátora modulu
	- 26.Porucha napájacieho výstupu v module
	- 27.Porucha batérie ovládača
	- 28.Reštart modulu

29.Reštart ústredne

## **7.4 Možnosti výstupov**

**Zrušenie zo skupiny 1 / Zrušenie zo skupiny 2** – v závislosti od funkcie výstupu:

- alarmové výstupy alarm môže byť zrušený užívateľmi s prístupom do vybranej skupiny,
- výstupy 1. EXTERNÁ SIRÉNA a 2. INTERNÁ SIRÉNA so zapnutou možnosťou SIGNALIZÁCIA ZAPNUTIA / VYPNUTIA / ZRUŠENIA – výstup je spúšťaný, keď bola vo vybranej skupine spustená procedúra zapnutia stráženia, nie je možné zapnúť stráženie, bolo vypnuté stráženie alebo bol zrušený alarm,
- 5. ALARM NÁTLAK užívatelia s prístupom do vybranej skupiny môžu pomocou funkcie užívateľa RESET VÝSTUPOV vypnúť výstup.

**Skupina 1 / Skupina 2** – v závislosti od funkcie výstupu:

- 12. Napájanie v strážení výstup je aktívny, keď je vo vybranej skupine zapnuté stráženie (aktivuje sa po začatí procedúry zapnutia stráženia, bez zohľadnenia odchodového času),
- 15. OVLÁDATEĽNÝ pomocou funkcií užívateľa 8. OVLÁDANIE môžu ovládať výstup užívatelia s prístupom do vybranej skupiny (ak nebude vybraná žiadna skupina, funkcia 8. OVLÁDANIE nebude prístupná na klávesnici),
- 17. STAV ODCHODOVÉHO ČASU výstup je aktívny, keď je vo vybranej skupine odpočítavaný odchodový čas,
- 21. RESETOVANIE DETEKTOROV výstup sa aktivuje na naprogramovaný čas, keď je vo vybranej skupine začatá procedúra zapnutia stráženia (bez zohľadnenia odchodového času). Užívatelia s prístupom do danej skupiny môžu pomocou funkcie užívateľa RESET VÝSTUPOV vypnúť výstup.

**Reset v skupine 1** / **Reset v skupine 2** – v závislosti od funkcie výstupu:

- 11. NAPÁJANIE POŽIARNYCH DETEKTOROV užívatelia s prístupom do vybranej skupiny môžu pomocou funkcie užívateľa RESET VÝSTUPOV vypnúť výstup na 16 sekúnd,
- 14. GONG, pre ktorý je naprogramovaný ČAS ČINNOSTI rovný 0 užívatelia s prístupom do vybranej skupiny môžu pomocou funkcie užívateľa RESET VÝSTUPOV vypnúť výstup.
- **Pulzovanie** pracuje pulzujúcim spôsobom (0,5/0,5 sek.). Možnosť sa týka výstupov, pre ktoré programuje sa čas činnosti (okrem výstupov 1. Externá siréna a 2. INTERNÁ SIRÉNA) a výstupov s funkciami 17. STAV ODCHODOVÉHO ČASU, 18. STAV STRÁŽENIA a 19. STAV PORUCHY.
- **Polarizácia +** nastavuje spôsob činnosti výstupu. Ak je možnosť vypnutá, je otočená logika činnosti výstupu (v prípade výstupu relé to znamená, že svorka NC je rozpojená, a svorka NO – spojená).

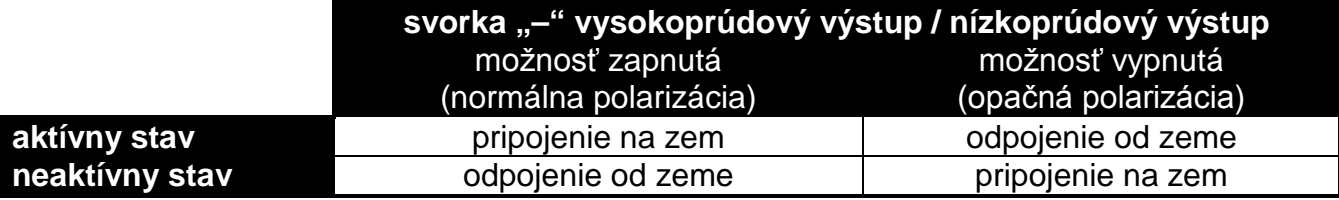

Tabuľka 6. Spôsob činnosti výstup v závislosti od možnosti POLARIZÁCIA.

Signalizuje požiarne alarmy – možnosť pre výstupy 1. EXTERNÁ SIRÉNA a 2. INTERNÁ SIRÉNA. Výstup signalizuje pulzujúcim spôsobom požiarne alarmy z vybraných vstupov (pozri: SPÚŠŤANIE: VSTUPY) a skupín (pozri: možnosti výstupov SIGNALIZUJE ALARMY SKUPINY 1 a SIGNALIZUJE ALARMY SKUPINY 2).

**Signalizuje stráženie jednej skupiny** – možnosť pre výstupy 18. STAV STRÁŽENIA a 20. STAV ALARMU/STRÁŽENIA. Výstup informuje o strážení, keď je v ľubovoľnej z dvoch skupín zapnuté stráženie (keď je možnosť vypnutá, iba keď obe skupiny strážia).

**Signalizácia zapnutia / vypnutia / zrušenia** – možnosť pre výstupy 1. EXTERNÁ SIRÉNA a 2. INTERNÁ SIRÉNA (pozri tiež: možnosti výstupov ZRUŠENIE ZO SKUPINY 1 a ZRUŠENIE ZO SKUPINY 2 a globálna možnosť SIGNALIZÁCIA ZAPNUTIA / VYPNUTIA / ZRUŠENIA IBA ZO VSTUPOV). Ak je zapnutá, výstup signalizuje:

- začatie procedúry zapnutia stráženia (ak nebol naprogramovaný odchodový čas, je to rovnocenné so zapínaním stráženia) – 1 impulz,
- vypnutie stráženia 2 impulzy;
- zrušenie alarmu 4 impulzy;
- odmietnutie zapnutia stráženia alebo neúspešné procedúry zapnutia stráženia (pozri: globálna možnosť OVERENIE PODMIENOK PRED ZAPNUTÍM STRÁŽENIA alebo globálna možnosť GRADE 2) – 7 impulzov.

Impulz trvá približne 0,3 sekundy.

- **Signalizuje alarmy skupiny 1 / Signalizuje alarmy skupiny 2** možnosť pre alarmové výstupy. Výstup signalizuje alarmy vybranej skupiny, ktoré neboli spustené vstupmi.
- **Timer 1 / Timer 2 / Timer 3 / Timer 4** možnosti pre výstup 15. OVLÁDATEĽNÝ. Vybraný timer ovláda výstup (zapnutie timera aktivuje výstup na ČAS ČINNOSTI).
- **Vstup TMP hlavnej dosky**  možnosť pre výstupy 1. EXTERNÁ SIRÉNA, 2. INTERNÁ SIRÉNA a 10. ALARM SABOTÁŽE. Výstup je spustený v prípade sabotáže hlavnej dosky (narušenie vstupu TMP hlavnej dosky).

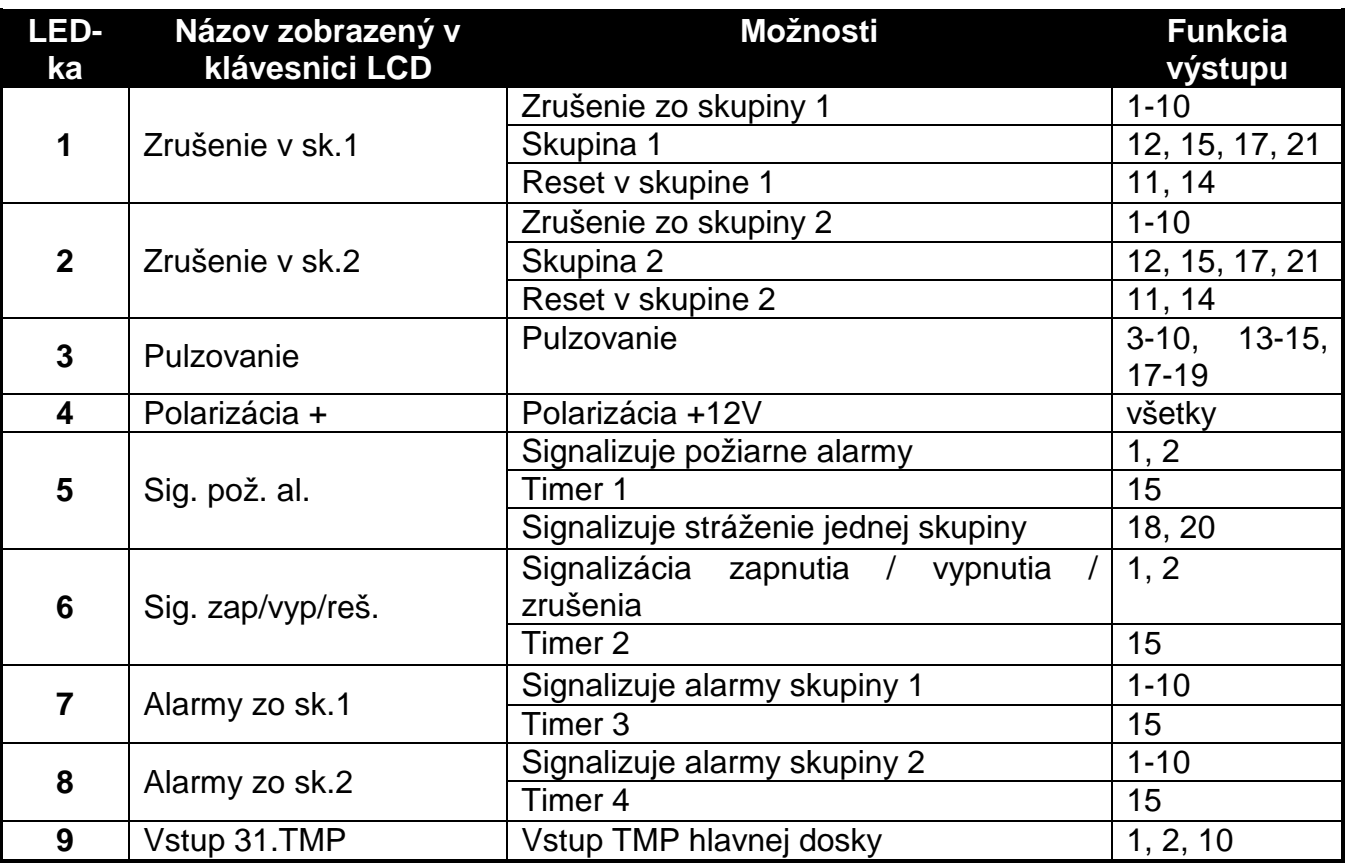

Tabuľka 7. Spôsob prezentovania možností výstupov v klávesniciach. V grafickom režime v klávesnici LCD sú možnosti číslované rovnako ako v klávesnici LED.

## <span id="page-50-0"></span>**7.5 Rýchle ovládanie výstupov**

Ak má byť v klávesniciach dostupné rýchle ovládanie výstupov 15. OVLÁDATEĽNÝ, treba prideliť výstupy tohto typu k zodpovedajúcim klávesom klávesnice. Každému klávesu s číslicou je možné prideliť jeden výstup.

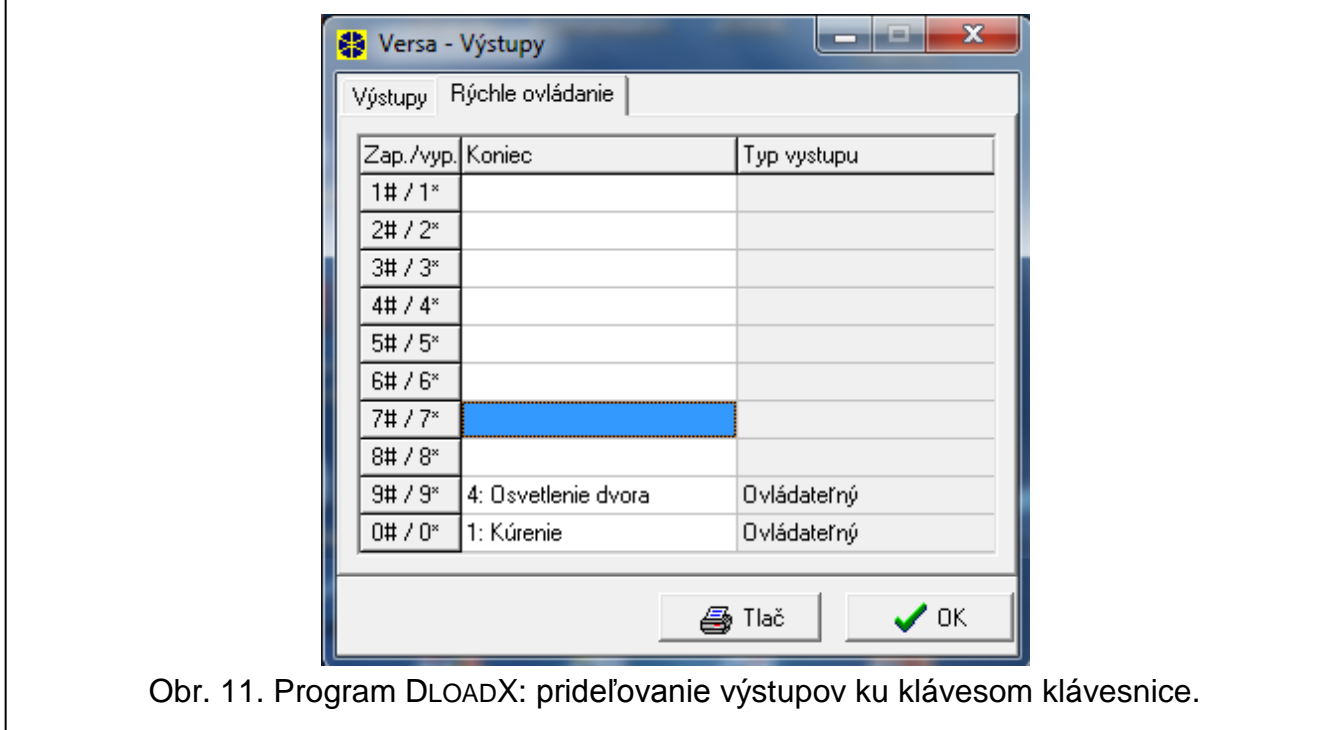

# **8. Výstup S**

Na doske elektroniky ústredne sa nachádza výstup určený na pripojenie piezoelektrickej sirény montovanej v skrinke ústredne (piezoelektrická siréna sa dodáva spolu s ústredňou).

## **8.1 Konfigurácia výstupu S**

Výstup S je možné nakonfigurovať:

- program  $D$ LOADX: okno "Versa Výstupy" (obr. [10\)](#page-46-0).
- klávesnica: funkcia Výstupy (SERVISNÝ REŽIM > 2. HARDVÉR > 3. Výstupy). Programovanie sa vykonáva metódou "krok za krokom" (pozri: s. [5\)](#page-6-0):
	- 1. Výber výstupu [vybrať výstup 13].
	- 2. Čas činnosti.
	- 3. Typ zvukovej signalizácie.

## **8.2 Parametre výstupu S**

**Čas činnosti** – čas, počas ktorého je výstup aktívny. **Druh signálu** – typ zvukovej signalizácie.

# **9. Zariadenia**

Ústredňa VERSA Plus má zabudované nasledujúce zariadenia:

• ethernetový komunikačný modul,

- komunikačný modul GSM,
- hlasový modul.

Ethernetový komunikačný modul a komunikačný modul GSM sú ústredňou chápané ako jedno zariadenie. Jeho názov továrensky "VERSA-ETH" (tento názov je možné zmeniť).

Na komunikačnú zbernicu ústredne je možné pripojiť dodatočné zariadenia (klávesnice, expandéry, iné moduly), ktoré budú potrebné v zabezpečovacom systéme.

## **9.1 Konfigurácia zariadení**

Zariadenia je možné nakonfigurovať:

- program DLOADX: okno "Versa Štruktúra"  $\rightarrow$ záložka "Hardvér". Zoznam zariadení je zobrazovaný vo forme stromu na ľavej strane okna (obr. [12\)](#page-51-0). Kliknúť na názov zariadenia, ktoré má byť konfigurované.
- klávesnica: funkcia NASTAVENIA (SERVISNÝ REŽIM > 2. HARDVÉR > 1. KLÁV. A EXPAND. ▶ 2. NASTAVENIA). Programovanie sa vykonáva metódou "krok za krokom" (pozri: s. [5\)](#page-6-0). V prvom kroku vybrať zariadenie, ktoré má byť konfigurované.

Pre všetky zariadenia pripojené na komunikačnú zbernicu sa programuje:

**Názov** – individuálny názov zariadenia (do 16 znakov).

- **Sabotáž alarmuje v skupine**  skupina, v ktorej bude spustený alarm sabotáže v prípade sabotáže alebo výpadku komunikácie so zariadením.
- V hranatých zátvorkách sú uvedené popisy zobrazované na klávesnici LCD.

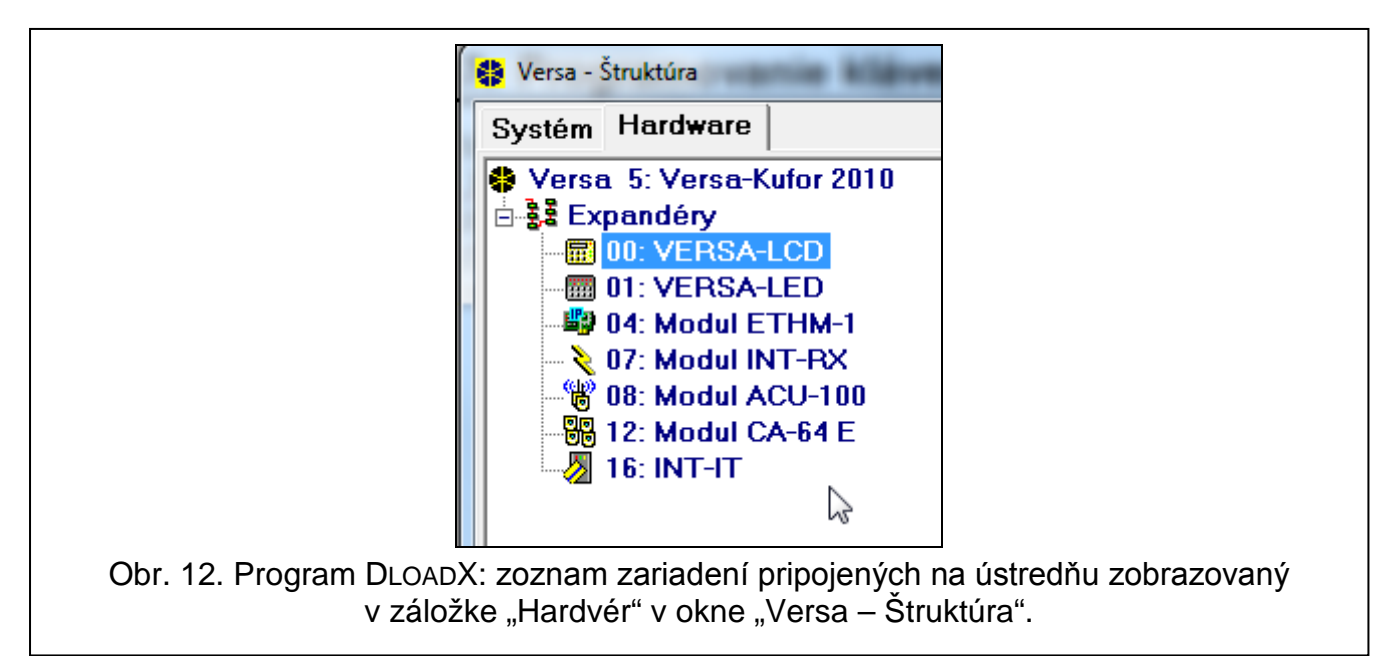

## <span id="page-51-0"></span>**9.2 Zabudované komunikačné moduly (VERSA-ETH)**

*Všetky parametre a možnosti zabudovaných komunikačných modulov je možné nakonfigurovať iba pomocou programu DLOADX.*

**Názov** – individuálny názov zariadenia (do 16 znakov).

- **Sabotáž alarmuje v skupine**  skupina, v ktorej bude spustený alarm sabotáže v prípade výpadku komunikácie so zariadením.
- **DloadX server**  adresa počítača s programom DLOADX. Ak sa počítač nenachádza v tej istej lokálnej sieti, ako ústredňa, musí to byť verejná adresa. Je možné zadať IP adresu alebo názov domény.

 $\boldsymbol{i}$ 

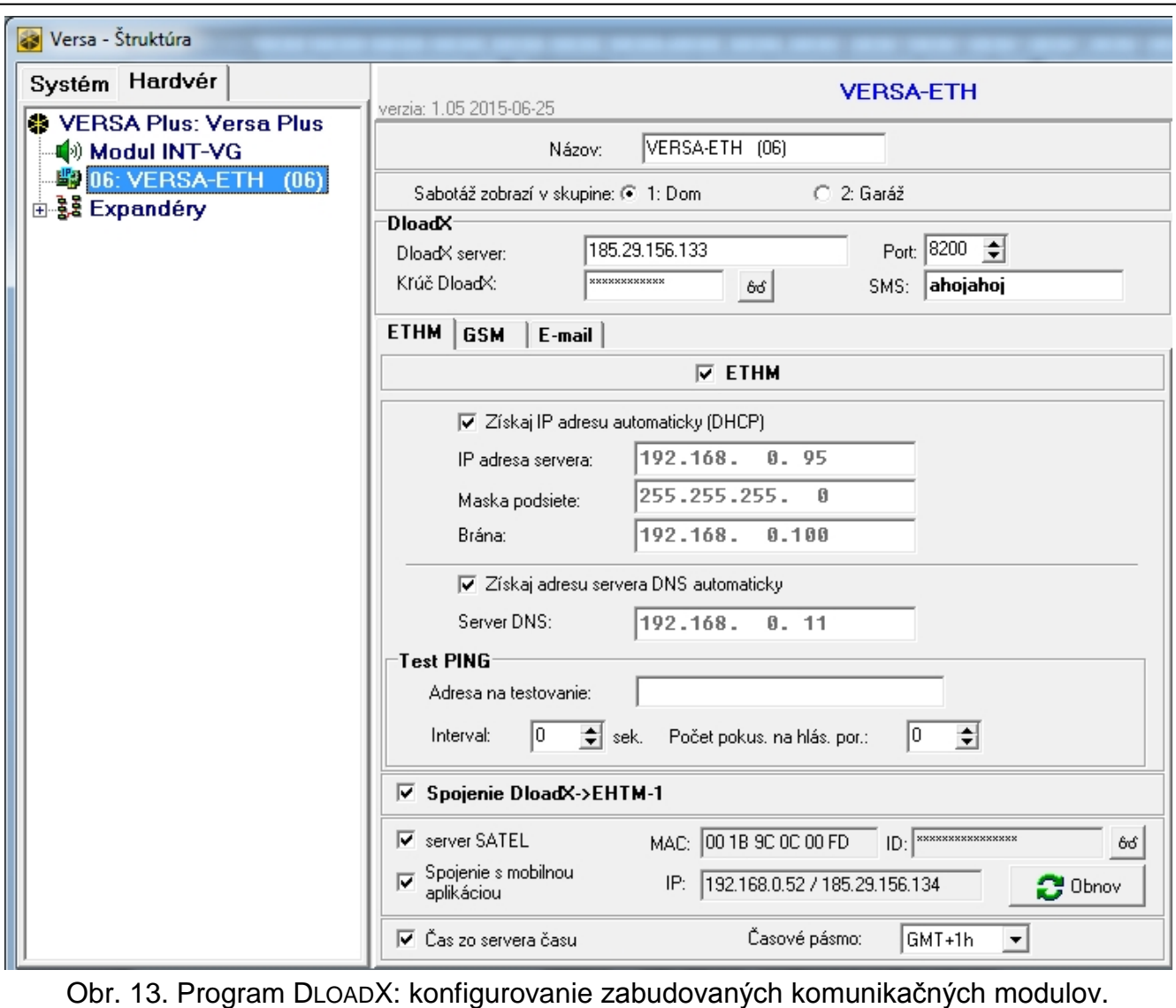

- **Port** číslo portu TCP používaného na komunikáciu medzi ústredňou a počítačom s programom DLOADX cez Ethernet / GPRS. Je možné zadať hodnoty od 1 do 65535. Továrensky: 7090.
- **Kľúč DloadX** sled do 12 alfanumerických znakov (číslice, písmená a špeciálne znaky), ktorý slúži na kódovanie údajov počas komunikácie medzi ústredňou a počítačom s programom DLOADX cez Ethernet / GPRS.
- **SMS** ovládací príkaz, ktorý bude zasielaný v správe SMS, na spustenie spojenia medzi ústredňou a programom DLOADX. Od obsahu SMS správy závisí, či sa bude komunikácia vykonávať cez Ethernet, modem alebo GPRS (pozri: kapitoly popisujúce vzdialené programovanie ústredne). Je možné zadať do 8 alfanumerických znakov (je možné používať medzery, ale aspoň jeden znak musí byť odlišný od medzery).

#### **9.2.1 Ethernetový komunikačný modul (ETHM)**

- **ETHM** [Používať ETHM] ak je možnosť zapnutá, ústredňa obsluhuje zabudovaný modul. Možnosť treba vypnúť, ak modul nemá byť využívaný. Vypnutie možnosti zamedzí nepotrebné hlásenie porúch spojených s týmto modulom.
- **Získaj adresu IP automaticky (DHCP)** [DHCP] ak je možnosť zapnutá, modul automaticky preberie zo servera DHCP údaje týkajúce sa IP adresy, masky podsiete a brány (tieto parametre sa vtedy neprogramujú).

- *IP adresu pridelenú modulu je možné zobraziť na klávesnici LCD pomocou funkcie*   $\mid i \mid$ *užívateľa VER. MODULOV dostupnej v podmenu TESTY. Podrobný popis využívania funkcie sa nachádza v užívateľskej príručke zabezpečovacej ústredne.*
- **IP adresa servera** IP adresa modulu.
- **Maska podsiete** maska podsiete, v ktorej pracuje modul.
- **Bána** IP adresa sieťového zariadenia, prostredníctvom ktorého ostatné zariadenia z danej lokálnej siete komunikujú so zariadeniami v iných sieťach.
- **Získaj adresu servera DNS automaticky** [DHCP-DNS] ak je možnosť zapnutá, IP adresa servera DNS je preberaná automaticky zo servera DHCP. Možnosť je dostupná, ak je zapnutá možnosť ZÍSKAJ ADRESU IP AUTOMATICKY (DHCP).
- **Server DNS** IP adresa servera DNS, ktorý má modul používať. Je možné ho naprogramovať, keď je vypnutá možnosť ZÍSKAJ ADRESU SERVERA DNS AUTOMATICKY.
- **Adresa na testovanie** [PING] adresa zariadenia, do ktorého má modul zasielať príkaz ping na testovanie komunikácie. Je možné zadať IP adresu alebo názov domény.
- **Perióda** [Perióda test.PING] časový odstup medzi nasledujúcimi testami komunikácie pomocou príkazu ping. Naprogramovanie hodnoty 0 znamená vypnutie testu komunikácie.
- **Počet pokusov na zahlásenie poruchy** [Počet pokus. PING] počet neúspešných testov komunikácie (modul nezískal odpoveď na zaslaný príkaz ping), po ktorom bude zahlásená porucha. Naprogramovanie hodnoty 0 znamená vypnutie testu komunikácie.
- **Server SATEL** ak je možnosť zapnutá, môže sa komunikácia s modulom vykonávať prostredníctvom servera SATEL. V prípade komunikácie cez server SATEL, nie je potrebná dodatočná konfigurácia sieťového zariadenia, prostredníctvom ktorého sa modul spája s verejnou sieťou.

 $\parallel$ i

*Nadviazanie komunikácie so serverom SATEL vyžaduje použitie servera DNS.*

*Na komunikáciu prostredníctvom servera SATEL sú ako odchádzajúce porty používané porty z rozsahu 1024-65535. Tieto porty nesmú byť zablokované.*

- **Spojenie s mobilnou aplikáciou** [Mobil. aplik.] ak je možnosť zapnutá, je možné spustenie spojenia so zabezpečovacou ústredňou cez sieť Ethernet z mobilnej aplikácie. Možnosť je dostupná, keď je zapnutá možnosť SERVER SATEL.
- **MAC** informácia o hardvérovej adrese modulu.
- **ID**  informácia o individuálnom identifikačnom čísle pre potreby komunikácie cez server SATEL (programovanie pomocou programu DLOADX, obsluha pomocou aplikácie VERSA Control). Číslo ID je prideľované automaticky serverom SATEL.
- $\vert i \vert$ *Ak má byť ústredňa má použitá v inom zabezpečovacom systéme, treba vymazať aktuálne ID. Je možné to zrobiť pomocou klávesnice, počas programovania zabudovaných komunikačných modulov, v poslednom kroku, ak je ústredňa prepojená so serverom SATEL. Po vymazaní doterajšieho čísla ID, dostane ústredňa nové číslo. Aplikácie VERSA Control používajúce staré číslo ID sa nebudú môcť spojiť s ústredňou.*
- **IP**  informácia lokálnej / verejnej adrese modulu.
- **Obnov** po stlačení tlačidla budú aktualizované informácie zobrazované v poliach MAC, ID a IP.
- **Spojenie DloadX->ETHM-1** [DloadX->ETHM-1] ak je možnosť zapnutá, je možné spustenie spojenia so zabezpečovacou ústredňou cez sieť Ethernet z programu DLOADX.
- **Čas zo servera času** [Čas zo servera] ak je možnosť zapnutá, sú hodiny ústredne raz za deň synchronizované so serverom času.

 $\mathbf{1}$ 

*Komunikácia so serverom času vyžaduje využívanie servera DNS.*

**Časové pásmo** – rozdiel medzi univerzálnym časom (GMT) a časom v danom časovom pásme. Parameter je vyžadovaný, ak majú byť hodiny ústredne synchronizované so serverom času.

#### **9.2.2 Komunikačný modul GSM**

#### **SIM 1 / SIM 2**

**SIM 1** [Použiť SIM 1] / **SIM 2** [Použiť SIM 2] – ak je možnosť zapnutá, ústredňa obsluhuje danú SIM kartu. Možnosť treba vypnúť, ak daná karta nemá byť používaná. Vypnutie možnosti zamedzí nepotrebné hlásenie porúch spojených s touto kartou.

**PIN** [Kód PIN SIM 1 / Kód PIN SIM 2] – kód PIN karty SIM.

 $\vert i \vert$ 

*Ak bude naprogramovaný chybný PIN kód, bude po jeho použití zahlásená porucha. Po uplynutí 255 sekúnd ústredňa zopakuje pokus použitia PIN kódu. Trojnásobné použitie chybného PIN kódu spôsobí zablokovanie karty SIM. Na odblokovania karty treba túto kartu preložiť do mobilného telefónu a zadať PUK kód.*

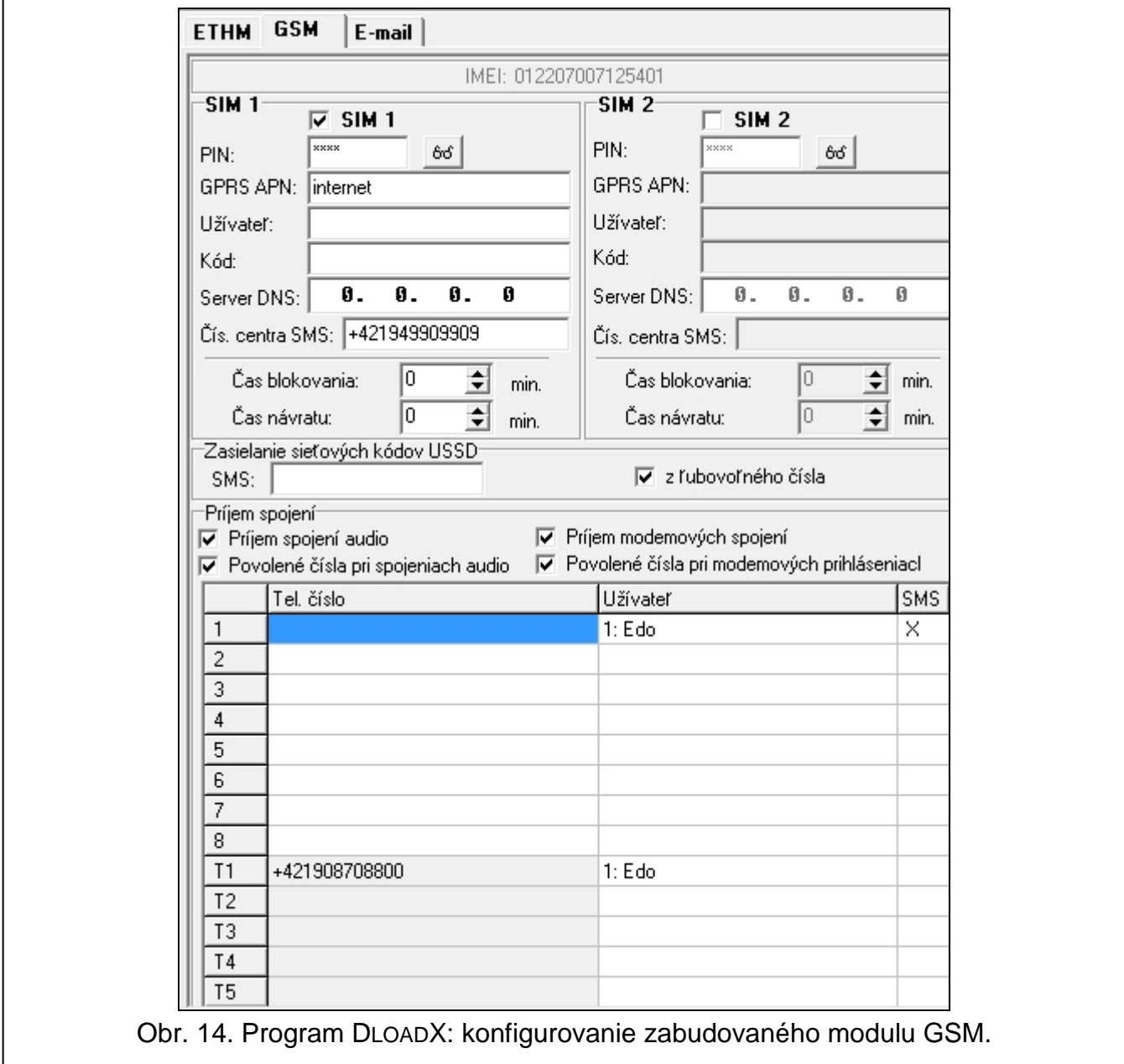

**GPRS APN** – názov prístupového bodu pre spojenie Internet GPRS.

**Užívateľ** – názov užívateľa pre spojenie Internet GPRS.

**Heslo** – heslo pre spojenie Internet GPRS.

**Server DNS** – IP adresa servera DNS, ktorý má modul používať.

*Parametre GPRS je možné získať od operátora siete GSM.*

- **Číslo centra SMS**  telefónne číslo centra SMS. Číslo je potrebné na zaslanie SMS správ. Ak bolo číslo zadané operátorom do pamäte SIM karty, netreba ho programovať. V inom prípade, ak má ústredňa zasielať SMS správy, treba ho zadať. Číslo musí byť zodpovedajúce pre operátora siete, v ktorej je zaregistrovaná SIM karta.
- **Čas blokovania** čas, počas ktorého nie je možné prepnutie na druhú kartu SIM. V prípade monitoringu, budú komunikačné kanály naprogramované ako nasledujúce v postupnosti počas odpočítavania času blokovania vynechané, ak budú vyžadovať prepnutie na druhú kartu. Zadanie hodnoty 0 znamená, že je možné okamžité prepnutie na druhú SIM kartu.
- **Čas návratu** čas, po ktorom má byť použitá druhá SIM karta. Zadanie hodnoty 0 znamená, že nebude nastávať automatické prepnutie na druhú SIM kartu.

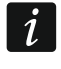

*Ak majú byť používané dve SIM karty, jedna z nich musí byť braná ako prioritná. Odporúča sa pre ňu naprogramovať čas návratu rovný 0.*

#### **Zasielanie sieťových kódov USSD**

**SMS** – ovládací príkaz, ktorý bude zasielaný v SMS správe spolu s kódom USSD. Ústredňa vykoná kód USSD, a odpoveď získaná od operátora bude odoslaná na telefónne číslo, z ktorého bola zaslaná SMS správa s ovládacím príkazom. Je možné zadať do 8 alfanumerických znakov (je možné používať medzery, ale aspoň jeden znak musí byť odlišný od medzery). Vďaka kódom USSD je možné napr. overiť stav konta karty SIM nainštalovanej v ústredni.

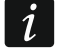

*Neodporúča sa využívať rozšírené funkcie dostupné vďaka službe USSD, nakoľko ako odpoveď na zadaný kód je zobrazované menu.*

**z ľubovoľného čísla** [USSD z ľuvovoľ.č.] – ak je možnosť zapnutá, môžu byť SMS správy obsahujúce kódy USSD zasielané z ľubovoľných telefónnych čísiel. Ak je možnosť vypnutá, iba z telefónnych čísiel nachádzajúcich sa v tabuľke TELEFÓNNE ČÍSLA.

#### **Prijatie spojení**

- **Príjem spojení audio** ak je možnosť zapnutá, modul prijíma prichádzajúce hlasové spojenia.
- **Ľubovoľné číslo pri spojeniach audio** ak je možnosť zapnutá, modul prijíma všetky prichádzajúce hlasové spojenia. Ak je možnosť vypnutá, iba z telefónnych čísiel nachádzajúcich sa v tabuľke TELEFÓNNE ČÍSLA.
- **Príjem modemových spojení** ak je možnosť zapnutá, modul prijíma prichádzajúce modemové spojenia (prenosy údajov CSD).

**Ľubovoľné čísla pri modemových spojeniach** – ak je možnosť zapnutá, modul prijíma všetky prichádzajúce modemové spojenia. Ak je možnosť vypnutá, iba z telefónnych čísiel nachádzajúcich sa v tabuľke TELEFÓNNE ČÍSLA.

#### **Telefónne čísla**

V tabuľke sú zobrazované:

- **1...8** telefónne čísla, z ktorých je možné:
	- ovládať zabezpečovací systém pomocou SMS správy (k telefónnemu číslu musí byť priradený užívateľ),
- spustiť pomocou SMS správy nadviazanie komunikácie s programom DLOADX (Ethernet, GPRS, CSD),
- zasielať kódy USSD (k telefónnemu telefónu musí byť priradený užívateľ),
- nadväzovať hlasové spojenia s ústredňou (ak je k telefónnemu číslu priradený užívateľ s oprávnením OBSLUHA INT-VG, získa prístup do hlasového menu bez potreby zadávania kódu),
- nadväzovať modemové spojenia s ústredňou.

 $\left| i \right|$ 

*V prípade niektorých z popísaných funkcií sú dostupné možnosti, po ktorých zapnutí je možné tieto funkcie realizovať z ľubovoľných telefónnych čísiel.*

- **T1...T8** telefónne čísla, na ktoré je realizované telefónne oznamovanie, a z ktorých je možné taktiež realizovať funkcie dostupné v prípade telefónov 1...8. Tieto čísla je možné editovať počas konfigurácie oznamovania (pozri: ["Telefónne oznamovanie"](#page-79-0) s. [78\)](#page-79-0).
- **Č. telefónu**  telefónne číslo.

*Nesmie sa opakovane zadávať to isté telefónne číslo.*

**Užívateľ** – užívateľ priradený k telefónnemu číslu. Od oprávnení užívateľa závisí, či:

- bude mať prístup do hlasového menu,
- ústredňa zrealizuje ovládací príkaz zaslaný v správe SMS.
- **SMS** ak je možnosť zapnutá, na telefónne číslo sú zasielané neznáme SMS správy prijaté modulom (napr. informácie prijaté od operátora siete GSM).

## **9.3 Klávesnica**

## **9.3.1 Parametre a možnosti**

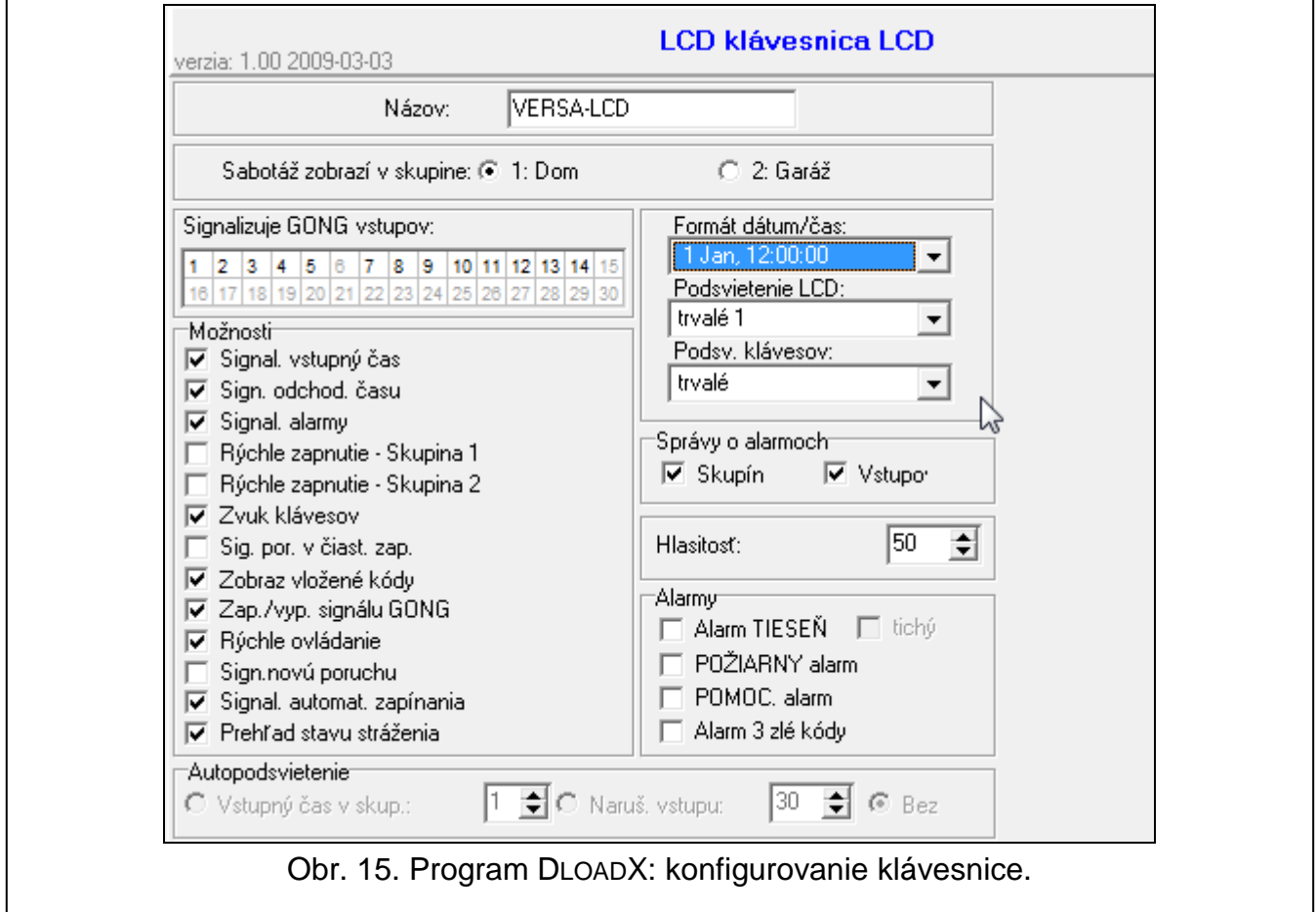

V hranatých zátvorkách sú uvedené popisy zobrazované na klávesnici LCD.

- **Signalizuje GONG zo vstupov** [Gongy vstupov] klávesnica môže pomocou pípaní signalizovať narušenie vybraných vstupov. Ak vstup stráži, narušenie nespustí signalizáciu GONGu.
- **Formát hodín** spôsob zobrazovania času a dátumu na displeji.
- **Podsvietenie LCD**  spôsob činnosti podsvietenia displeja na klávesnici LCD.
- **Podsvietenie klávesov** spôsob činnosti podsvietenia klávesov.
- **Automatické podsvietenie** spôsob zapínania automatického podsvietenia klávesnice (na klávesnici LCD taktiež displeja).
- **Hlasitosť** regulácia úrovne hlasitosti pípaní generovaných na klávesnici.

#### **Možnosti**

- **Sign. vstupného času** [Sign. vst. čas] ak je možnosť zapnutá, klávesnica pípaním signalizuje odpočítavanie vstupného času.
- **Sign. odchodového času** [Sign. odch. čas] ak je možnosť zapnutá, klávesnica pípaním signalizuje odpočítavanie odchodového času.
- **Sign. alarmov** ak je možnosť zapnutá, klávesnica pípaním signalizuje alarmy. Alarm je signalizovaný počas ČASU ALARMU NA KLÁVESNICIACH (pozri: "[Globálne časy](#page-34-0)" s. [33\)](#page-34-0).
- **Rýchle zap. stráženia – Skupina 1** ak je možnosť zapnutá, je v skupine 1 možné zapínať stráženie bez zadávania kódu. Rýchle zapínanie stráženia nie je možné, keď je zapnutá možnosť GRADE 2.
- **Rýchle zap. stráženia – Skupina 2** ak je možnosť zapnutá, je v skupine 2 možné zapínať stráženie bez zadávania kódu. Rýchle zapínanie stráženia nie je možné, keď je zapnutá možnosť GRADE 2.
- **Zvuky klávesov** ak je možnosť zapnutá, je stláčanie klávesov klávesnice potvrdzované pípaním.
- **Sig. poruchy v čiastoč. strážení** [Por.v čiast.str.] ak je možnosť zapnutá, je LED-ka vypínaná po zapnutí plného stráženia v oboch skupinách (ak je možnosť vypnutá, je LEDka vypínaná už po zapnutí ľubovoľného typu stráženia v jednej zo skupín).
- **Zobrazuj zadávanie kódu** [Zobraz.vlož.kódu] ak je možnosť zapnutá, je zadávanie kódu zobrazované:
	- **klávesnica LCD** na displeji klávesnice pomocou hviezdičiek,
	- **klávesnica LED**  pomocou LED-iek v dolnom riadku LED-iek.
- **Zap./vyp. signálu gongu** ak je možnosť zapnutá, je možné signalizáciu GONGu zapnúť/vypnúť pomocou klávesu  $\boxed{B_{\text{tuv}}}$  (stlačenie klávesu na približne 3 sekundy).
- **Rýchle ovládanie**  ak je možnosť zapnutá, je možné ovládanie výstupov pomocou klávesov označených číslicami. Výstupy 15. OVLÁDATEĽNÉ treba priradiť ku klávesom (pozri: ["Rýchle ovládanie výstupov"](#page-50-0) s. [49\)](#page-50-0).
- **Sign. novej poruchy** ak je možnosť zapnutá, klávesnica pípaním signalizuje vznik novej poruchy (dodatočne musí byť v ústredni zapnutá možnosť PAMÄŤ PORÚCH DO ZRUŠENIA – pozri: ["Globálne možnosti"](#page-31-0) s. [30\)](#page-31-0). Signalizácia bude vypnutá po prehľade porúch pomocou funkcie užívateľa STAV SYSTÉMU. Nové poruchy nie sú signalizované, keď je zapnutá možnosť GRADE 2.
- **Sign. oneskorenia automat. zapnutia** [Sign.auto.zap.str.] ak je možnosť zapnutá, klávesnica pípaním signalizuje odpočítavanie oneskorenia automatického zapnutia (netýka sa to klávesníc LED).
- **Prehľad režimu stráženia** [Prehľad rež.stráž.] ak je možnosť zapnutá, stlačenie na približne 3 sekundy klávesu  $\boxtimes \blacktriangledown$  spôsobí zobrazenie informácie o stave skupín. Stav skupín nie je možné overiť pomocou klávesu  $\boxtimes \blacktriangledown$ , keď je zapnutá možnosť GRADE 2.

### **Alarmy**

- **POŽIARNY alarm** ak je možnosť zapnutá, stlačenie na približne 3 sekundy klávesu  $\mathbf{F} \cdot \mathbf{F}$ spustí požiarny alarm.
- **Pomocný alarm** ak je možnosť zapnutá, stlačenie na približne 3 sekundy klávesu **D** spustí pomocný alarm.
- **Alarm NAPADNUTIA** ak je možnosť zapnutá, stlačenie na približne 3 sekundy klávesu  $\left[\textbf{\#} \ \textbf{\textcolor{blue}{\bullet}}\right]$  spustí alarm napadnutia.
- **tichý** [Tichý al. napad.] ak je možnosť zapnutá, bude alarm napadnutia spustený z klávesnice bude tichým alarmom (bez hlasnej signalizácie). Možnosť je dostupná, ak je zapnutá možnosť ALARM NAPADNUTIA.
- **Alarm 3 zlé kódy** ak je možnosť zapnutá, trojnásobné zadanie chybného kódu spustí alarm.

#### **Správy alarmov**

- **Skupín** [Správy al.sk.] ak je možnosť zapnutá, sú zobrazované správy o alarmoch v skupinách (obsahujú názov skupiny).
- **Vstupov** [Správy. al.vst.] ak je možnosť zapnutá, sú zobrazované správy o alarmoch zo vstupov (obsahujú názov vstupu). Správy o alarmoch zo vstupov majú prednosť.

*Správy sú zobrazované na displeji klávesnice LCD.*

*Správy nie sú zobrazované, keď je zapnutá globálna možnosť GRADE 2.*

#### **9.3.2 Hlasitosť**

 $\vert i \vert$ 

 $|i|$ 

*Úroveň hlasitosti pre rôzne udalosti je možné konfigurovať v prípade klávesníc VERSA-LCDM a VERSA-LCDM-WRL.*

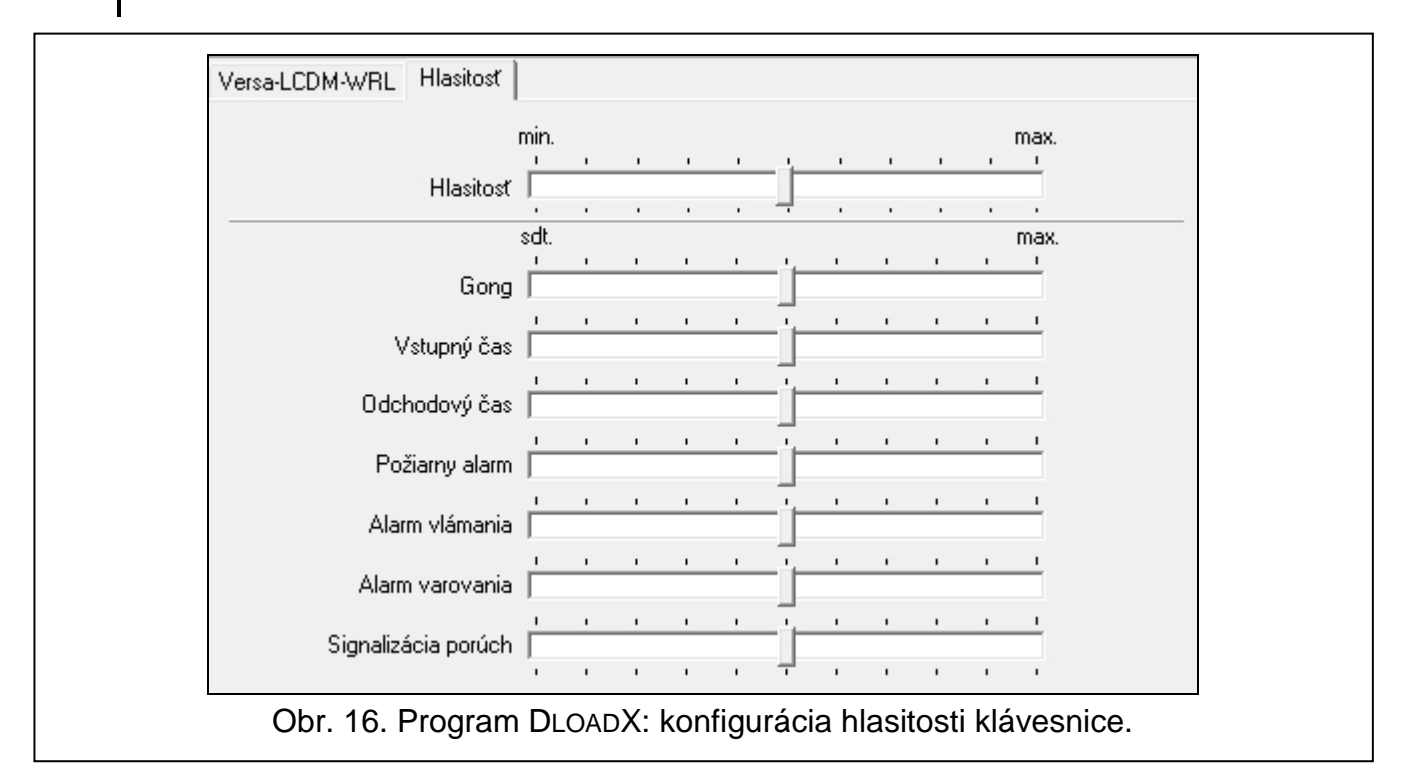

**Hlasitosť** – úroveň hlasitosti zvukov generovaných počas obsluhy klávesnice (stláčanie klávesov, potvrdzovanie vykonania operácie a pod.).

**Gong** – úroveň hlasitosti pípaní generovaných po narušení vstupu (GONG).

**Vstupný čas** – úroveň hlasitosti počas signalizácie vstupného času.

**Odchodový čas** – úroveň hlasitosti počas signalizácie odchodového času.

**Požiarny alarm** – úroveň hlasitosti počas signalizácie požiarnych alarmov.

**Alarm vlámania** – úroveň hlasitosti počas signalizácie alarmov vlámania, napadnutia a pomocných alarmov.

**Alarm varovania** – úroveň hlasitosti počas signalizácie alarmov varovania.

**Signalizácia poruchy** – úroveň hlasitosti počas signalizácie poruchy.

## **9.4 Kontrolér bezdrôtového systému ABAX**

#### **9.4.1 Parametre a možnosti kontroléra**

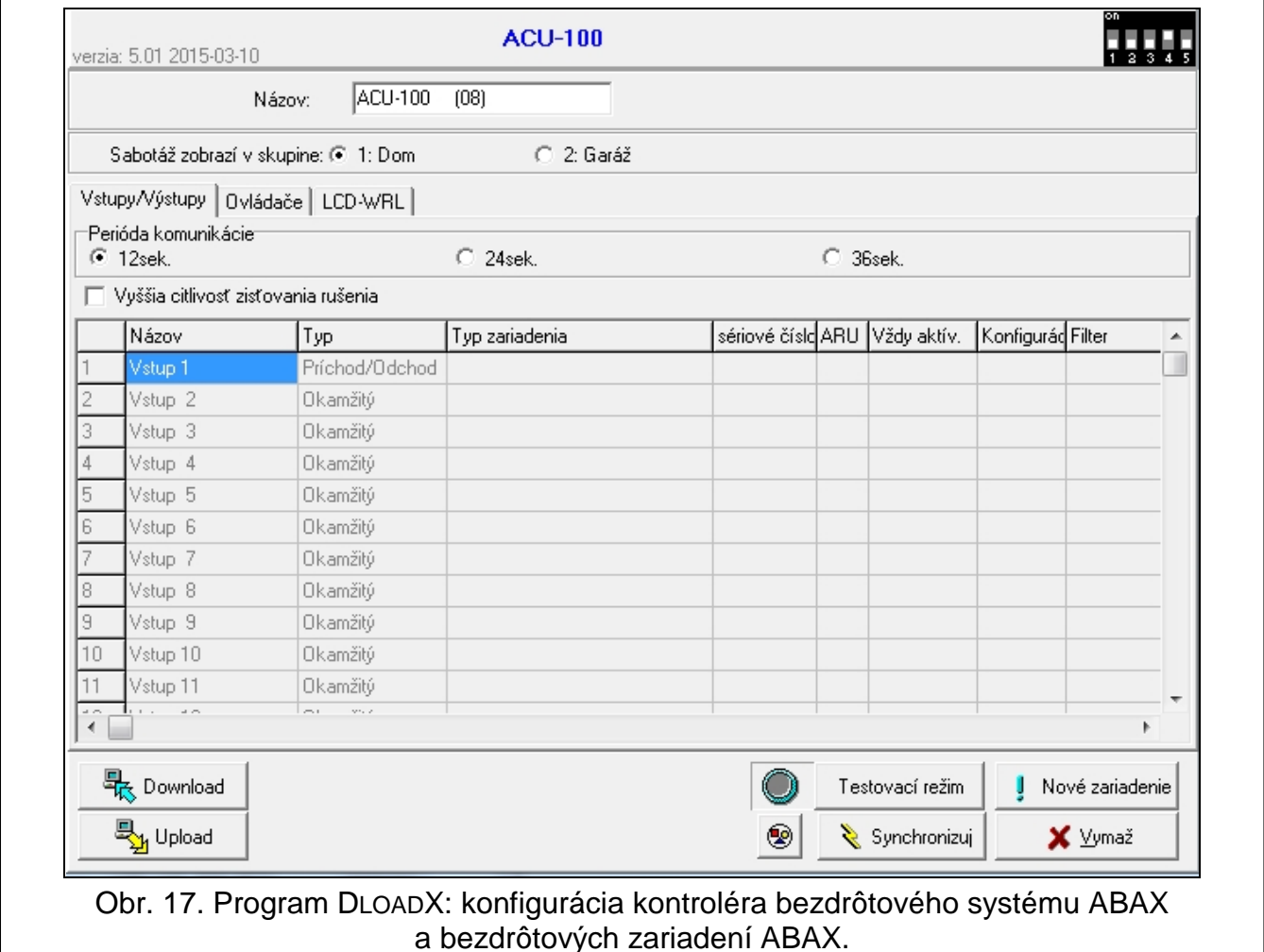

**Perióda komunikácie** – komunikácia z bezdrôtovými zariadeniami sa vykonáva v určených časových intervaloch. Kontrolér vtedy zbiera informácie o stave zariadení a eventuálne zasiela príkazy do zariadení napr. prepína detektory do režimu aktívny/pasívny, zapína/vypína testovací režim a mení konfiguráciu zariadení. Perióda komunikácie môže mať hodnoty **12**, **24** alebo **36** sekúnd. Čím väčší je časový odstup, tým viac bezdrôtových zariadení môže pracovať vo vzájomnom dosahu (pre 12 s maximálne 150, pre 24 s – 300, a pre 36 s – 450). Mimo periódy komunikácie sú do ústredne zasielané informácie o sabotážach zariadení a o narušení detektorov nachádzajúcich sa v aktívnom stave. PERIÓDA KOMUNIKÁCIE má okrem toho taktiež vplyv na úroveň spotreby energie bezdrôtovými zariadeniami. Čím väčší je časový odstup, tým menšia je spotreba a tým dlhšia je životnosť batérií.

 $\boldsymbol{i}$ 

*V prípade bezdrôtového magnetického kontaktu AMD-103 sa komunikácia nevykonáva počas periódy komunikácie.* 

- **Vyššia citlivosť zisťovania rušenia**  ak je možnosť zapnutá, bude zvýšená citlivosť zisťovania rušenia rádiovej komunikácie.
- **Synchronizuj**  funkcia spúšťa procedúru synchronizácie, čiže overovania, či v dosahu ústredne pracujú iné bezdrôtové systémy ABAX. Kontrolér tak zosynchronizuje tak upraví periódu komunikácie, aby sa rádiové prenosy navzájom nerušili. Synchronizácia sa vykonáva automaticky pri spustení ústredne a po každej operácii pridávania/mazania ňou obsluhovaných zariadení.

**Testovací režim** – v systéme ABAX je možné zapnúť testovací režim, v ktorom:

- sú na bezdrôtových zariadeniach zapnuté LED-ky (počas normálnej činnosti sú LED-ky vypnuté) – informácie zobrazované pomocou LED-iek sú závislé od zariadenia;
- je blokovaná signalizácia v sirénach.

Testovací režim je zapínaný/vypínaný počas periódy komunikácie, čo spôsobuje oneskorenie, ktoré je väčšinou závislé od naprogramovanej hodnoty periódy komunikácie. Testovací režim je automaticky vypnutý po 30 minútach od:

- spustenia testovacieho režimu pomocou programu DLOADX (30 minút je odpočítavaných od momentu opustení nastavení kontroléra),
- ukončenia servisného režimu v ústredni.
- $\left| i \right|$ *Zhodne s požiadavkami normy EN50131 je úroveň rádiového signálu vysielaného bezdrôtovými zariadeniami znižovaná, ak je spustený testovací režim.*

*V bezdrôtovom magnetickom kontakte AMD-103 nie je možné diaľkovo spustiť testovací režim.*

## <span id="page-60-0"></span>**9.4.2 Parametre a možnosti bezdrôtových zariadení systému ABAX**

- $\mathbf{i}$ *Bezdrôtové klávesnice sú osobitnou kategóriou zariadení a v kontroléri sú pre ne registrovaná osobitné miesta. Informácie týkajúce sa konfigurácie bezdrôtových klávesníc sa nachádzajú v príručkách týchto klávesníc.*
- **Filter výpadku prítomnosti** počet po sebe idúcich periód komunikácie, počas ktorých sa nepodarilo nadviazať komunikáciu so zariadením, aby bol zaznamenaný výpadok komunikácie so zariadením. Je možné zadať hodnoty z rozsahu 0 až 50. Zadanie číslice 0 vypína kontrolu prítomnosti zariadenia v systéme.
	- *V prípade bezdrôtového magnetického kontaktu AMD-103 je kontrola prítomnosti realizovaná inak, ako v prípade iných zariadení systému ABAX. Ak je hodnota naprogramovaná pre parameter FILTER VÝPADKU PRÍTOMNOSTI odlišná od 0, bude výpadok prítomnosti hlásený ak počas hodiny nebude prijatý žiaden prenos z bezdrôtového kontaktu AMD-103.*
- **Vždy aktívny** [Aktivita] možnosť je dostupná pre väčšinu bezdrôtových detektorov. Umožňuje prepnutie detektora natrvalo do aktívneho režimu (pozri: "Bezdrôtové detektory [ABAX"](#page-65-0) s. [64\)](#page-65-0).
- $\vert i \vert$

 $\vert i \vert$ 

*Detektor AMD-103 a bezdrôtové detektory priradené k 24-hodinovým vstupom pracujú vždy v aktívnom režime, preto nie je potrebné pre ne zapínať možnosť VŽDY AKTÍVNY.*

**Konfigurácia** – niektoré z bezdrôtových zariadení umožňujú dodatočné parametre a možnosti, ktoré je možné nakonfigurovať rádiovou cestou (v hranatej zátvorke je uvedená informácia na tému vstupu, pre ktorý sa programuje dodatočné parametre, ak zariadenie zaberá viac ako 1 vstup):

**AGD-100** – bezdrôtový detektor rozbitia skla. Programuje sa citlivosť.

**AMD-100** / **AMD-101** – bezdrôtový magnetický kontakt. Programuje sa, ktorý kontakt má byť aktívny.

**AMD-102** – bezdrôtový magnetický kontakt s roletovým vstupom. Programuje sa:

- − aktívny kontakt [prvý vstup],
- − počet impulzov, po ktorom roletový vstup spustí alarm [druhý vstup],
- − čas, v ktorom musí nastať určený počet impulzov, aby roletový vstup spustil alarm [druhý vstup].

**APMD-150** – bezdrôtový duálny detektor pohybu. Programuje sa:

- − citlivosť detektora PIR,
- − citlivosť detektora mikrovĺn,
- − spôsob činnosti v testovacom režime.

**APD-100** – bezdrôtový PIR detektor. Programuje sa:

− citlivosť,

 $\vert i \vert$ 

− možnosť imunity na pohyb zvierat s hmotnosťou do 15 kg.

**ARD-100** – bezdrôtový detektor premiestnenia. Programuje sa citlivosť.

**AVD-100** – bezdrôtový vibračný detektor s magnetickým kontaktom. Programuje sa:

- − aktívny kontakt [prvý vstup],
- − citlivosť vibračného detektora (zaregistrovanie jednej vibrácie spĺňajúcej kritérium citlivosti spustí alarm) [druhý vstup],
- − počet impulzov, ktorých zaregistrovanie vibračným detektorom spustí alarm (tieto impulzy nemusia spĺňať kritérium citlivosti) [druhý vstup].

*Parametre činnosti vibračného detektora sú analyzované nezávisle. Detektor môže zahlásiť alarm po zaregistrovaní jednej, silnej vibrácie, po silnom údere, ako aj po zaregistrovaní niekoľkých slabých vibrácií, po slabých úderoch.*

**ASP-105** – externá siréna ovládaná bezdrôtovo. Programuje sa:

- − typ akustickej signalizácie,
- − maximálny čas akustickej signalizácie.

**ASP-205** – bezdrôtová interná siréna. Pre obe pozície zaberané sirénou sa programujú parametre signalizácie (umožňuje to naprogramovať dva rôzne typy signalizácie):

- − maximálny čas signalizácie (optickej a akustickej),
- − typ akustickej signalizácie,
- − možnosť optickej signalizácie.

**ASW-100 E** / **ASW-100 F** – bezdrôtový ovládač 230 V AC. Vyberá sa režim činnosti.

#### **9.4.3 Konfigurácia bezdrôtových zariadení systému ABAX**

#### **Program DloadX**

Bezdrôtové zariadenia je možné nakonfigurovať: okno "Versa – Štruktúra"  $\rightarrow$ záložka "Hardvér" → vetva "Expandéry" → *[názov kontroléra systému ABAX]* → záložka "Vstupy/Výstupy". Pred vykonaním akýchkoľvek zmien kliknúť na tlačidlo "Download", a po vykonaním zmien – na tlačidlo "Upload" (údaje týkajúce sa bezdrôtových zariadení nie sú

načítavané po kliknutí v hlavnom menu na tlačidlo  $\|\cdot\|$  ani zapisované po kliknutí na

tlačidlo  $\|\cdot\|$ . Nižšie je popísaný spôsob programovania dodatočných parametrov a možností v stĺpci "Konfigurácia".

- **AGD-100** zadať číslicu z rozsahu od 1 do 3, na určenie citlivosť (1 nízka, 2 stredná, 3 - vysoká).
- **AMD-100** / **AMD-101** zadať číslicu 0 (dolný kontakt) alebo 1 (bočný kontakt), na určenie, ktorý z dvoch kontaktov má byť aktívny.
- **AMD-102** pre magnetický kontakt zadať číslicu 0 (dolný kontakt) alebo 1 (bočný kontakt), na určenie, ktorý z dvoch kontaktov má byť aktívny. Pre roletový vstup zadať 2 číslice:
	- 1. číslica počet impulzov: od 1 do 8.
	- 2. číslica čas platnosti impulzu: 0 (30 sekúnd), 1 (120 sekúnd), 2 (240 sekúnd) alebo 3 (neobmedzený čas).

#### **APMD-150** – zadať 3 číslice:

- 1. číslica citlivosť detektora PIR: od 1 do 4 (1 minimálna; 4 maximálna).
- 2. číslica citlivosť detektora mikrovĺn: od 1 do 8 (1 minimálna; 8 maximálna).
- 3. číslica spôsob činnosti v testovacom režime: 0 (alarm po zaregistrovaní pohybu oboma detektormi), 1 (alarm po zaregistrovaní pohybu detektorom PIR) alebo 2 (alarm po zaregistrovaní pohybu detektorom mikrovĺn).

#### **APD-100** – zadať 2 číslice:

- 1. číslica citlivosť: 1 (nízka), 2 (stredná) alebo 3 (vysoká),
- 2. číslica možnosť imunity na pohyb zvierat: 0 (vypnutá) alebo 1 (zapnutá).
- **ARD-100** zadať číslicu z rozsahu od 1 do 16, na určenie citlivosť (1 minimálna; 16 - maximálna).
- **AVD-100** pre magnetický kontakt zadať číslicu 0 (dolný kontakt) alebo 1 (bočný kontakt), na určenie, ktorý z dvoch kontaktov má byť aktívny. Pre vibračný detektor zadať 2 číslice:
	- 1. číslica citlivosť: od 1 do 8 (1 minimálna; 8 maximálna).
	- 2. číslica počet impulzov: od 0 do 7. Pre hodnotu 0 nie sú impulzy počítané.

#### **ASP-105** – zadať 2 číslice:

- 1. číslica typ akustickej signalizácie: od 1 do 4.
- 2. číslica maximálny čas akustickej signalizácie: 1 (1 minúta), 2 (3 minúty), 3 (6 minút) alebo 4 (9 minút).
- **ASP-205** pre obe pozície zaberané sirénou na zozname zadať 3 číslice:
	- 1. číslica maximálny čas signalizácie: 1 (1 minúta), 2 (3 minúty), 3 (6 minút) alebo 4 (9 minút).
	- 2. číslica typ akustickej signalizácie: 0 (vypnutá), 1 (zvuk typu 1), 2 (zvuk typu 2) alebo 3 (zvuk typu 3).
	- 3. číslica optická signalizácia: 0 (vypnutá) alebo 1 (zapnutá).
- **ASW-100 E** / **ASW-100 F** zadať 0 (iba vzdialené ovládanie elektrického obvodu); 1 (vzdialené alebo ručné ovládanie elektrického obvodu) alebo 2 (vzdialené alebo ručné ovládanie elektrického obvodu, ale vzdialené ovládanie je možné ručne zablokovať).

#### **Klávesnica LCD**

Parametre činnosti bezdrôtového zariadenia je možné nakonfigurovať:

- priamo po pridané zariadenia do systému (procedúra pridávania bezdrôtových zariadení ABAX je popísaná v INŠTALAČNEJ PRÍRUČKE),
- pomocou funkcie KONF.ZARIAD. (SERVISNÝ REŽIM > 2. HARDVÉR > 1. KLÁV. A EXPAND. 3. BEZDRÔTOVÉ  $\blacktriangleright$ 2. KONF.ZARIAD.). Po spustení funkcie, pomocou klávesov  $\blacksquare$ a  $\boxtimes \blacktriangledown$  vybrať vstup, ku ktorému je priradené bezdrôtové zariadenie, a stlačiť  $\boxed{\text{# }1}$ .

Programovanie sa vykonáva metódou "krok za krokom" (pozri: s. [5\)](#page-6-0). Nižšie je popísané programovanie nastavení tých bezdrôtových zariadení, pre ktoré sú dostupné dodatočné možnosti a parametre na konfiguráciu.

#### *Detektor AGD-100*

- 1. Zadať číslicu z rozsahu od 0 do 50, na určenie zásady kontroly prítomnosti zariadenia, a nasledujúco stlačiť  $\#$   $\Box$ .
- 2. Stlačením ľubovoľného klávesu s číslicou určiť, či má byť detektor vždy aktívny ( nie,  $\blacksquare$  – áno), a nasledujúco stlačiť  $\lfloor\#\blacktriangleright\rfloor$ .
- 3. Zadať číslicu z rozsahu od 1 do 3, na určenie citlivosť (1 nízka, 2 stredná, 3 vysoká), a nasledujúco stlačiť  $\boxed{\text{# } \text{ } \bullet}$ .

#### *Detektor AMD-100 / AMD-101*

- 1. Zadať číslicu z rozsahu od 0 do 50, na určenie zásady kontroly prítomnosti zariadenia, a nasledujúco stlačiť  $\left[\textbf{\#}\ \textbf{\$\} \right]$ .
- 2. Stlačením ľubovoľného klávesu s číslicou určiť, či má byť detektor vždy aktívny ( nie,  $\blacksquare$  – áno), a nasledujúco stlačiť  $\lbrack\text{\textbf{\# }}\blacktriangledown\rbrack$ .
- 3. Pomocou klávesov  $\Box$  a  $\Box$  vybrať, ktorý z dvoch kontaktov (dolný alebo bočný) magnetického kontaktu má byť aktívny, a nasledujúco stlačiť  $\# \mathbb{C}$ .

### *Detektor AMD-102*

Po vybraní prvého zo vstupov, ku ktorým je detektor priradený:

- 1. Zadať číslicu z rozsahu od 0 do 50, na určenie zásady kontroly prítomnosti zariadenia, a nasledujúco stlačiť  $\left| \text{# } \text{I} \right|$ .
- 2. Stlačením ľubovoľného klávesu s číslicou určiť, či má byť detektor vždy aktívny ( nie,  $\blacksquare$  – áno), a nasledujúco stlačiť  $\lbrack\text{\textbf{\# }}\blacktriangleright\text{\textbf{\textit{I}}}\rbrack$ .
- 3. Pomocou klávesov **a vybrať**, ktorý z dvoch kontaktov (dolný alebo bočný) magnetického kontaktu má byť aktívny, a nasledujúco stlačiť  $\# \mathbb{C}$ .

Po vybraní druhého zo vstupov, ku ktorým je detektor priradený:

- 1. Zadať číslicu z rozsahu od 1 do 8, na určenie počet impulzov, ktorý spustí alarm, a nasledujúco stlačiť  $\left| \frac{H}{H} \right|$ .
- 2. Pomocou klávesov  $\boxed{\bullet}$  a  $\boxed{\bullet}$  vybrať čas platnosti impulzu (30, 120 alebo 240 sekúnd alebo neobmedzený čas), a nasledujúco stlačiť  $\left| \frac{H}{L}\right|$ .

#### *Detektor APMD-150*

- 1. Zadať číslicu z rozsahu od 0 do 50, na určenie zásady kontroly prítomnosti zariadenia, a nasledujúco stlačiť  $\#$   $\Box$ .
- 2. Stlačením ľubovoľného klávesu s číslicou určiť, či má byť detektor vždy aktívny ( nie,  $\blacksquare$  – áno), a nasledujúco stlačiť  $\lfloor\#\blacktriangleright\rfloor$ .
- 3. Zadať číslicu z rozsahu od 1 do 4, na určenie citlivosť detektora PIR (1 minimálna; 4 - maximálna), a nasledujúco stlačiť  $\boxed{\text{# }1}$ .
- 4. Zadať číslicu z rozsahu od 1 do 8, na určenie citlivosť detektora mikrovĺn (1 minimálna; 8 – maximálna), a nasledujúco stlačiť  $\left[\frac{\textbf{\#}}{\textbf{\#}}\right]$ .
- 5. Pomocou klávesov  $\blacksquare$  a  $\blacksquare$  vybrať spôsob činnosti v testovacom režime (PIR+MW, PIR alebo MW), a nasledujúco stlačiť  $\#$   $\Box$ .

#### *Detektor APD-100*

1. Zadať číslicu z rozsahu od 0 do 50, na určenie zásady kontroly prítomnosti zariadenia, a nasledujúco stlačiť  $\boxed{\text{# } \text{ } \bullet}$ .

- 2. Stlačením ľubovoľného klávesu s číslicou určiť, či má byť detektor vždy aktívny ( nie,  $\blacksquare$  – áno), a nasledujúco stlačiť  $\lfloor\#\blacktriangleright\rfloor$ .
- 3. Zadať číslicu z rozsahu od 1 do 3, na určenie citlivosti (1 nízka, 2 stredná, 3 vysoká), a nasledujúco stlačiť  $\left| \frac{H}{H} \right|$ .
- 4. Určiť, či má byť zapnutá možnosť imunity na pohyb zvierat ( $\cdot$  nie,  $\blacksquare$  áno), a nasledujúco stlačiť  $\boxed{\text{# } \text{ } \bullet}$ .

### *Detektor ARD-100*

- 1. Zadať číslicu z rozsahu od 0 do 50, na určenie zásady kontroly prítomnosti zariadenia, a nasledujúco stlačiť  $\#$   $\Box$ .
- 2. Stlačením ľubovoľného klávesu s číslicou určiť, či má byť detektor vždy aktívny ( nie,  $\blacksquare$  – áno), a nasledujúco stlačiť  $\lfloor\#\blacktriangleright\rfloor$ .
- 3. Zadať číslicu z rozsahu od 1 do 16, na určenie citlivosť (1 minimálna; 16 maximálna), a nasledujúco stlačiť  $\left[\textbf{\#}\ \widehat{\mathbb{D}}\right]$ .

## *Detektor AVD-100*

Po vybraní prvého zo vstupov, ku ktorým je detektor priradený:

- 1. Zadať číslicu z rozsahu od 0 do 50, na určenie zásady kontroly prítomnosti zariadenia, a nasledujúco stlačiť  $\#$   $\Box$ .
- 2. Stlačením ľubovoľného klávesu s číslicou určiť, či má byť detektor vždy aktívny ( $\cdot$  nie, – áno), a nasledujúco stlačiť .
- 3. Pomocou klávesov  $\Box$  a  $\Box$  vybrať, ktorý z dvoch kontaktov (dolný alebo bočný) magnetického kontaktu má byť aktívny, a nasledujúco stlačiť  $\left[\textbf{\#}\ \textbf{\textcolor{red}{\bullet}}\right]$ .

Po vybraní druhého zo vstupov, ku ktorým je detektor priradený:

- 1. Zadať číslicu z rozsahu od 1 do 8, na určenie citlivosti vibračného detektora (1 - minimálna; 8 – maximálna), a nasledujúco stlačiť  $\left| \frac{\textbf{\# D}}{\textbf{\# D}} \right|$ .
- 2. Zadať číslicu z rozsahu od 0 do 7, na určenie počtu impulzov, ktorý spustí alarm, a nasledujúco stlačiť  $\boxed{\text{# } \text{ } \bullet}$ .

## *Siréna ASP-105*

- 1. Zadať číslicu z rozsahu od 0 do 50, na určenie zásady kontroly prítomnosti zariadenia, a nasledujúco stlačiť  $\boxed{\text{# }O}$ .
- 2. Pomocou klávesov **a a XV** vybrať typ zvukovej signalizácie, a nasledujúco stlačiť  $H$   $I$
- 3. Pomocou klávesov  $\Box A$  a  $\Box \Box$  určiť maximálny čas trvania zvukovej signalizácie, a nasledujúco stlačiť  $\#$   $\Box$ .

## *Siréna ASP-205*

V prípade sirény ASP-205 je možné naprogramovať dva odlišné spôsoby signalizácie:

- po vybraní prvého zo vstupov, ku ktorým je siréna priradená: signalizácia spúšťaná prvým výstupom ovládajúcim sirénu,
- po vybraní druhého zo vstupov, ku ktorým je siréna priradená: signalizácia spúšťaná druhým výstupom ovládajúcim sirénu.

Konfigurácia v prípade oboch vstupov je podobná, ale pre druhý vstup sa vynecháva krok, v ktorom sa určujú zásady kontroly prítomnosti zariadenia.

1. Zadať číslicu z rozsahu od 0 do 50, na určenie zásady kontroly prítomnosti zariadenia, a nasledujúco stlačiť  $\left[\textbf{\#}\ \textbf{\$\right]$ .

- 2. Pomocou klávesov **a la XV** určiť spôsob činnosti zvukovej signalizácie ( vypnutá; 1, 2 alebo 3 – typ zvukovej signalizácie), a nasledujúco stlačiť  $\overline{\textbf{H}}$   $\bullet$ .
- 3. Pomocou klávesov  $\blacksquare$  a  $\blacksquare$  a  $\blacksquare$  určiť maximálny čas trvania signalizácie, a nasledujúco stlačiť  $\left| \frac{\textbf{\# }}{\textbf{\# }}\right|$ .
- 4. Určiť, či má byť optická signalizácia zapnutá ( $-$  nie,  $\blacksquare$  áno), a nasledujúco stlačiť  $# 0.$

### *Ovládač ASW-100 E / ASW-100 F*

- 1. Zadať číslicu z rozsahu od 0 do 50, na určenie zásady kontroly prítomnosti zariadenia, a nasledujúco stlačiť  $\boxed{\text{# } \text{ } \bullet}$ .
- 2. Pomocou klávesov **a la XV** určiť spôsob činnosti tlačidla ("neaktívny" elektrický obvod je ovládaný iba vzdialene; "dočasné ovládanie" – elektrický obvod môže byť ovládaný vzdialene alebo ručne; "kombinované ovládanie" – elektrický obvod môže byť ovládaný vzdialene alebo ručne, ale vzdialené ovládanie je možné ručne zablokovať), a nasledujúco stlačiť  $\#$   $\Box$ .

## **9.4.4 Špecifikácia činnosti bezdrôtových zariadení systému ABAX**

V kapitole je popísaná špecifikácia činnosti jednotlivých skupín bezdrôtových zariadení, čo má vplyv na spôsob programovania vstupov a výstupov, ku ktorým sú priradené bezdrôtové zariadenia.

#### <span id="page-65-0"></span>**Bezdrôtové detektory ABAX**

Bezdrôtové detektory zasielajú informácie o narušeniach, sabotážach a vybití batérií. Informácie o narušeniach a sabotážach sú zasielané na vstupy, ku ktorým sú detektory priradené. Tieto vstupy je možné naprogramovať ako:

- NC, NO alebo EOL vstup bude informovať o narušení detektora,
- 2EOL/NC alebo 2EOL/NO vstup bude informovať o narušení detektora a sabotáži.

Vplyv na spôsob činnosti bezdrôtových detektorov má stav skupiny, do ktorej vstup s bezdrôtovým detektorom patrí:

**skupina nestráži** – detektor pracuje v **pasívnom** režime. Je to režim šetrenia batérie, v ktorom sa komunikácia s kontrolérom vykonáva hlavne v časových intervaloch určených možnosťou PERIÓDA KOMUNIKÁCIE. Vtedy sú zaslané informácie o narušeniach a stave batérie. Jedine sabotáže detektorov sú zaslané okamžite.

**skupina stráži** – detektor pracuje v **aktívnom** režime. Detektor zasiela všetky informácie do kontroléra okamžite.

Nakoľko prepínanie detektorov z pasívneho stavu na aktívny a naopak sa vykonáva počas periódy komunikácie, je vykonané s oneskorením oproti zapnutia/vypnutia stráženia. Toto oneskorenie – v závislosti od zvolenej periódy komunikácie – môže byť maximálne 12, 24 alebo 36 sekúnd.

Bezdrôtové detektory pridelené ku 24-hodinovým vstupom, čiže ku vstupom strážiacim stále, sú vždy v aktívnom režime. Aj iné bezdrôtové detektory môžu pracovať vždy v aktívnom režime, ak je pre ne zapnutá možnosť VžDY AKTÍVNY (pozri: "Parametre a možnosti [bezdrôtových zariadení systému ABAX"](#page-60-0) s. [59\)](#page-60-0).

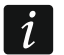

*Zhodne s požiadavkami normy EN50131-3 musia byť všetky alarmové zariadenia systému ABAX vždy v aktívnom režime.*

*Batérie zabezpečujú činnosť detektorov približne tri roky, ak je splnená podmienka, že sa detektory časť tohto obdobia nachádzajú v pasívnom stave, a PERIÓDA KOMUNIKÁCIE je 12 sekúnd. Dlhšia perióda komunikácie (24 alebo 36 sekúnd) znamená predĺženie životnosti batérií. V detektoroch prepnutých natrvalo do aktívneho stavu je životnosť*  *batérií kratšia ako v detektoroch prepínaných do pasívneho stavu. Ak špecifikácia detektora alebo miesto jeho montáže spôsobí, že počet narušení nie je veľký, nebude mať prepnutie detektora natrvalo do aktívneho stavu vplyv na životnosť batérie.*

#### **Bezdrôtové sirény ABAX**

Bezdrôtové sirény zaberajú 2 výstupy a 2 vstupy v systéme. Spôsob ovládania signalizácie pomocou výstupov závisí od sirény:

- **ASP-105** prvý z výstupov, ku ktorým je priradená siréna, ovláda akustickú signalizáciu. Parametre akustickej signalizácie sú programované pre sirénu (typ zvukovej signalizácie a čas jej trvania). Druhý výstup ovláda optickú signalizáciu. Optická signalizácia je zapnutá, keď je aktívny výstup. Príkaz spustenia a ukončenia signalizácie je do sirény zasielaný okamžite.
- **ASP-205** oba výstupy, ku ktorým je priradená siréna, ovládajú zároveň akustickú a optickú signalizáciu. Parametre signalizácie spúšťanej každým z výstupov sú pre sirénu programované osobitne. Umožňuje to nakonfigurovať dva rôzne, nezávisle spúšťané spôsoby signalizácie. Výstupy môžu teda osobitne ovládať optickú a akustickú signalizáciu alebo signalizovať rôzne typy alarmov (napr. vlámania a požiaru). Príkaz spustenia signalizácie je do sirény zaslaný iba počas periódy komunikácie. V spojitosti s tým musí byť čas činnosti výstupov ústredne ovládajúcich sirénu dlhší od periódy komunikácie. Odporúča sa, aby tento čas zodpovedal času naprogramovanému v siréne pre signalizáciu spúšťanú výstupom.

Vstupy v systéme, ku ktorým sú priradené bezdrôtové, môžu byť programované ako:

- NC, NO alebo EOL vstup bude informovať iba o poruchách týkajúcich sa napájania;
- 2EOL/NC alebo 2EOL/NO vstup bude informovať o poruchách týkajúcich sa napájania a o sabotáži.

Typ reakcie vstupov, ku ktorým je bezdrôtová siréna pridelená treba prispôsobiť k informáciám, ktoré sú zasielané:

**ASP-105** – prvý vstup: vybitie akumulátora a sabotáž; druhý vstup: bez externého napájania 12 V DC a sabotáž.

**ASP-205** – oba vstupy: vybitie batérie a sabotáž.

Informácie o sabotáži sú zaslané okamžite, informácie o poruchách – počas periódy komunikácie.

Alarm sabotáže po otvorení sabotážne kontaktu v siréne:

**ASP-105** – trvá počas maximálneho času akustickej signalizácie naprogramovaného pre sirénu (naprogramovaný typ zvuku a optickej signalizácie),

**ASP-205** – trvá 3 minúty (zvuk typu 1 a optická signalizácia).

 $\boldsymbol{i}$ *Po zapnutí SERVISNÉHO REŽIMU alebo TESTOVACIEHO REŽIMU a počas 40 sekúnd po*  zapnutí napájania je v siréne blokovaná signalizácia. Umožňuje to vykonanie *montážnych prác. Otvorenie tampra nespustí hlasnú signalizáciu, ale informácia o sabotáži bude zaslaná (v servisnom režime ústredňa nesignalizuje alarmy sabotáže). Príkaz zablokovania/odblokovania signalizácie v spojitosti so zapnutím/vypnutím testovacieho alebo servisného režimu je zasielaný v perióde komunikácie.*

#### **Bezdrôtové expandéry drôtových vstupov a výstupov**

Bezdrôtový expandér drôtových vstupov a výstupov (ACX-200 alebo ACX-201) zaberá 4 vstupy a 4 výstupy v systéme. Vstup / výstup zabezpečovacieho systému, ku ktorému je priradený vstup / výstup na expandéri ACX-200 alebo ACX-201, sa programuje rovnako ako ostatné drôtové vstupy / výstupy ústredne. Treba jedine pamätať, že citlivosť vstupov v expandéri môže byť odlišná od naprogramovanej v ústredni:

- od 20 ms do 140 ms zodpovedá citlivosti naprogramovanej v ústredni,
- nad 140 ms dostupné sú iba niektoré hodnoty: 300 ms, 500 ms, 700 ms atď. po 200 ms (naprogramovaná hodnota je zaokrúhľovaná na hodnotu obsluhovanú expandérom).
- $\lfloor i \rfloor$

*Norma EN50131-3 vyžaduje, aby vstupy reagovali na signály trvajúce viac ako 400 ms. V prípade bezdrôtových expandérov drôtových vstupov a výstupov to znamená, že pri programovaní citlivosti vstupov sa nesmú zadať hodnoty väčšie ako 300 ms (čím väčšia hodnoty, tým menšia citlivosť).*

Expandér priebežne informuje o stave vstupov. Ovládanie výstupov expandéra sa vykonáva taktiež priebežne. Jedine programovanie vstupov sa vykonáva počas periódy komunikácie (v jednej perióde komunikácie sú zaslané do expandéra údaje týkajúce sa konfigurácie jedného vstupu, čiže zaslanie informácie o nastaveniach štyroch vstupov si vyžaduje štyri periódy komunikácie).

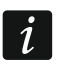

*V prípade straty spojenia s kontrolérom, po 20 periódach komunikácie, prejdú všetky skôr aktivované výstupy do neaktívneho stavu.*

Expandér ACX-201 zasiela dodatočne informácie o:

- stave napájacích výstupov AUX1 a AUX2 informácia o preťažení je zaslaná, keď zaťaženie výstupu AUX1 alebo AUX2 prekročí 0,5 A.
- stave akumulátora informácia o vybití akumulátora je zaslaná, keď napätie akumulátora klesne pod 11 V na čas dlhší ako 12 minút (3 testy akumulátora). Informácia bude zaslaná do kontroléra do chvíle, keď napätie akumulátora vzrastie nad 11 V na čas dlhší ako 12 minút (3 testy akumulátora).
- stave napájania AC informácia o výpadku napájania je zaslaná, keď výpadok napájania AC trvá viac ako 30 sekúnd. Návrat napájania je hlásený s rovnakým oneskorením.

#### **Bezdrôtové ovládače 230 V AC**

Aktivovanie výstupu, ku ktorému je pridelený ovládač, spôsobí zapnutie elektrického obvodu 230 V (v prípade naprogramovania opačnej polarity výstupu, bude obvod vypnutý).

V závislosti od režimu činnosti, je na vstup ústredne, ku ktorému je pridelený ovládač, je uvádzaná informácia o stave tlačidla (režim 0) alebo o stave elektrického obvodu (režim 1 a režim 2). Informácia o stave tlačidla je zaslaná priebežne. Informácia o stave elektrického obvodu je zaslaná počas periódy komunikácie. Stlačenie tlačidla/zatvorenie elektrického obvodu znamená narušenie vstupu, ku ktorému je pridelený ovládač.

## **9.5 Kontrolér bezdrôtového systému 433 MHz**

#### **9.5.1 Kontrola prítomnosti bezdrôtových detektorov 433 MHz**

**Kontrola prítomnosti** – ak je možnosť zapnutá, je kontrolovaná prítomnosť detektora. Ak počas hodiny nebude prijatý žiaden prenos z detektora, bude zahlásená porucha (bez spojenia s detektorom).

## **9.5.2 Konfigurácia bezdrôtových detektorov 433 MHz**

#### **Program DloadX**

Možnosť kontroly prítomnosti detektora je možné zapnúť/vypnúť: okno "Versa – Štruktúra"  $\rightarrow$ záložka "Hardvér" → vetva "Expandéry" → *[názov kontroléra VERSA-MCU]*. Pred vykonaním akýchkoľvek zmien kliknúť na tlačidlo "Download", a po vykonaním zmien - na tlačidlo "Upload" (údaje týkajúce sa bezdrôtových detektorov 433 MHz nie sú načítavané po

kliknutí v hlavnom menu na tlačidlo  $\|\cdot\|$  ani zapisované po kliknutí na tlačidlo  $\|\cdot\|$ . Na zapnutie/vypnutie možnosti kliknúť v stĺpci "Kontr. prítomnosti" (symbol X znamená, že možnosť je zapnutá).

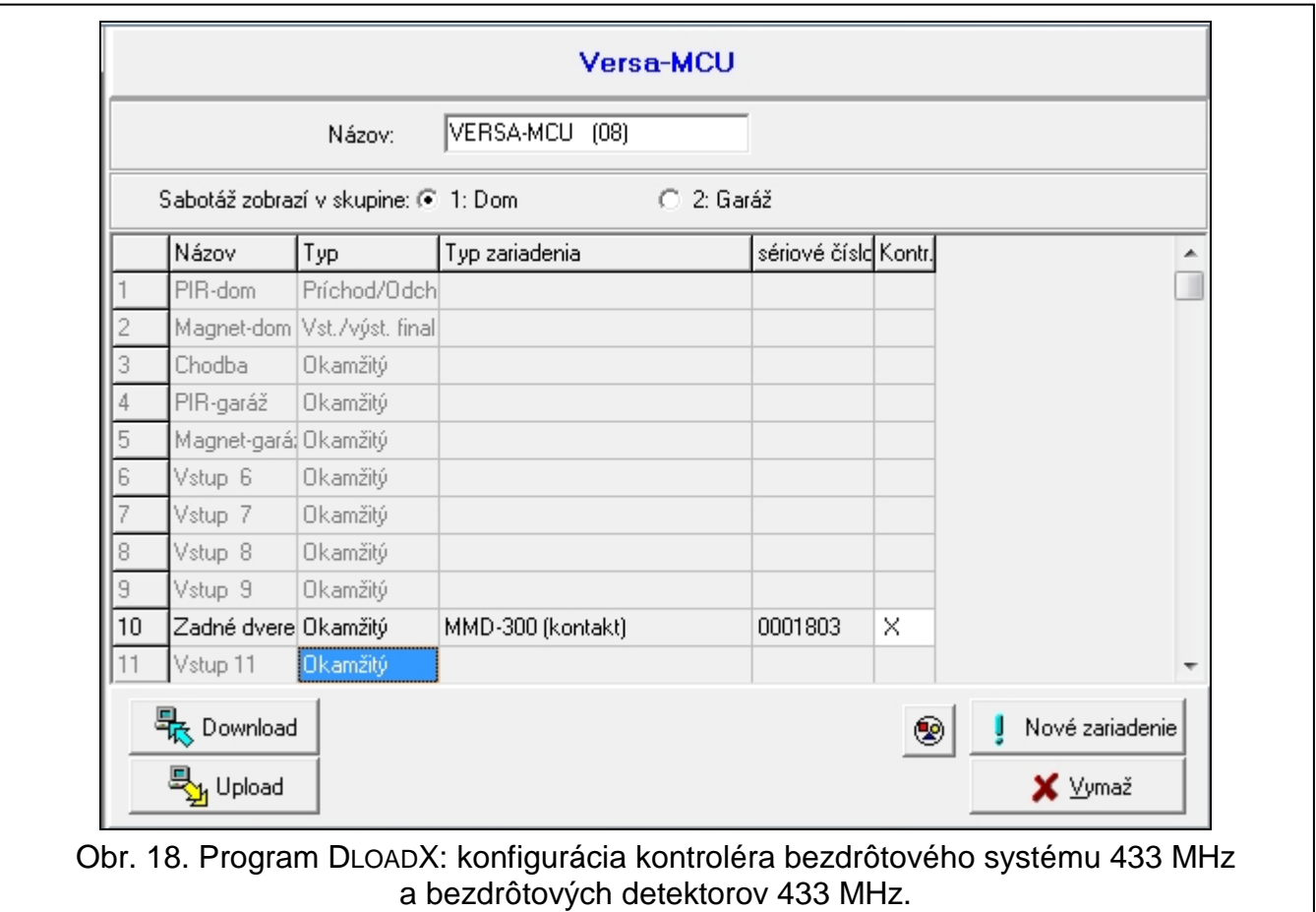

#### **Klávesnica LCD**

Možnosť kontroly prítomnosti detektora je možné zapnúť/vypnúť:

- hneď po pridaní detektora do systému (procedúra pridávania bezdrôtových detektorov 433 MHz je popísaná v INŠTALAČNEJ PRÍRUČKE),
- pomocou funkcie KONF.ZARIAD. (SERVISNÝ REŽIM > 2. HARDVÉR > 1. KLÁV. A EXPAND. ▶ 3. BEZDRÔTOVÉ ▶ 2. KONF.ZARIAD.). Po spustení funkcie, pomocou klávesov **D**A a  $\boxtimes \blacktriangledown$  vybrať vstup, ku ktorému je priradený bezdrôtový detektor, a stlačiť  $\ket{\text{\# } \text{\textbf{U}}}$ .

Na zapnutie/vypnutie možnosť stlačiť ľubovoľný kláves s číslicou ( $\cdot$  – možnosť vypnutá,  $\blacksquare$  – možnosť zapnutá), a nasledujúco stlačiť  $\left| \frac{\textbf{\#}}{\textbf{\#}} \right|$ .

## **9.5.3 Bezdrôtové detektory 433 MHz a programovanie vstupov**

Počas programovania vstupov, ku ktorým sú priradené bezdrôtové detektory 433 MHz, treba zohľadniť špecifikáciu činnosti týchto detektorov. Bezdrôtové detektory zasielajú informácie o narušeniach, sabotážach a vybití batérií. Informácie o narušeniach a sabotážach sú zasielané na vstupy, ku ktorým sú detektory priradené. Tieto vstupy je možné naprogramovať ako:

- NC, NO alebo EOL vstup bude informovať o narušení detektora,
- 2EOL/NC alebo 2EOL/NO vstup bude informovať o narušení detektora a sabotáži.

Informácie o sabotáži a konci sabotáže detektor zasiela detektor priebežne.

Spôsob informovania o narušení závisí od režimu činnosti detektora:

- **normálny** detektor priebežne zasiela informácie o narušení a konci narušenia (stav vstupu zodpovedá stavu detektora),
- **šetrenie energie** (dostupný v niektorých detektoroch) po zaslaní informácie o narušení detektor počas 3 minút neinformuje o narušeniach (vstup je narušený 2 sekundy od prijatia kontrolérom prenosu s informáciou o narušení detektora).

## **9.6 Modul ovládania skupín**

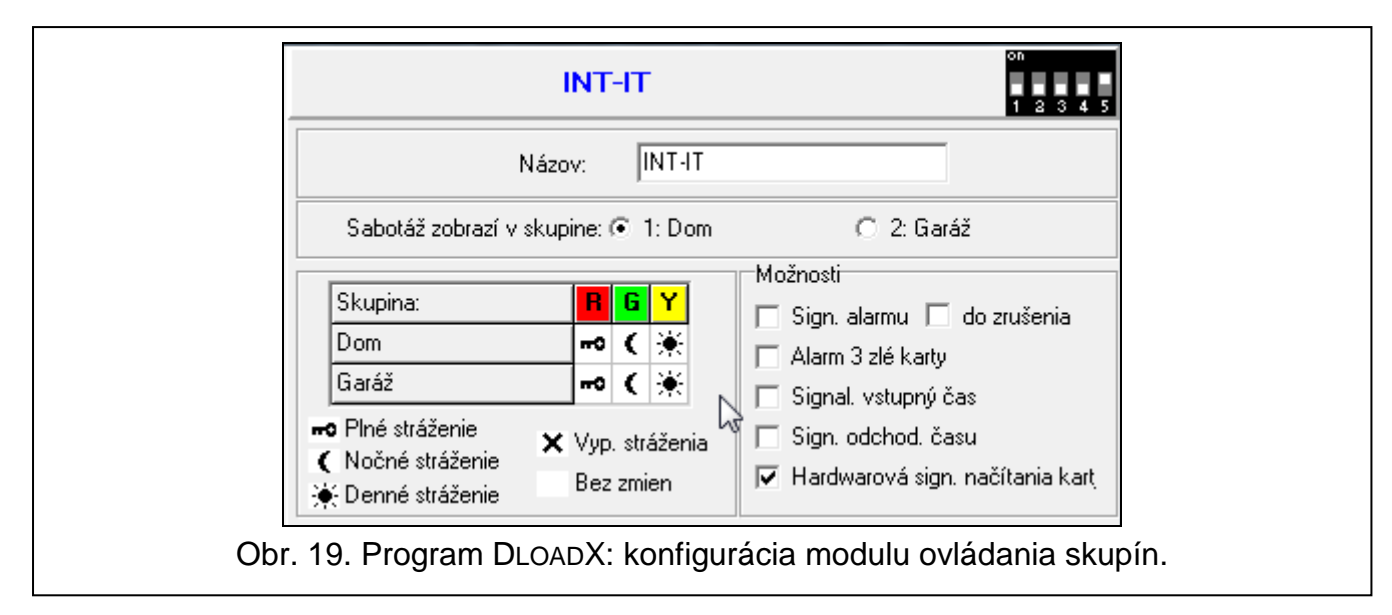

- **LED R** spôsob reakcie skupiny po oddialení karty, keď svieti červená LED-ka. V skupine môže byť zapnuté plné stráženie alebo stav skupiny sa nezmení.
- **LED G / LED Y**  spôsob reakcie skupiny po oddialení karty, keď svieti zelená / žltá LED-ka. V skupine môže byť zapnutý jeden z troch typov stráženia, stráženie môže byť vypnuté alebo stav skupiny sa nezmení.
- $\mid i \mid$ *V programe DLOADX sa spôsob reakcie skupiny po oddialení karty od modulu programuje kliknutím v tabuľke na pole zodpovedajúce vybranej skupine. Dvojité kliknutie na poli mení v ňom zobrazovanú ikonu. V klávesnici LCD sa spôsob reakcie skupiny vyberá zo zoznamu.*

#### **Možnosti**

- **Sign. alarmu** ak je možnosť zapnutá, modul pípaním signalizuje alarmy počas ČASU ALARMU V KLÁVESNICIACH.
- **do zrušenia** ak je možnosť zapnutá, modul pípaním signalizuje pamäť alarmu.
- **Alarm 3 zlé karty** trojnásobné načítanie kódu neznámej karty čítačkou spustí alarm.
- **Sign. vstupného času** ak je možnosť zapnutá, modul pípaním signalizuje odpočítavanie vstupného času.
- **Sign. odchodového času**  ak je možnosť zapnutá, modul pípaním signalizuje odpočítavanie odchodového času a oneskorenia automatického zapnutia.
- **Signalizácia hardvérového načítania karty** modul jedným pípnutím signalizuje načítanie kódu karty alebo zasvietenie LED-ky (kód je zaslaný do ústredne po oddialení karty a až vtedy modul pípaniami signalizuje reakciu na načítaný kód).

# **10. Timery**

Timer porovnáva čas s hodinami ústredne a v naprogramovaný čas realizuje vybranú funkciu. Pomocou timerov je ovládať možné stráženie skupín a výstupy typu 15. OVLÁDATEĽNÝ. Je možné naprogramovať 4 timery.

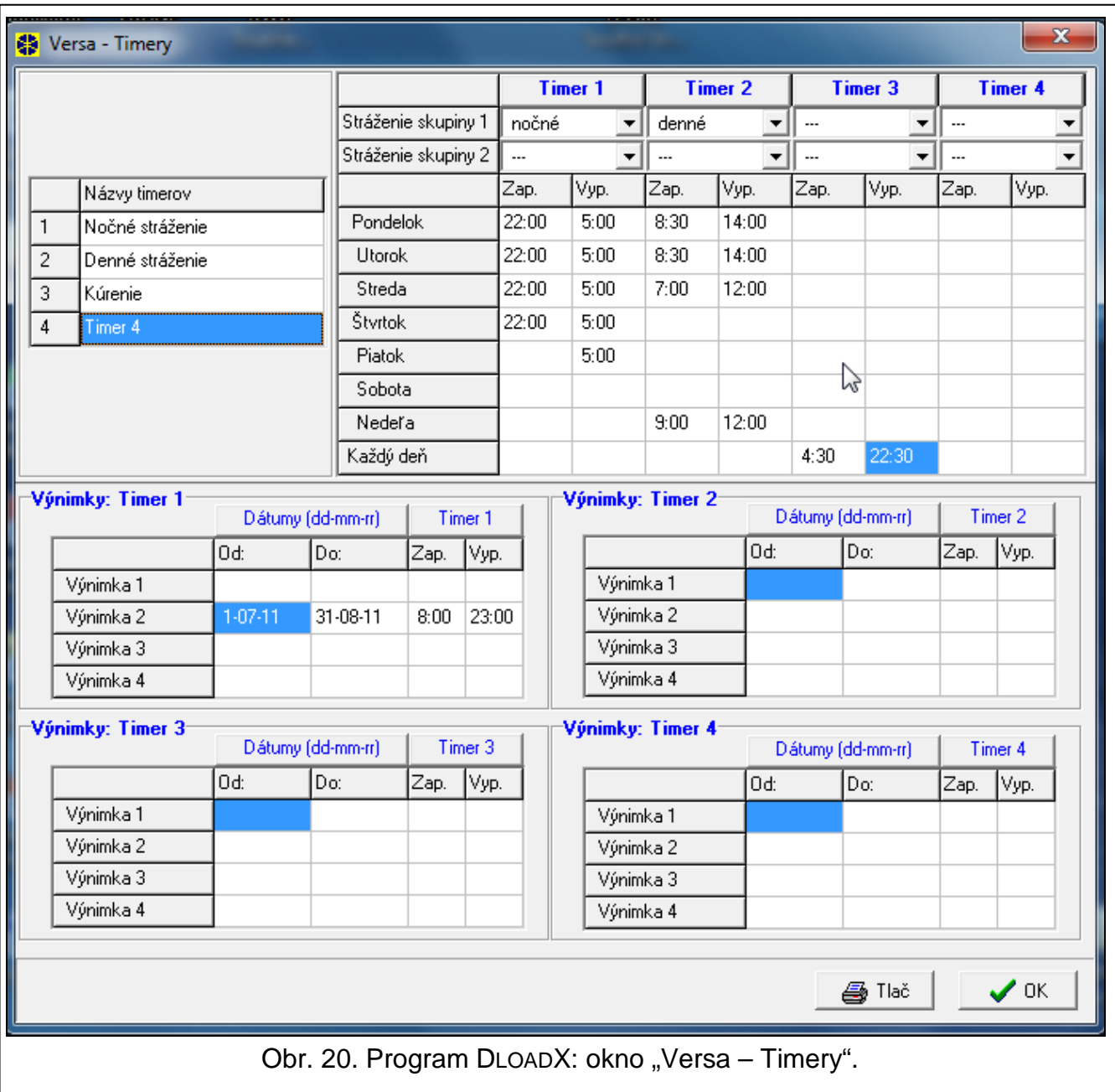

## <span id="page-70-0"></span>**10.1 Programovanie timerov**

Timery je možné naprogramovať:

- program DLOADX: okno "Versa Timery" (obr. [20\)](#page-70-0).
- klávesnica:
	- funkcie dostupné v servisnom menu v podmenu TIMERY umožňujú naprogramovanie názvov timerov pomocou klávesnice LCD (SERVISNÝ REŽIM ▶4. TIMERY),
	- funkcia TIMERY dostupná v menu užívateľa umožňuje naprogramovanie ostatných parametrov timerov ([kód]  $\angle^* \psi$   $\triangleright$  6. NASTAVENIA  $\triangleright$  3. TIMERY). Programovanie sa vykonáva metódou "krok za krokom" (pozri: s. [5\)](#page-6-0).

## **10.2 Parametre timera**

**Názov** – individuálny názov timera (do 16 znakov).

- **Týždenný rozvrh** čas zapnutia a vypnutia timera pre každý deň týždňa a každodenne (timer môže byť zapnutý a vypnutý dvakrát počas dňa: zhodne s nastaveniami naprogramovanými pre daný deň týždňa a zhodne s každodennými nastaveniami).
- **Výnimka** časový úsek, keď bude timer zapínaný a vypínaný v iný čas ako je to naprogramované pre týždenný rozvrh. Naprogramovať je možné 4 výnimky pre timer. Pre každú výnimku je možné naprogramovať:
	- dátum, od ktorého začne výnimka platiť,
	- dátum, do ktorého bude výnimka platiť,
	- čas zapnutia a vypnutia timera, keď platí výnimka.
- **Režim stráženia skupiny** typ stráženia, ktorý bude zapnutý v skupine, keď bude zapnutý timer.

# **11. Monitoring**

Ústredňa môže zasielať kódy udalostí na PCO pomocou nasledujúcich kanálov prenosu:

- analógová telefónna linka [zabudovaný analógový telefónny komunikátor],
- sieť Ethernet [zabudovaný ethernetový komunikačný modul],
- GPRS [zabudovaný komunikačný modul GSM],
- CSD [zabudovaný komunikačný modul GSM],
- SMS správy (ústredňa nedostáva potvrdenia prijatia kódov udalostí) [zabudovaný komunikačný modul GSM],
- hlasový kanál GSM (vzhľadom na deformácie, ktoré môžu vznikať počas zasielania kódov udalostí, sa neodporúča používať tento kanál komunikácie) [zabudovaný komunikačný modul GSM].

## **11.1 Konfigurácia monitoringu**

Parametre a možnosti monitoringu je možné nakonfigurovať:

- program DLOADX: okno "Versa Monitoring".
- funkcie dostupné v podmenu MONITORING (SERVISNÝ REŽIM > 5. MONITORING).

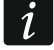

*Všetky parametre a možnosti monitoringu je možné nakonfigurovať iba pomocou programu DLOADX.*

## **11.2 Parametre a možnosti monitoringu**

Možnosti MONITORING – TELEFON a MONITORING – GSM/ETHM sú popísané v kapitole ["Globálne možnosti"](#page-31-0) (s. [30\)](#page-31-0).

## **11.2.1 Možnosti**

**PCO 1 alebo PCO 2** – ak je možnosť zapnutá, ústredňa zasiela kódy udalosti na PCO 1, a v prípade neúspechu – na PCO 2.

**PCO 1** – ak je možnosť zapnutá, kódy udalostí sú zasielané iba na PCO 1.

**PCO 2** – ak je možnosť zapnutá, kódy udalostí sú zasielané iba na PCO 2.

**PCO 1 a PCO 2** – ak je možnosť zapnutá, sú kódy udalostí zasielané na obe PCO.
- **Obmedzenie počtu udalostí**  ak je možnosť zapnutá, udalosti z toho istého zdroja sú zapisované v pamäti udalostí a zaslané na PCO iba 3 razy. Možnosť sa netýka alarmov zo vstupov. Pre každý vstup je možné individuálne obmedziť počet alarmov pomocou možnosti IBA 3 ALARMY alebo IBA 1 ALARM).
- **Zasielaj reštarty modulov**  ak je možnosť zapnutá, v prípade zasielania kódov udalostí vo formáte Contact ID alebo SIA, je PCO informovaná o reštartoch modulov.
- **Zasielaj kód návratu po ukončení alarmu** ak je možnosť zapnutá, kód konca narušenia vstupu je zaslaný na PCO až po ukončení alarmovej signalizácie. V prípade, keď niekoľko výstupov signalizuje alarm, kód konca narušenia vstupu je zasielaný až keď jeden z nich ukončí signalizáciu alarmu.
- **Zasielaj kód návratu po vypnutí stráženia**  ak je možnosť zapnutá, kód konca narušenia vstupu je zaslaný na PCO až po vypnutí stráženia v skupine, do ktorej vstup patrí.

## **11.2.2 PCO 1 / PCO 2**

**Formát prenosu** – formát, v akom sú kódy udalostí zasielané na PCO.

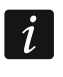

*Vo formáte TELIM udalosti môžu byť zasielané iba prostredníctvom analógovej telefónnej linky.*

#### **Telefón**

**Telefónne číslo** – telefónne číslo PCO pre monitoring prostredníctvom analógovej telefónnej linky.

- **Opakovania** počet pokusov zasielania kódu udalosti prostredníctvom analógovej telefónnej linky. Ak sa všetky pokusy skončia neúspechom, ústredňa preruší monitoring prostredníctvom analógovej telefónnej linky. Maximálne je možné naprogramovať 31 opakovaní. Naprogramovanie hodnoty 0 znamená, že monitoring bude prerušený po 8 pokusoch.
- **Doba prerušenia** čas, na ktorý je prerušený monitoring v prípade, keď sa nepodarili pokusy zaslania udalosti všetkými predpokladanými kanálmi prenosu. Ústredňa obnoví pokus nadviazania spojenia s PCO po uplynutí tohto času alebo po vzniku novej udalosti. Maximálne je možné naprogramovať 30 minút. Naprogramovanie hodnoty 0 znamená, že pokus nadviazania spojenia s PCO bude vykonaný iba po vzniku novej udalosti.

#### **ETHM/GPRS**

- **Adresa servera**  sieťová adresa PCO pre monitoring cez Ethernet alebo GPRS. Je možné zadať IP adresu alebo názov domény.
- **Port**  číslo portu používaného na komunikáciu medzi ústredňou a PCO. Je možné zadať hodnoty od 1 do 65535.
- **Kľúč PCO** sled do 12 alfanumerických znakov (číslice, písmená a špeciálne znaky), ktorý slúži na kódovanie údajov zasielaných na PCO.
- **Kľúč ETHM/GPRS** sled do 5 alfanumerických znakov, ktoré slúžia na identifikáciu ústredne na potreby monitoringu cez Ethernet a cez GPRS.

#### **Identifikátory**

Kódy udalostí sú zasielané na PCO s jedným zo štyroch identifikátorov:

- identifikátor 1 udalosti zo vstupov (alarmy, sabotáže, poruchy),
- identifikátor 2 alarmy spúšťané z klávesnice, zapnutia a vypnutia stráženia pomocou vstupov, rýchle zapnutia stráženia, výpadok komunikácie s bezdrôtovými zariadeniami a poruchy a sabotáže expandérov,
- identifikátor 3 zapnutie a vypnutie stráženia a zrušenie alarmov pomocou kódu alebo bezdotykovej karty,

• systémový identifikátor – poruchy napájania, blokovanie vstupov, poruchy vysokoprúdových výstupov ústredne, porucha komunikačnej zbernice, udalosti týkajúce sa programovania atď.

Identifikátor skladá sa zo 4 šestnástkových znakov (číslice alebo písmená od A do F). Hodnota 0000 znamená, že udalosti priradené danému identifikátoru nie sú zasielané. Neodporúča sa v identifikátore používať číslicu 0.

**Prefix TELIM / SIA** – 2 znaky, ktoré budú uvedené pred každým identifikátorom v prípade formátov TELIM a SIA. Umožňuje to získať identifikátor skladajúci sa zo 6 znakov. Programujú sa 2 šestnástkové znaky (číslice alebo písmená od A do F). Hodnota 00 znamená, že prefix nie je pridávaný. Neodporúča v prefixe používať číslicu 0.

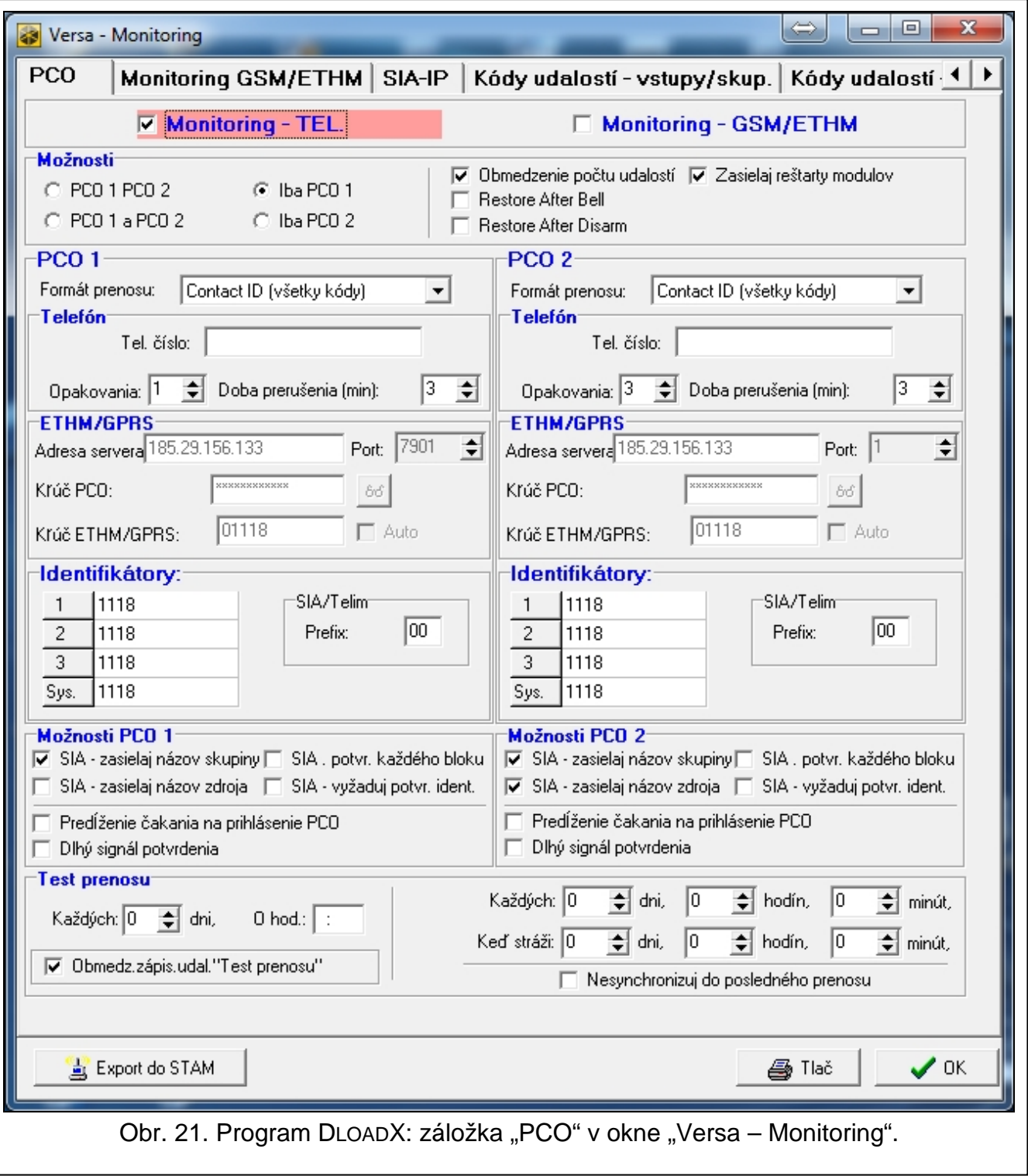

**Možnosti PCO 1 / Možnosti PCO 2**

- **SIA – zasielaj názov skupiny** ak je možnosť zapnutá, je vo formáte SIA okrem kódu udalosti zasielaný aj názov skupiny, v ktorej sa udalosť stala.
- **SIA – zasielaj názov zdroja** ak je možnosť zapnutá, je vo formáte SIA okrem kódu udalosti zasielaný aj názov zdroja udalosti (vstupu, užívateľa atď.).
- **SIA – potvrdzovanie každého bloku** ak je možnosť zapnutá, ústredňa čaká potvrdenie prijatia PCO každého bloku zasielaného vo formáte SIA. Možnosť sa týka telefónneho monitoringu.
- **SIA – vyžaduj potvrdenie identifikátora** ak je možnosť zapnutá, ústredňa čaká potvrdenie prijatia PCO identifikátora, s ktorým boli zaslané údaje. Možnosť sa týka telefónneho monitoringu.
- **Dlhé čakanie na prihlásenie stanice** ak je možnosť zapnutá, ústredňa čaká dlhšie na prihlásenie PCO v prípade zasielania udalostí vo formáte Ademco Express, Contact ID alebo SIA. Možnosť treba zapnúť v prípade telefónneho monitoringu, keď sa PCO hlási neštandardným spôsobom.
- **Dlhý signál potvrdenia**  ak je možnosť zapnutá, ústredňa akceptuje dlhý signál potvrdenia prijatia udalosti v prípade formátov Ademco Express a Contact ID. Možnosť treba zapnúť v prípade telefónneho monitoringu, keď PCO potvrdzuje príjem udalosti neštandardným spôsobom (signál potvrdenia je dlhší ako 800 ms).

#### **11.2.3 Testy prenosu**

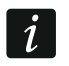

*Test prenosu je zasielaný prostredníctvom všetkých kanálov prenosu, ktoré sú na*  zozname určujúcom postupnosť používania kanálov prenosu (pozri: ["Priorita prenosu"](#page-74-0) *s. [73\)](#page-74-0).*

Test prenosu môže byť zasielaný:

- v určenom čase. Kód testu prenosu je zaslaný presne v nadefinovanom čase. Programuje sa počet dní medzi prenosmi a čas zaslania prenosu. Naprogramovanie pre dni hodnoty 0 znamená, že prenos bude zasielaný denne (rovnako, ako v prípade naprogramovania hodnoty 1).
- v určených časových intervaloch. Je možné naprogramovať, v akých časových intervaloch majú byť zasielané testy prenosu, keď systém nestráži a keď stráži (počet dní, hodín a minút). Kód testu prenosu bude zaslaný:
	- po uplynutí nadefinovaného času od posledného prenosu, nezávisle od toho, či to bol test prenosu, alebo či bol zaslaný kód inej udalosti (možnosť NESYNCHRONIZUJ DO POSLEDNÉHO PRENOSU vypnutá),
	- v určených časových intervaloch (možnosť NESYNCHRONIZUJ DO POSLEDNÉHO PRENOSU zapnutá).

# **11.3 Monitoring GSM/ETHM**

## **11.3.1 PCO 1 / PCO 2**

#### <span id="page-74-0"></span>**Priorita prenosu**

V prípade neúspešného zaslania kódu udalosti na PCO jedným kanálom prenosu, môže ústredňa využívať iný kanál prenosu. Treba určiť postupnosť, podľa ktorej bude ústredňa používať rôzne kanály prenosu. Úspešné zaslanie udalosti na PCO preruší procedúru (výnimkou sú testy prenosu).

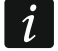

*Ústredňa bude využívať iba tie kanály prenosu, pre ktoré bola určená priorita (sú na zozname určujúcom postupnosť používania kanálov prenosu).*

*V prípade monitoringu SMS, ústredňa nedostáva potvrdenia prijatia kódov udalostí z PCO, preto tento kanál prenosu musí byť používaný ako posledný v postupnosti.*

*Prepnutie z jednej SIM karty na druhú vyžaduje času (okrem iného aj vzhľadom na čas prihlásenie sa do siete), preto je dobré využívať všetky kanály prenosu dostupné pre jednu SIM kartu.*

*Vplyv na prepnutie z jednej SIM karty na druhú majú parametre ČAS BLOKOVANIA a ČAS NÁVRATU (pozri: "[Komunikačný modul GSM](#page-54-0)" s. [53\)](#page-54-0).*

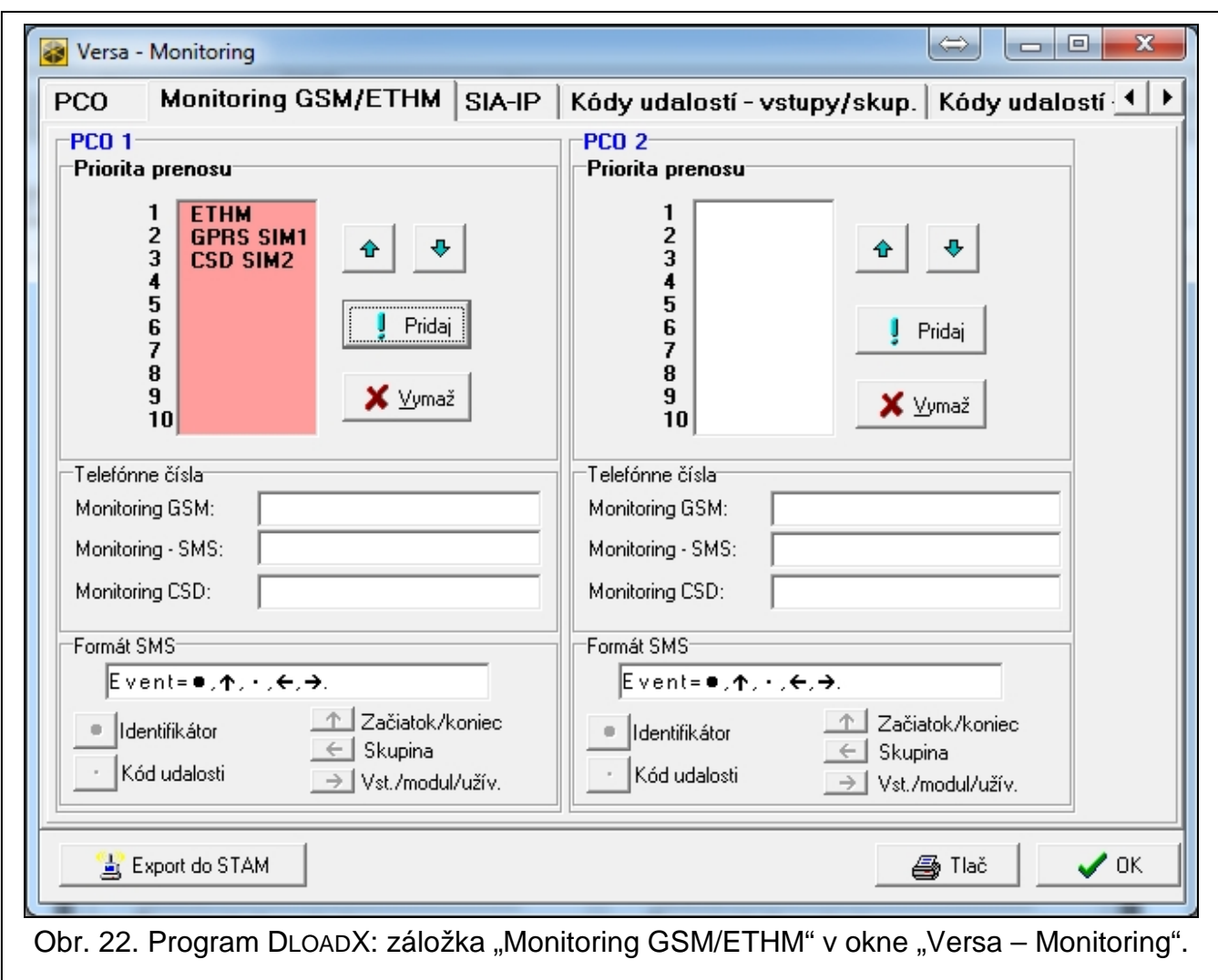

#### *Programovanie postupnosti kanálov prenosu (program DloadX)*

- 1. Kliknúť na záložku "Monitoring GSM/ETHM" v okne "Versa Monitoring".
- 2. Kliknúť na tlačidlo "Pridaj". Bude zobrazený zoznam všetkých kanálov prenosu.
- 3. Kliknúť na kanál prenosu, ktorý má byť pridaný.
- 4. Zopakovať činnosti z bodov 2 a 3, na pridanie nasledujúcich kanálov prenosu.
- 5. Ak má byť zmenená postupnosť kanálov prenosu na zozname, je možné to urobiť pomocou tlačidiel

#### **Telefónne čísla**

**Monitoring GSM** – telefónne číslo PCO pre monitoring prostredníctvom hlasového kanálu GSM.

**Monitoring SMS** – telefónne číslo PCO pre monitoring pomocou správ SMS.

**Monitoring CSD** – telefónne číslo PCO pre monitoring v technológii CSD.

#### **Formát SMS**

Formát SMS správy pre monitoring pomocou správ SMS. Musí byť nadefinovaný zhodne s požiadavkami PCO. V ústredni továrensky naprogramovaný formát SMS správy zodpovedá továrenským nastaveniam PCO STAM-2 (programová verzia 1.2.0 alebo novšia) pre formát Contact ID. Pri programovaní formátu SMS správy treba pamätať na to, že pre iné formáty ako Contact ID je zaslaný iba identifikátor a kód udalosti.

# **11.4 SIA-IP**

#### **11.4.1 PCO 1 / PCO 2**

- **Formát IP** ak majú byť kódy udalostí zasielané cez Ethernet alebo GPRS, určiť, či bude používaný formát SATEL, alebo SIA-IP (norma SIA DC-09).
- **Protokol** ak majú byť kódy udalostí zasielané cez Ethernet alebo GPRS určiť, či bude používaný protokol TCP, alebo UDP.
- **Možnosti**  možnosti týkajúce sa formátu SIA-IP:
	- **Zašli adresu MAC** ak je možnosť zapnutá, je MAC adresa zasielaná spolu s kódom udalosti.
	- **Zašli dátum a čas** ak je možnosť zapnutá, sú dátum a čas zasielané spolu s kódom udalosti (PCO môže zmeniť dátum a čas v ústredni).
	- **Kóduj údaje** ak je možnosť zapnutá, sú zasielané údaje kódované, a dátum a čas sú zasielané spolu s kódom udalosti (PCO môže zmeniť dátum a čas v ústredni).
- **Kľúč SIA-IP** sled znakov, ktorý slúži na kódovanie údajov zasielaných vo formáte SIA-IP.
- **hex** ak je možnosť zapnutá, je možné ako KĽÚČ SIA-IP zadať do šestnástkových 32 znakov. Ak je možnosť vypnutá, je možné ako KĽÚČ SIA-IP zadať do 16 alfanumerických znakov.
- **SIA-IP acct** sled do 16 šestnástkových znakov, ktorý slúži na identifikáciu ústredne pre potreby monitoringu vo formáte SIA-IP.
- **Kontrola komunikácie**  v prípade monitoringu vo formáte SIA-IP, môže byť v určených časových intervaloch zasielaný dodatočný prenos na kontrolu spojenia s PCO. Je možné naprogramovať počet dni, hodín, minút a sekúnd medzi prenosmi. Zadanie samých núl znamená, že dodatočný prenos nebude zasielaný.

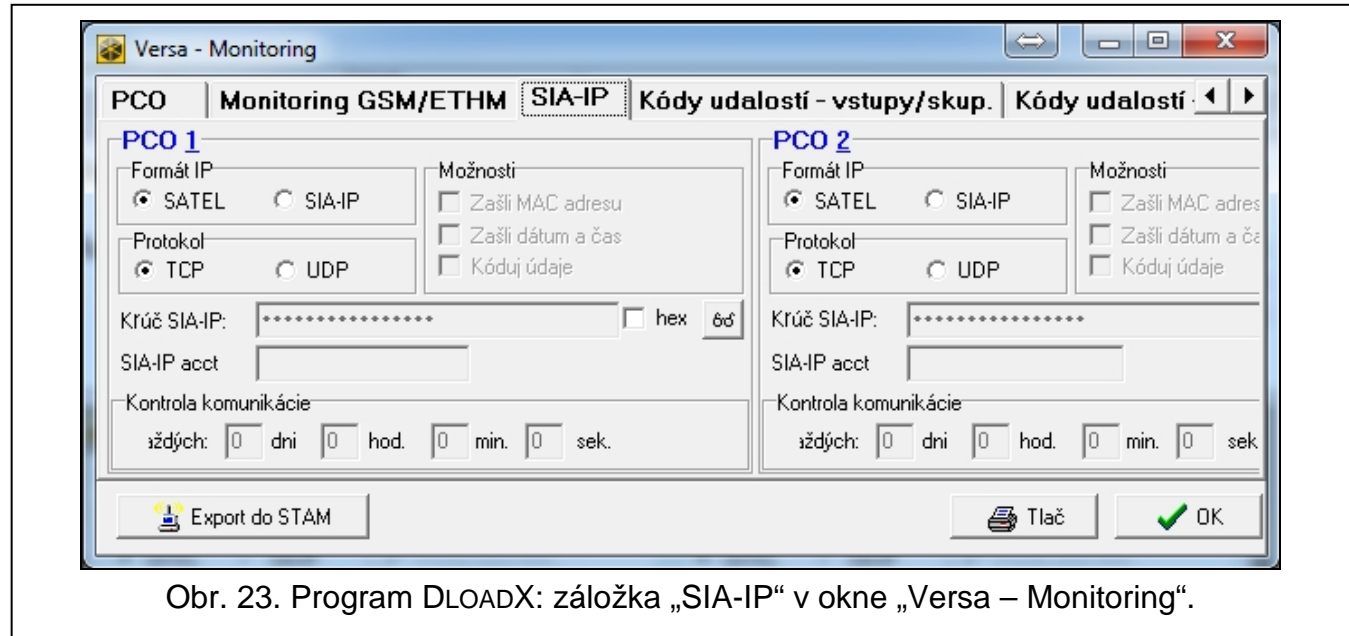

# **11.5 Kódy udalostí**

Pre pulzné formáty a Ademco Express je nutné naprogramovanie kódov, ktoré budú zasielané na PCO v prípade vzniku určených udalostí. Kód udalosti sú 2 šestnástkové znaky (číslice alebo písmená od A do F). Monitorované sú tie udalosti, pre ktoré je naprogramovaný kód odlišný od "00".

Pre formáty Contact ID a SIA sú zasielané kódy udalostí zhodne so špecifikáciou formátu. V prípade CONTACT ID (VYBRANÉ KÓDY) a SIA VYBRANÉ KÓDY) treba naprogramovať kódy pri udalostiach, ktoré majú byť monitorované (zaslaný bude nie naprogramovaný kód, ale kód zhodný so špecifikáciou formátu).

# **11.6 Spustenie monitoringu**

- 1. Získať od operátora PCO údaje nevyhnutné pre správne spustenie monitoringu:
	- v závislosti od kanálu prenosu:
		- − telefónne číslo PCO (monitoring prostredníctvom analógovej telefónnej linky, monitoring CSD, monitoring SMS, monitoring prostredníctvom hlasového kanálu GSM),
		- − adresu servera, číslo portu, KĽÚČ PCO a KĽÚČ ETHM/GPRS (monitoring cez sieť Ethernet a monitoring GPRS),
		- − formát SMS správy (monitoring SMS),
	- formát prenosu vyžadovaný PCO,
	- identifikátory pridelené zabezpečovaciemu systému,
	- zoznam kódov udalostí (netýka sa formátov Contact ID a SIA).
- 2. Určiť, či budú kódy udalostí zasielané na oba PCO, či iba na jeden (zapnúť jednu z možností: PCO 1 ALEBO PCO 2, PCO 1, PCO 2 alebo PCO 1 A PCO 2).
- 3. Určiť, či má byť obmedzený počet udalostí z toho istého zdroja (možnosť OBMEDZENIE POČTU UDALOSTÍ).
- 4. Určiť, kedy má byť zaslaný kód návratu (možnosti ZASIELAJ KÓD NÁVRATU PO UKONČENÍ ALARMU, ZASIELAJ KÓD NÁVRATU PO VYPNUTÍ STRÁŽENIA).
- 5. Pre PCO, na ktoré majú byť zasielané kódy udalostí:
	- − určiť formát, v akom budú zasielané kódy udalostí (parameter FORMÁT PRENOSU),
	- − v prípade výberu formátu Ademco Express, Contact ID alebo SIA, nakonfigurovať dodatočné možnosti (SIA – ZASIELAJ NÁZOV SKUPINY, SIA – ZASIELAJ NÁZOV ZDROJA, SIA – POTVR. KAŽDÉHO BLOKU, SIA – VYŽADUJ POTV. IDENT., PREDĹŽENIE ČAKANIA NA PRIHLÁSENIE PCO, DLHÝ SIGNÁL POTVRDENIA),
	- − naprogramovať identifikátory, s ktorými budú zasielané kódy udalostí,
	- − v prípade formátu SIA alebo TELIM, ak sa má identifikátor skladať zo 6 znakov, naprogramovať PREFIX TELIM / SIA.
- 6. Naprogramovať parametre testov prenosu.
- 7. V prípade výberu formátu prenosu iného ako CONTACT ID (VŠETKY KÓDY) alebo SIA (VŠETKY KÓDY), naprogramovať kódy pre udalosti, ktoré majú byť monitorované.
- 8. Určiť prioritu kanálov prenosu, ktoré má ústredňa používať.

# **11.6.1 Monitoring prostredníctvom analógovej telefónnej linky**

- 1. Zapnúť možnosť MONITORING TELEFÓN (pozri: ["Globálne možnosti"](#page-31-0) s. [30\)](#page-31-0).
- 2. Naprogramovať parametre týkajúce sa PCO:
	- telefónne číslo pre monitoring prostredníctvom analógovej telefónnej linky,
- počet pokusov spojenia s PCO, po ktorom v prípade straty spojenia ústredňa preruší monitoring,
- čas, na ktorý bude prerušený monitoring po vykonaní naprogramovaného počtu pokusov spojenia s PCO.
- 3. Nakonfigurovať globálne možnosti týkajúce sa analógového telefónneho komunikátora:
	- určiť spôsob vytáčania telefónnych čísiel (TÓNOVÁ VOĽBA; v prípade pulznej voľby taktiež možnosť – IMPULZ 1/1,5 (VYP. 1/2)).
	- určiť, či má ústredňa pred vytočením čísla kontrolovať prítomnosť stáleho signálu telefónnej linky (BEZ TESTU TEL. SIGNÁLU),
	- určiť spôsob reakcie na signály prijímané po vytočení čísla (BEZ TESTU PRIJATIA TEL.).

# **11.6.2 Monitoring cez sieť Ethernet**

- 1. Zapnúť možnosť MONITORING GSM/ETHM (pozri: ["Globálne možnosti"](#page-31-0) s. [30\)](#page-31-0).
- 2. Naprogramovať parametre týkajúce sa PCO:
	- adresu PCO,
	- port,
	- kľúč kódovania údajov (KĽÚČ PCO),
	- identifikátor ústredne pre potreby monitoringu cez Ethernet/GPRS (KĽÚČ ETHM/GPRS).
- 3. Určiť, či majú byť udalosti zasielané vo formáte SATEL, alebo SIA-IP (FORMÁT IP).
- 4. Ak má byť používaný formát SIA-IP, nakonfigurovať dodatočné možnosti a parametre (ZAŠLI ADRESU MAC, ZAŠLI DÁTUM A ČAS, KÓDUJ ÚDAJE, KĽÚČ SIA-IP, HEX, SIA-IP ACCT a KONTROLA KOMUNIKÁCIE).
- 5. Určiť, či má byť používaný protokol TCP, alebo UDP.
- 6. Nakonfigurovať ethernetový komunikačný modul:
	- zapnúť možnosť ETHM,
	- nakonfigurovať sieťové nastavenia modulu.

# **11.6.3 Monitoring v technológii GPRS**

- 1. Zapnúť možnosť MONITORING GSM/ETHM (pozri: ["Globálne možnosti"](#page-31-0) s. [30\)](#page-31-0).
- 2. Naprogramovať parametre týkajúce sa PCO:
	- adresu PCO,
	- port,
	- kľúč kódovania údajov (KĽÚČ PCO),
	- identifikátor ústredne pre potreby monitoringu cez Ethernet/GPRS (KĽÚČ ETHM/GPRS).
- 3. Určiť, či majú byť udalosti zasielané vo formáte SATEL, alebo SIA-IP (FORMÁT IP).
- 4. Ak má byť používaný formát SIA-IP, nakonfigurovať dodatočné možnosti a parametre (ZAŠLI ADRESU MAC, ZAŠLI DÁTUM A ČAS, KÓDUJ ÚDAJE, KĽÚČ SIA-IP, HEX, SIA-IP ACCT a KONTROLA KOMUNIKÁCIE).
- 5. Určiť, či má byť používaný protokol TCP, alebo UDP.
- 6. Nakonfigurovať zabudovaný modul GSM:
	- zapnúť možnosť SIM1 a/alebo možnosť SIM2,
	- zadať parametre GPRS vyžadované operátorom siete GSM.

# **11.6.4 Monitoring v technológii CSD**

- 1. Zapnúť možnosť Monitoring GSM/ETHM (pozri: ["Globálne možnosti"](#page-31-0) s. [30\)](#page-31-0).
- 2. Naprogramovať telefónne číslo PCO pre monitoring v technológii CSD.

3. V nastaveniach zabudovaného modulu GSM zapnúť možnosť SIM1 a/alebo možnosť SIM2.

## **11.6.5 Monitoring pomocou správ SMS**

- 1. Zapnúť možnosť Monitoring GSM/ETHM (pozri: ["Globálne možnosti"](#page-31-0) s. [30\)](#page-31-0).
- 2. Naprogramovať parametre týkajúce sa PCO:
	- telefónne číslo pre monitoring pomocou správ SMS,
	- formát SMS správy (ak má byť iný ako prednastavený).
- 3. Nakonfigurovať zabudovaný modul GSM:
	- zapnúť možnosť SIM1 a/alebo možnosť SIM2,
	- zadať číslo centra SMS.

# **11.6.6 Monitoring prostredníctvom hlasového kanálu GSM**

- 1. Zapnúť možnosť Monitoring GSM/ETHM (pozri: ["Globálne možnosti"](#page-31-0) s. [30\)](#page-31-0).
- 2. Naprogramovať telefónne číslo PCO pre monitoring prostredníctvom hlasového kanálu GSM.
- 3. V nastaveniach zabudovaného modulu GSM zapnúť možnosť SIM1 a/alebo možnosť SIM2.

# **12. Oznamovanie**

Ústredňa môže informovať o udalostiach v systéme telefónnou cestou alebo pomocou správ e-mail.

# **12.1 Telefónne oznamovanie**

Telefónnou cestou môže ústredňa informovať o udalostiach v systéme pomocou:

- hlasových správ [analógový telefónny komunikátor alebo komunikačný modul GSM],
- správ typu PAGER [analógový telefónny komunikátor],
- SMS správy [komunikačný modul GSM].

# **12.1.1 Konfigurácia telefónneho oznamovania**

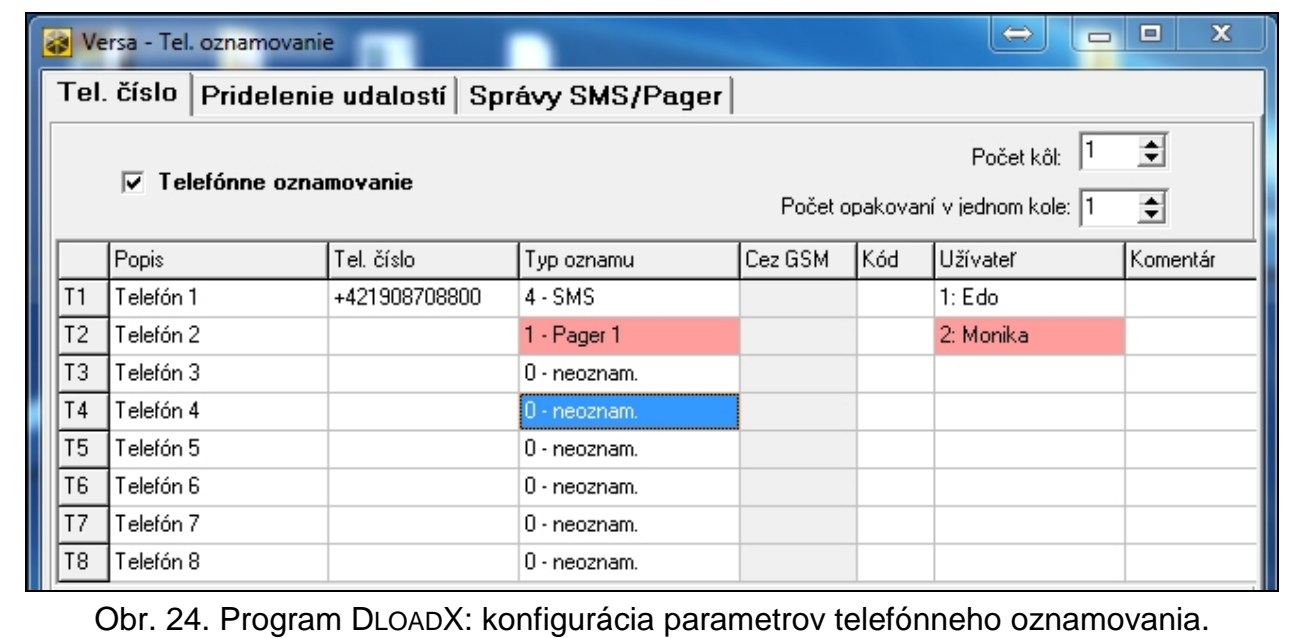

Parametre a možnosti telefónneho oznamovania je možné nakonfigurovať:

- program DLOADX: okno "Versa Oznamovanie",
- funkcie dostupné v podmenu Oznamovanie (SERVISNÝ REŽIM 6. OZNAMOVANIE).

## **12.1.2 Parametre a možnosti telefónneho oznamovania**

Možnosť TELEFÓNNE OZNAMOVANIE je popísaná v kapitole týkajúcej sa telefónneho oznamovania.

- **Počet kôl**  počet ústredňou realizovaných kôl oznámenia o udalosti. Je možné programovať hodnoty 1 až 7.
- **Počet opakovaní v jednom kole** počet ústredňou realizovaných pokusov dovolania sa počas jedného kola. Je možné naprogramovať od 1 do 7.

**Popis** – individuálny názov telefónneho čísla (do 16 znakov).

**Tel. číslo** – telefónne číslo, na ktoré má byť realizované oznamovanie.

 $\boldsymbol{i}$ 

 $\mid i \mid$ 

*Pomocou funkcie užívateľa TEL. ČÍSLA ([kód] 6. NASTAVENIA 4. TEL. ČÍSLA) užívatelia s oprávnením PROGRAMOVANIE môžu editovať telefónne čísla na oznamovanie.*

- **Typ oznamovania** výber formy oznamovania pre určené telefónne číslo (0 bez oznamovania, 1 – PAGER1, 2 – PAGER2, 3 – hlasové oznamovanie, 4 – SMS).
- **Cez GSM**  možnosť sa týka hlasového oznamovania. Ak je zapnutá, oznamovanie je realizované cez zabudovaný modul GSM. Ak je vypnutá – cez zabudovaný analógový telefónny komunikátor.
- **Heslo**  4-číslice, ktorých zadanie na klávesnici telefónu potvrdí prijatie hlasového oznamovania a zruší telefónne oznamovanie o udalosti.

*Pomocou funkcie užívateľa HESLÁ RUŠ.OZN. ([kód] 6. NASTAVENIA 5. HESLÁ RUŠ.OZN.) užívatelia s oprávnením PROGRAMOVANIE môžu editovať heslá slúžiace na potvrdzovanie / zrušenie oznamovania.*

**Užívateľ** – užívateľ priradený k telefónnemu číslu. Ak má tento užívateľ oprávnenie OBSLUHA INT-VG, získa po potvrdení hlasového oznamovania automaticky prístup do hlasového menu.

# **12.1.3 Pridelenie udalostí**

Pre udalosti, o ktorých vzniku má ústredňa informovať, určiť:

- telefónne čísla, na ktoré bude realizované oznamovanie,
- číslo správy, ktorá má byť zaslaná. K udalosti je možné priradiť číslo textovej správy. V prípade hlasového oznamovania, bude použitá hlasová priradená k tejto textovej správe.

# **12.1.4 Správy SMS/Pager**

Je možné naprogramovať do 64 textových správ, ktoré budú využívané na oznamovanie PAGER alebo SMS. Každej textovej správe je možné priradiť hlasovú správu. Zabudovaný hlasový modul môže prehrať 16 hlasových správ. Hlasové správy je možné zosyntetizovať pomocou programu VG-SOFT (pozri: ["Program VG-Soft a konfigurovanie hlasového modulu"](#page-90-0) s. [89\)](#page-90-0). Textové správy sú očíslované od 1 do 64. Hlasové správy sú očíslované od 0 do 15. Tá istá hlasová správa môže byť priradená k niekoľkým textovým správam.

Pre oznamovanie PAGER treba nadefinovať parametre identifikácie pagera.

# **12.1.5 Spustenie telefónneho oznamovania**

1. Zapnúť možnosť TELEFÓNNE OZNAMOVANIE (pozri: ["Globálne možnosti"](#page-31-0) s. [30\)](#page-31-0).

- 2. Určiť počet pokusov oznamovania o udalosti (parametre POČET KÔL A POČET OPAKOVANÍ V JEDNOM KOLE).
- 3. Zadať telefónne čísla, na ktoré má byť realizované oznamovanie, a popis tých telefónov.
- 4. Určiť, aké udalosti, na aké telefónne čísla a pomocou ktorých správ má oznamovať ústredňa (treba pamätať na to, že k udalosti sa priraďuje číslo textovej správy a v prípade hlasového oznamovania bude použitá hlasová správa priradená k tejto textovej správe).
- 5. Určiť, či má zrušenie alarmu spôsobiť zrušenie oznamovania (globálna možnosť ZRUŠENIE OZNAMOVANIA SPOLU S ALARMOM).

# **Oznamovanie PAGER**

- 1. Pre telefónne číslo, na ktoré má byť realizované oznamovanie, vybrať ako typ oznamovania PAGER1 alebo PAGER2.
- 2. Zadať obsah správ, ktoré majú byť používané na oznamovanie.
- 3. Nadefinovať parametre identifikácie pagera.
- 4. Nakonfigurovať globálne možnosti týkajúce sa analógového telefónneho komunikátora:
	- určiť spôsob vytáčania telefónnych čísiel (TÓNOVÁ VOĽBA; v prípade pulznej voľby taktiež možnosť – IMPULZ 1/1,5 (VYP. 1/2)),
	- určiť, či má ústredňa pred vytočením čísla kontrolovať prítomnosť stáleho signálu telefónnej linky (BEZ TESTU TEL. SIGNÁLU).

# **Hlasové oznamovanie**

- 1. Pre telefónne číslo, na ktoré má byť realizované oznamovanie:
	- ako typ oznamovania vybrať hlasové oznamovanie,
	- zadať heslo, ak má mať užívateľ telefónu možnosť potvrdzovania vypočutia hlasového oznamovania a zrušenia oznamovania,
	- určiť užívateľa zabezpečovacieho systému, ak má užívateľ telefónu po zadaní hesla automaticky získať prístup do hlasového menu (užívateľ musí mať oprávnenie OBSLUHA INT-VG).
- 2. Priradiť hlasové správy k textovým správam.
- 3. Zosyntetizovať hlasové správy, ktoré majú byť používané na oznamovanie (pozri: ["Program VG-Soft a konfigurovanie hlasového modulu"](#page-90-0) s. [89\)](#page-90-0).

# *Hlasové oznamovanie prostredníctvom analógovej telefónnej linky*

- 1. Pre telefónne číslo, na ktoré má byť realizované oznamovanie, vypnúť možnosť cez GSM.
- 2. Nakonfigurovať globálne možnosti týkajúce sa analógového telefónneho komunikátora:
	- určiť spôsob vytáčania telefónnych čísiel (TÓNOVÁ VOĽBA; v prípade pulznej voľby taktiež možnosť – IMPULZ 1/1,5 (VYP. 1/2)),
	- určiť, či má ústredňa pred vytočením čísla kontrolovať prítomnosť stáleho signálu telefónnej linky (BEZ TESTU TEL. SIGNÁLU),
	- určiť, či má byť hlasová správa prehraná po zodvihnutí slúchadla, alebo po 8/16 sekundách od ukončenia vytáčania čísla (BEZ TESTU PRIJATIA TEL.).

# *Hlasové oznamovanie cez sieť GSM*

- 1. Pre telefónne číslo, na ktoré má byť realizované oznamovanie, zapnúť možnosť cez GSM.
- 2. V nastaveniach zabudovaného modulu GSM zapnúť možnosť SIM1 a/alebo možnosť SIM2.

#### **Oznamovanie SMS**

- 1. Pre telefónne číslo, na ktoré má byť realizované oznamovanie, ako typ oznamovania vybrať SMS.
- 2. Zadať obsah správ, ktoré majú byť používané na oznamovanie.
- 3. Nakonfigurovať zabudovaný modul GSM:
	- zapnúť možnosť SIM1 a/alebo možnosť SIM2,
	- zadať číslo centra SMS.

### **12.2 Oznamovanie e-mail**

Správy e-mail sú zasielané pomocou ethernetového komunikačného modulu. Obsah správ e-mail je generovaný ústredňou automaticky.

#### **12.2.1 Konfigurácia oznamovania e-mail**

Parametre a možnosti oznamovania e-mail je možné nakonfigurovať pomocou programu DLOADX: okno "Versa – Štruktúra" →záložka "Hardvér" → [názov zabudovaných *komunikačných modulov]*  $\rightarrow$ záložka "E-mail". Pred vykonaním akýchkoľvek zmien kliknúť na tlačidlo "Download", a po vykonaním zmien – na tlačidlo "Upload" (údaje týkajúce sa

oznamovania e-mail nie sú načítavané po kliknutí v hlavnom menu na tlačidlo  $\|\cdot\|^2$ , ani

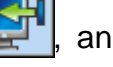

zapisované po kliknutí na tlačidlo

#### **12.2.2 Parametre a možnosti oznamovania e-mail**

#### **Pridelenie udalostí**

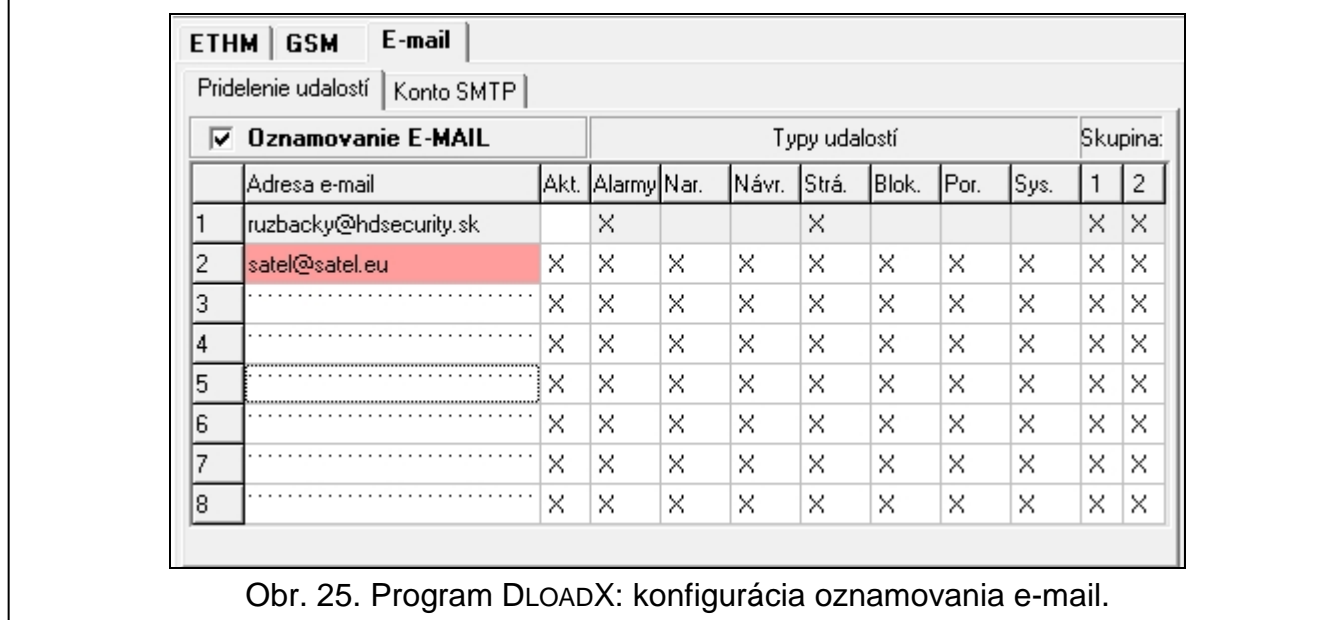

**Oznamovanie E-MAIL** – ak je možnosť zapnutá, ústredňa môže oznamovať o vzniku určených udalostí pomocou správ e-mail.

**Adresa e-mail** – adresa elektronickej pošty, na ktorú majú byť zasielané správy oznamovania o udalostiach.

**Akt.** – po zapnutí možnosti bude možné zasielanie správ na danú adresu e-mail na oznamovanie o udalostiach.

**Typy udalostí** – určiť, aké udalosti majú byť zasielané na danú adresu e-mail.

**Skupiny** – určiť, aké udalosti v daných skupinách majú byť zasielané na danú adresu e-mail.

#### **Účet SMTP**

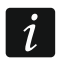

*Je nutné vlastniť poštový účet, aby bolo možné jeho parametre zadať v programe DLOADX pre potreby oznamovania e-mail.*

**Server počty (SMTP)** – adresa servera odchádzajúcej pošty.

**Port servera** – číslo portu odchádzajúcej pošty.

**Názov konta** – názov poštového účtu používaný pri autorizácii cez server SMTP (meno poštového účtu).

**Heslo** – heslo používané pri autorizácii cez server SMTP.

**Nastavenia zabezpečenia** – je možné určiť, či a ako je odchádzajúca pošta šifrovaná:

**Bez šifrovania** – odchádzajúca pošta nie je šifrovaná.

**STARTTLS** – odchádzajúca bude šifrovaná pomocou protokolu STARTTLS.

**SSL/TLS** – odchádzajúca bude šifrovaná pomocou protokolu SSL/TLS.

**Predmet** – predmet správy e-mail. Bude umiestňovaný do každej zasielanej správy e-mail.

**Adresa odosielateľa** – adresa elektronickej pošty, ktorá bude umiestnená v zasielanej správe e-mail ako adresa odosielateľa. Ak bude pole prázdne, bude ako adresa odosielateľa chápaný názov poštového účtu.

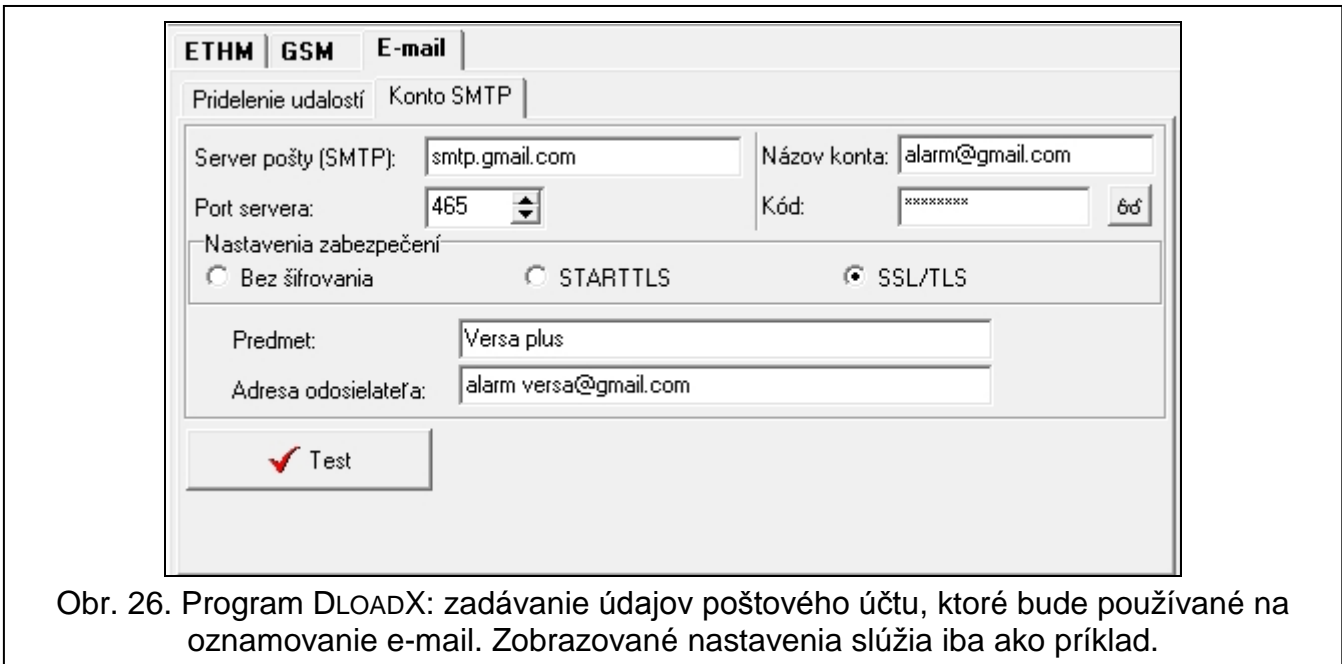

## **12.2.3 Spustenie oznamovania e-mail**

- 1. Zapnúť možnosť OZNAMOVANIE E-MAIL.
- 2. Zadať adresy elektronickej pošty, na ktoré má byť realizované oznamovanie, a zapnúť pre tieto adresy možnosť AKT.
- 3. Určiť, o akých udalostiach má ústredňa informovať.
- 4. Nakonfigurovať parametre poštového účtu, ktoré má byť používané na zasielanie správ e-mail (SERVER POŠTY (SMTP), PORT SERVERA, NÁZOV ÚČTU, HESLO, NASTAVENIA ZABEZPEČENÍ, ADRESU ODOSIELATEĽA).
- 5. Zadať predmet pre správy e-mail.
- 6. Nakonfigurovať ethernetový komunikačný modul:
	- zapnúť možnosť ETHM,
	- nakonfigurovať sieťové nastavenia modulu.

# **13. Ovládanie SMS**

Zabezpečovací systém je možné ovládať pomocou SMS správ obsahujúcich zodpovedajúce ovládacie príkazy. SMS správy treba zaslať na číslo aktuálne používanej SIM karty. Je možné naprogramovať 16 ovládacích príkazov.

 $\boldsymbol{i}$ 

*Ovládanie SMS je možné z telefónnych čísiel, ktorých čísla a užívatelia sú v tabuľke dostupnej v programe DLOADX počas konfigurácie zabudovaného modulu GSM (pozri: "[Komunikačný modul GSM](#page-54-0)" s. [53\)](#page-54-0).*

# **13.1 Konfigurácia ovládania SMS**

Ovládanie SMS je možné nakonfigurovať pomocou programu DLOADX, v okne "Ovládanie SMS" (obr. [27\)](#page-84-0).

# **13.2 Parametre ovládania SMS**

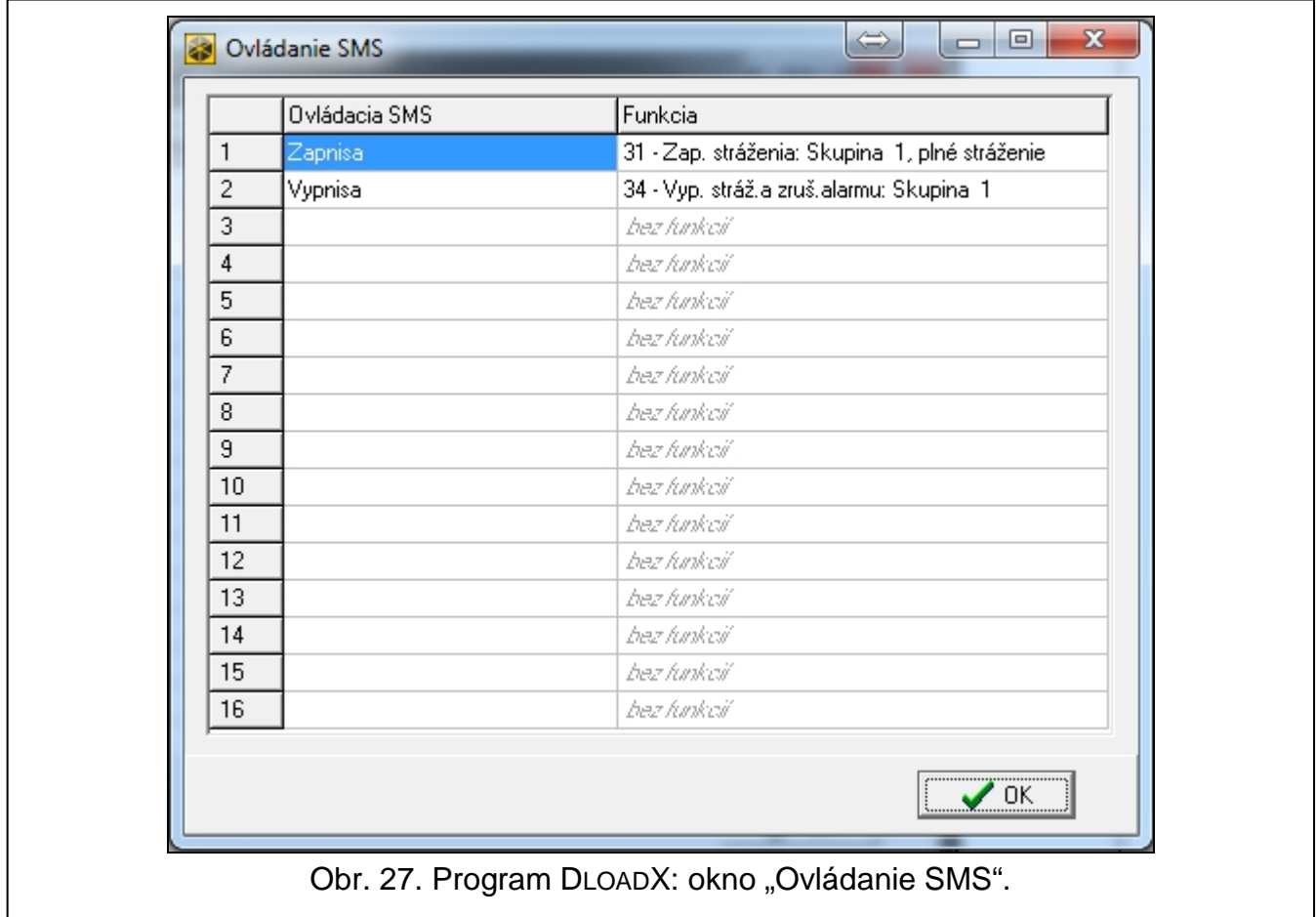

<span id="page-84-0"></span>**Ovládacia SMS** – ovládací príkaz, ktorý bude možné zaslať v správe SMS, na spustenie funkcie priradenej k príkazu. Je možné zadať do 8 alfanumerických znakov (je možné používať medzery, ale aspoň jeden znak musí byť odlišný od medzery).

*Obsah ovládacích príkazov musí byť odlišný. Ak bude obsah dvoch rôznych príkazov rovnaký, ústredňa po prijatí SMS správy vykoná iba jednu funkciu.*

*Obsah jedného ovládacieho príkazu sa nesmie nachádzať v obsahu iného príkazu.*

- **Funkcia**  funkcia, ktorá bude spustená po prijatí zabudovaným modulom GSM SMS správy obsahujúcej ovládací príkaz, ktorému je funkcia priradená. Výber funkcie treba:
	- 1. Kliknúť pravým tlačidlom myši na pole v stĺpci "Funkcia". Bude zobrazené menu, v ktorom sú zobrazované dostupné skupiny funkcií.
	- 2. Presunúť kurzor na jednu zo skupín. Bude zobrazený zoznam funkcií dostupných v tejto skupine.
	- 3. Kliknúť na funkciu, ktorá má byť priradená k ovládaciemu príkazu.

# **14. Rozvrhy užívateľov**

Ústredňa umožňuje nadefinovať 5 rozvrhov užívateľa. Rozvrh užívateľa určuje oprávnenia užívateľa. Počas pridávania alebo editovania užívateľa sa vyberá jeden z rozvrhov užívateľa. S rozvrhom užívateľa sú späté továrenské nastavenia ovládača. Ak bude užívateľovi priradený ovládač, budú jeho továrenské nastavenia zodpovedať rozvrhu užívateľa.

*Zmena oprávnení v rozvrhu užívateľa spôsobí zmenu oprávnení všetkých užívateľov, ktorým bol pridelený tento rozvrh.*

*Zmena továrenských nastavení ovládača nemá vplyv na nastavenia ovládačov už pridelených užívateľom.*

# **14.1 Konfigurácia rozvrhov užívateľov**

Rozvrhy užívateľa je možné nakonfigurovať:

- program DLOADX: okno "Versa Užívatelia"  $\rightarrow$ záložka "Rozvrhy užívateľov" (obr. [28\)](#page-86-0).
- funkcie dostupné v podmenu ROZVRHY UŻ. (SERVISNÝ REŽIM > 8. ROZVRHY UŻ.).

# **14.2 Parametre rozvrhu užívateľa**

**Názov rozvrhu** – individuálny názov rozvrhu užívateľa (do 16 znakov).

**Oprávnenia** – určujú, aké funkcie môže užívateľ využívať. Dostupné sú nasledujúce oprávnenia:

**Zapínanie stráženia** – užívateľ môže zapínať stráženie.

**Vyp. stráženia** – užívateľ môže vypínať stráženie.

**Zrušenie alarmu** – užívateľ môže zrušiť alarmy.

- **Ruš. tel. oznamovania** užívateľ môže zrušiť telefónne oznamovanie pomocou funkcie RUŠ. TEL. ON. (ak má súčasne oprávnenie RUŠENIE ALARMU a je zapnutá globálna možnosť RUŠENIE OZNAMOVANIA SPOLU S ALARMOM, je oznamovanie zrušené automaticky pri zrušení alarmu).
- **Odloženie automatického zapnutia** pomocou funkcie ODLOŽ. ZA. ([kód] <sup>\*</sup> ▶6. NASTAVENIA ▶1. ODLOŽ. ZAP.) užívateľ môže odložiť zapínanie stráženia timerom.
- **Dočasné blok. vstupov** užívateľ môže dočasne blokovať vstupy v systéme pomocou funkcie DOČASNÉ BLOKOVANIE ([kód] 4. BLOKOVANIE VSTUPOV 1. DOČASNÉ BLOKOVANIE).

 $\lceil i \rceil$ 

 $\boldsymbol{i}$ 

**Trvalé blok. vstupov** – pomocou funkcie TRVALÉ BLOKOVANIE ([kód]  $*$ ▶4. BLOKOVANIE VSTUPOV ▶1. TRVALÉ BLOKOVANIE) užívateľ, ktorý má dodatočne oprávnenie DOČASNÉ BLOK. VSTUPOV, môže natrvalo blokovať vstupy v systéme.

**Zmena kódu** – užívateľ môže zmeniť vlastný kód (funkcia ZMENA KÓDU).

**Editovanie užívateľov** – užívateľ môže pridávať, editovať a vymazať užívateľov (funkcia UŽÍVATELIA).

**Ovládanie** – užívateľ môže ovládať stav výstupov pomocou funkcie OVLÁDANIE.

<span id="page-86-0"></span>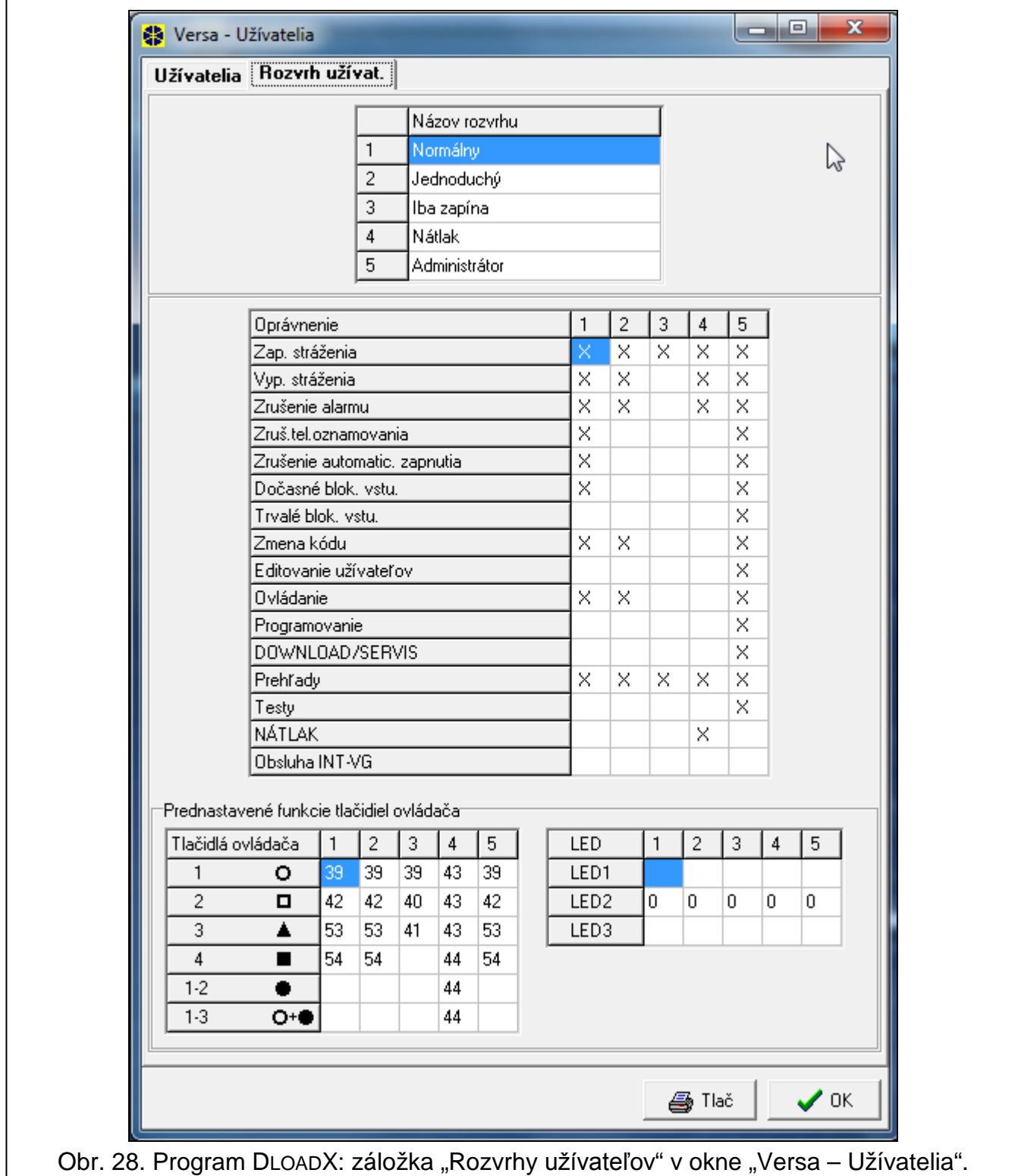

- **Programovanie** užívateľ ma prístup do funkcie NASTAVENIA, čo mu umožňuje programovať hodiny ústredne, timery, telefónne čísla do oznamovania a heslá na zrušenie oznamovania.
- **DOWNLOAD/SERVIS**  užívateľ môže určovať zásady prístupu servisu a spúšťať z klávesnice vzdialené programovanie ústredne.
- **Prehľady** užívateľ má prístup do funkcií PREHĽ. UDAL. a STAV SYSTÉMU. V prípade zapínania stráženia pomocou klávesnice LCD, je užívateľ informovaný o zablokovaných vstupoch a o príčinách prípadného odmietnutia zapnutia stráženia (môže vynútiť zapnutie stráženia).

**Testy** – užívateľ má prístup do podmenu TESTY.

- **NÁTLAK** špeciálne oprávnenie, ktoré umožňuje nadefinovať v systéme kód/kartu, ktorého použitie na zapnutie/vypnutie stráženia alebo zrušenie alarmu spustí tichý alarm (nie je žiadnym spôsobom signalizovaný, ale kód alarmu je zaslaný na PCO). Alarm bude spustený v skupine, v ktorej by bol spustený alarm v prípade sabotáže klávesnice/modulu ovládania skupín použitého na zapnutie/vypnutie stráženia alebo zrušenie alarmu.
- **Obsluha INT-VG** užívateľ môže obsluhovať ústredňu pomocou telefónu (DTMF), pomocou interaktívneho hlasového menu.

#### **14.3 Funkcie prideľované tlačidlám ovládača**

Funkcie, ktoré je možné prideliť tlačidlám ovládača sú očíslované, čo uľahčuje ich programovanie na klávesnici (zoznam na klávesnici je možné taktiež presúvať pomocou klávesov  $\boxed{\mathbf{X} \mathbf{V}}$  a  $\boxed{\mathbf{F} \mathbf{A}}$ .

Na klávesnici LED je číslo funkcie zobrazované binárne na LED-kách 1-12, rovnako ako desiatkové hodnoty (pozri: strana [9](#page-10-0) tabuľka [4\)](#page-10-0). Zadať je možné iba hodnoty zodpovedajúce číslam funkcií.

- 0. Bez funkcie
- 1. Narušenie vstupu 1
- 2. Narušenie vstupu 2
- 3. Narušenie vstupu 3
- 4. Narušenie vstupu 4
- 5. Narušenie vstupu 5
- 6. Narušenie vstupu 6
- 7. Narušenie vstupu 7
- 8. Narušenie vstupu 8
- 9. Narušenie vstupu 9
- 10. Narušenie vstupu 10
- 11. Narušenie vstupu 11
- 12. Narušenie vstupu 12
- 13. Narušenie vstupu 13
- 14. Narušenie vstupu 14
- 15. Narušenie vstupu 15
- 16. Narušenie vstupu 16
- 17. Narušenie vstupu 17
- 18. Narušenie vstupu 18
- 19. Narušenie vstupu 19
- 20. Narušenie vstupu 20
- 21. Narušenie vstupu 21
- 22. Narušenie vstupu 22

23. Narušenie vstupu 23 24. Narušenie vstupu 24 25. Narušenie vstupu 25 26. Narušenie vstupu 26 27. Narušenie vstupu 27 28. Narušenie vstupu 28 29. Narušenie vstupu 29 30. Narušenie vstupu 30 31. Zapnutie stráženia v skupine 1 – plné stráženie 32. Zapnutie stráženia v skupine 1 – nočné stráženie 33. Zapnutie stráženia v skupine 1 – denné stráženie 34. Vypnutie stráženia / zrušenie alarmu v skupine 1 35. Zapnutie stráženia v skupine 2 – plné stráženie 36. Zapnutie stráženia v skupine 2 – nočné stráženie 37. Zapnutie stráženia v skupine 2 – denné stráženie 38. Vypnutie stráženia / zrušenie alarmu v skupine 2 39. Zapnutie stráženia v skupinách 1 a 2 – plné stráženie 40. Zapnutie stráženia v skupinách 1 a 2 – nočné stráženie 41. Zapnutie stráženia v skupinách 1 a 2 – denné stráženie 42. Vypnutie stráženia / zrušenie alarmu v skupinách 1 a 2 43. Hlasný alarm napadnutia 44. Tichý alarm napadnutia 45. Požiarny alarm 46. Pomocný alar m 51. Zapnutie výstupu 1 52. Zapnutie výstupu 2 53. Zapnutie výstupu 3 54. Zapnutie výstupu 4 55. Zapnutie výstupu 5 56. Zapnutie výstupu 6 57. Zapnutie výstupu 7 58. Zapnutie výstupu 8 59. Zapnutie výstupu 9 60. Zapnutie výstupu 10 61. Zapnutie výstupu 1 1 62. Zapnutie výstupu 12 71. Vypnutie výstupu 1 72. Vypnutie výstupu 2 73. Vypnutie výstupu 3 74. Vypnutie výstupu 4 75. Vypnutie výstupu 5 76. Vypnutie výstupu 6 77. Vypnutie výstupu 7 78. Vypnutie výstupu 8 79. Vypnutie výstupu 9 80. Vypnutie výstupu 1 0 81. Vypnutie výstupu 11 82. Vypnutie výstupu 12

91. Prepnutie výstupu 1

- 92. Prepnutie výstupu 2
- 93. Prepnutie výstupu 3
- 94. Prepnutie výstupu 4
- 95. Prepnutie výstupu 5
- 96. Prepnutie výstupu 6
- 97. Prepnutie výstupu 7
- 98. Prepnutie výstupu 8
- 99. Prepnutie výstupu 9
- 100. Prepnutie výstupu 10
- 101. Prepnutie výstupu 11
- 102. Prepnutie výstupu 12

#### **14.4 Potvrdzovanie na LED-kách na ovládači APT-100**

Zoznam informácií, ktoré môžu byť zobrazované na LED-kách na ovládači je očíslovaný, čo uľahčuje programovanie (na klávesnici umožňujú presúvanie zoznamu klávesy  $\boxed{\mathbf{Z}^{\mathbf{v}}}$ a **D**A). Na klávesnici LED je číslo zobrazované binárne na LED-kách 1-12, rovnako ako desiatkové hodnoty (pozri: strana [9](#page-10-0) tabuľka [4\)](#page-10-0). Zadať je možné iba hodnoty zodpovedajúce číslam na zozname.

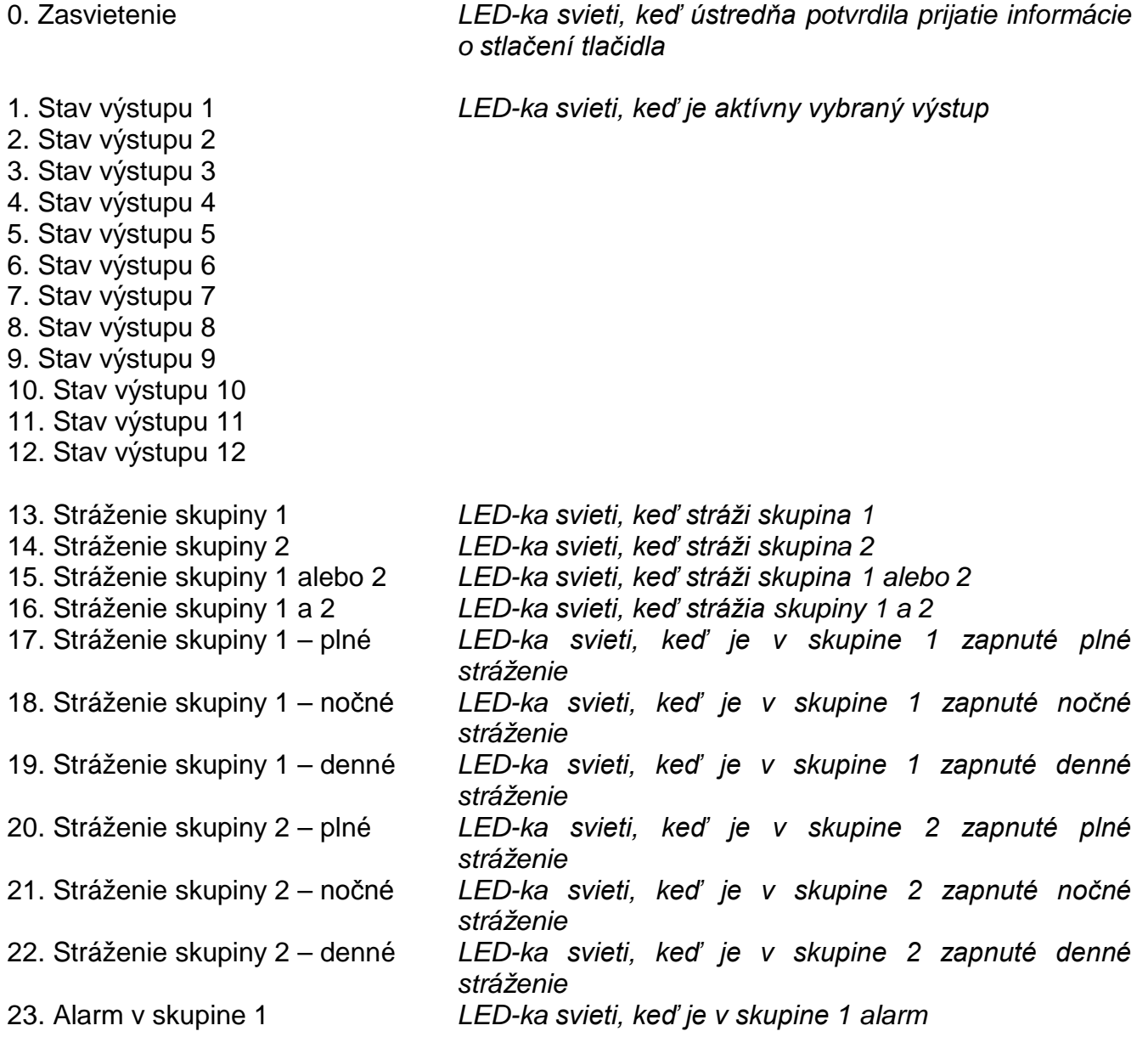

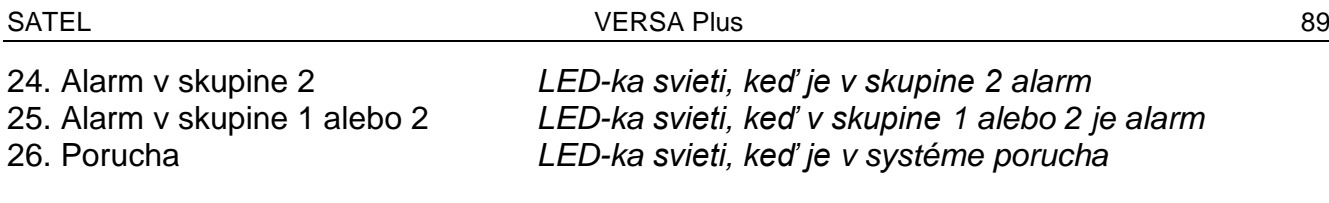

<span id="page-90-0"></span>

255. Nič *LED-ka nebude využívaná na potvrdzovanie*

# **15. Program VG-Soft a konfigurovanie hlasového modulu**

Vyžadovaná verzia programu VG-SOFT: 1.03 (alebo novšia).

# **15.1 Popis programu VG-Soft**

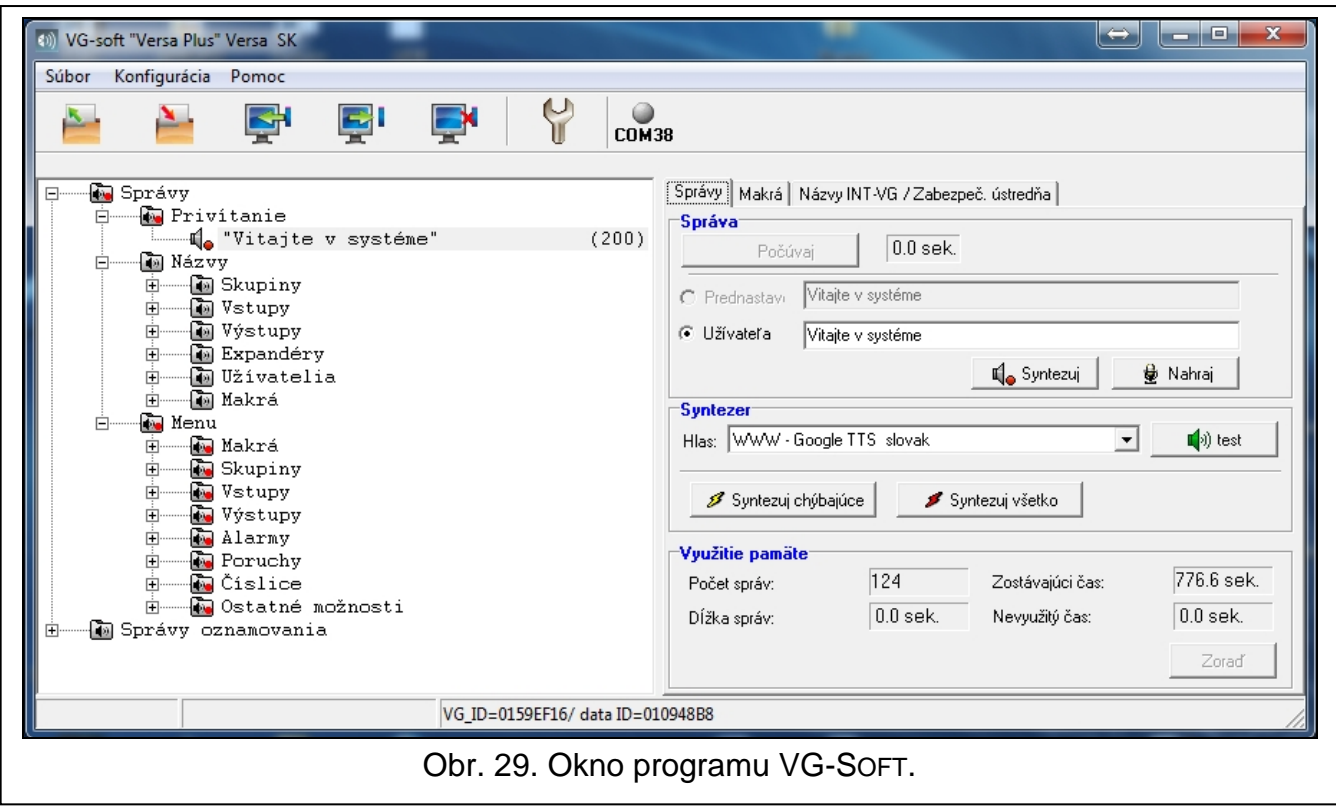

# **15.1.1 Tlačidlá**

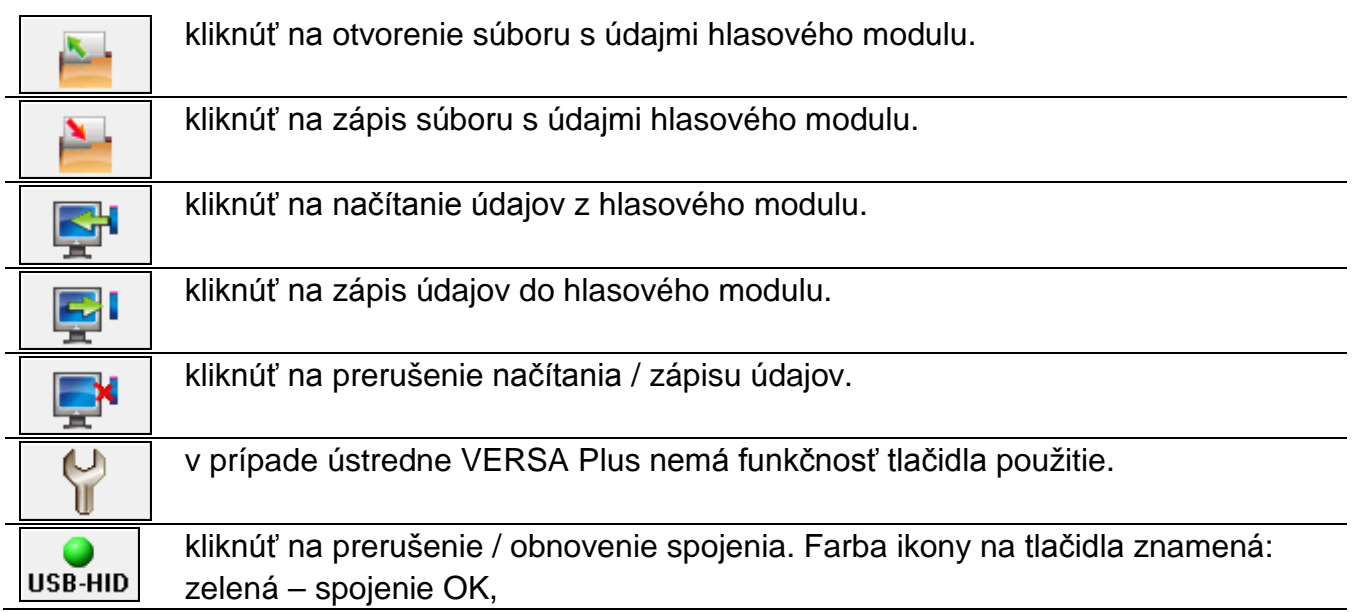

šedá – bez spojenia.

#### **15.1.2 Strom zobrazujúci správy**

Hlasové správy sú zoradené do skupín. Štruktúra údajov je zobrazovaná vo forme stromu.

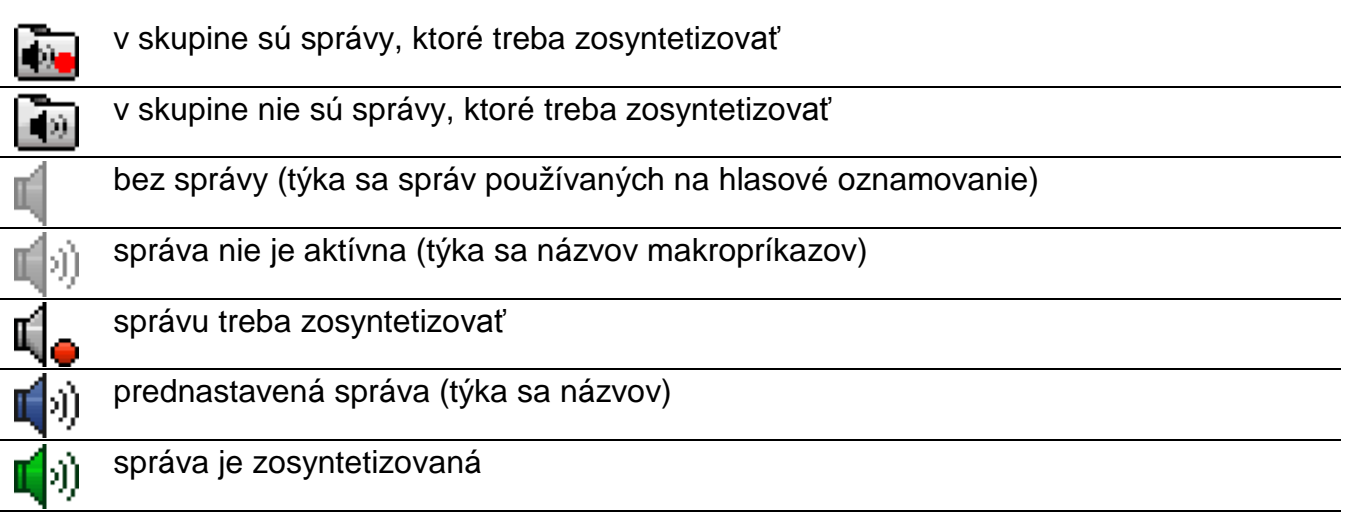

Po kliknutí na správu sú informácie na jej tému zobrazované v záložke "Správy".

# 15.1.3 Záložka "Správy"

#### **Správa**

V okne sú zobrazované informácie a tlačidlá týkajúce sa správ používaných v hlasovom menu.

- **Počúvaj** kliknúť na vypočutie zosyntetizovanej správy. Továrensky nastavenú správu je možné vypočuť, keď sú zosyntetizované správy, z ktorých sa skladá továrenská správa. Vedľa tlačidla je zobrazovaná informácia o čase trvania správy (netýka sa to továrensky nastavených správ).
- **Továrenská** ak je pole označené, netreba správu zobrazovanú v poli vedľa syntetizovať. Obsah správy je nadefinovaný výrobcom, a nie je možné ju editovať. Hlásenie bude prehrávané na základe správ zo skupiny "Menu", ktoré treba zosyntetizovať.
- **Užívateľa**  ak je pole označené, treba zosyntetizovať hlásenie zobrazované v poli vedľa. Obsah správy je možné editovať.

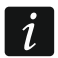

*Obsah správ v skupine "Menu" je nadefinovaný výrobcom, a nie je možné ich editovať.*

**Syntezuj** – kliknúť na zosyntetizovanie správy.

#### **Hlásenie oznamovania**

V okne sú zobrazované informácie a tlačidlá týkajúce sa správa používaných na hlasové oznamovanie.

**Počúvaj** – kliknúť na vypočutie zosyntetizovanej správy. Vedľa tlačidla je zobrazovaná informácia o čase trvania správy.

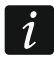

*Hlasové správy určené na oznamovanie môžu trvať do 16 sekúnd.*

**Vymaž** – kliknúť na vymazanie správy.

**Syntezuj** – kliknúť na zosyntetizovanie správy.

# **Syntezer**

- **Hlas** vybrať programový syntezátor hlasu, ktorý má byť používaný na syntetizovanie správ. Na zozname sú zobrazované v systéme nainštalované programové syntezátory hlasu zhodne so SAPI5 a príklady programovaných syntezátorov hlasu dostupných v internete.
- **test** kliknúť na otvorenie okna, v ktorom je možné otestovať vybraný programový syntezátor hlasu.
- **Syntezuj chýbajúce** kliknúť na zosyntetizovanie chýbajúcich správ.

**Syntezuj všetky** – kliknúť na zosyntetizovať všetky správy.

#### **Využitie pamäte**

V okne sú zobrazované štatistiky týkajúce sa správ používaných v hlasovom menu.

**Počet správ** – počet správ užívateľa a správ zo skupiny "Menu".

**Čas správ** – čas trvania zosyntetizovaných správ.

**Zostávajúci čas** – čas, ktorý zostal na správy.

- **Nevyužitý čas** čas v pamäti modulu, ktorý nie je používaný (po editovaní skôr zosyntetizovaných správ, keď sú nové správy kratšie, môžu medzi správami vznikať medzery).
- **Zoraď** tlačidlo dostupné, ak je v pamäti modulu nevyužívaný čas. Kliknúť na zoradenie správa a zaplnenie nevyužitého času.

#### **15.1.4 Záložka "Makrá"**

Je možné nadefinovať 16 makropríkazov. Makropríkaz sa skladá z radu jednotlivých činností, ktoré má vykonať ústredňa po spustení makropríkazu. Makropríkazy je možné spúšťať pomocou hlasového menu.

#### **Makro**

Je možné vybrať číslo makropríkazu, ktorý má byť editovaný. Názov je zobrazovaný, ak bol zadaný počas editovania správy (je používaná správa užívateľa, a prednastavená správa). **Aktívne** – ak je možnosť zapnutá, je makropríkaz dostupný v hlasovom menu.

#### **Výstup**

**Zapnúť výstupy** – kliknúť na tlačidlo  $\vert \cdot \cdot \vert$ , na výber výstupov, ktoré majú byť zapnuté po spustení makropríkazu.

**Vypnúť výstupy** – kliknúť na tlačidlo  $\|\cdot\|$ , na výber výstupov, ktoré majú byť vypnuté po spustení makropríkazu.

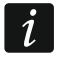

*Ovládať je možné výstupy typu 15. OVLÁDATEĽNÝ.*

#### **Skupiny**

- **Vypnúť stráženie** kliknúť na tlačidlo  $\vert \cdot \cdot \cdot \vert$ , na výber skupín, v ktorých má byť vypnuté stráženie po spustení makropríkazu.
- **Zapnúť stráženie (plné)** kliknúť na tlačidlo  $\|\cdot\|$ , na výber skupín, v ktorých má byť zapnuté plné stráženie po spustení makropríkazu.
- **Zapnúť stráženie (nočné)** kliknúť na tlačidlo  $\vert \cdot \cdot \cdot \vert$ , na výber skupín, v ktorých má byť zapnuté nočné stráženie po spustení makropríkazu.
- **Zapnúť stráženie (denné)** kliknúť na tlačidlo  $\vert \cdot \cdot \cdot \vert$ , na výber skupín, v ktorých má byť zapnuté denné stráženie po spustení makropríkazu.

92 VERSA Plus SATEL

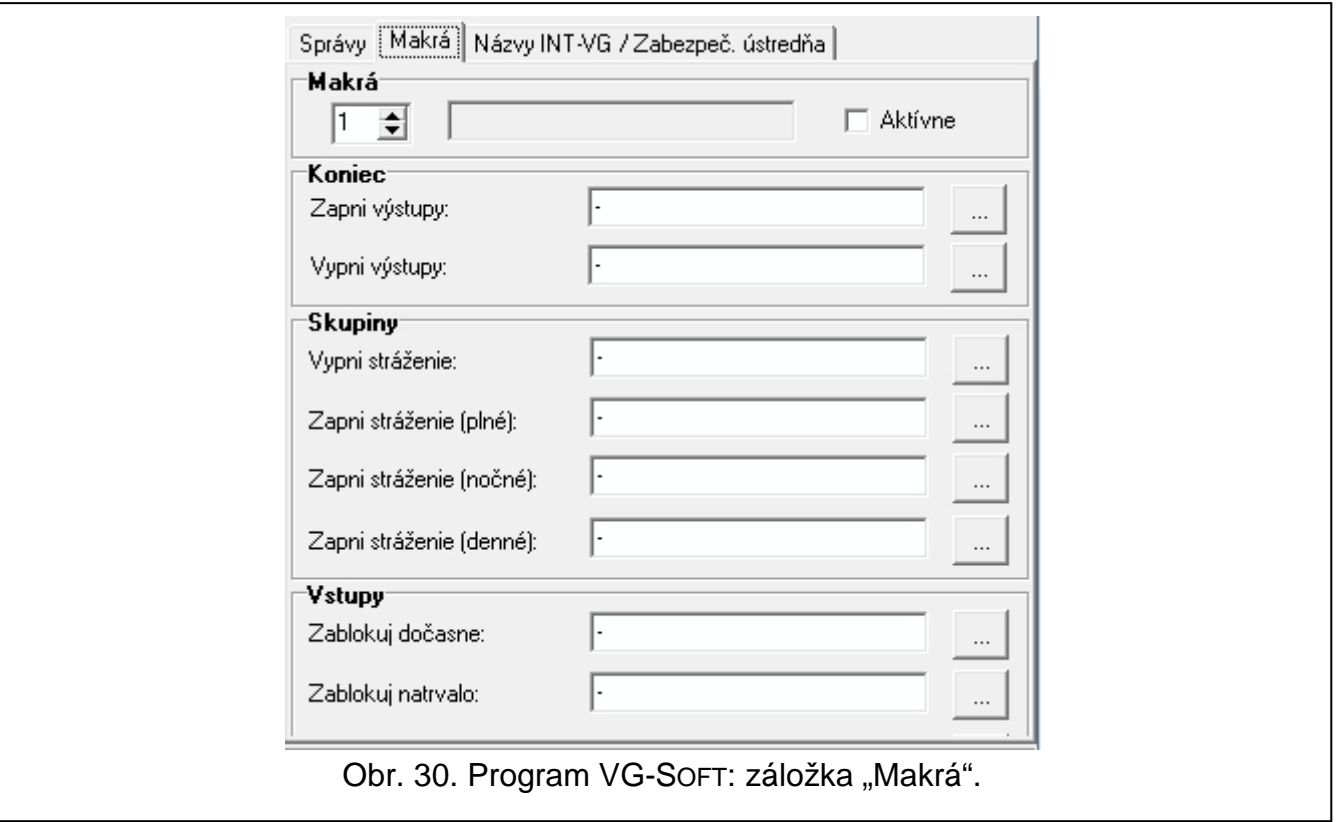

#### **Vstupy**

- **Zablokuj dočasne** kliknúť na tlačidlo  $\vert \cdot \cdot \cdot \vert$ , na výber vstupov, ktoré majú byť dočasne zablokované po spustení makropríkazu.
- **Zablokuj natrvalo** kliknúť na tlačidlo  $\|\cdot\|$ , na výber vstupov, ktoré majú byť natrvalo zablokované po spustení makropríkazu.
- **Odblokuj** kliknúť na tlačidlo  $\vert \cdot \cdot \vert$ , na výber vstupov, ktoré majú byť odblokované po spustení makropríkazu.

#### **15.1.5 Záložka "Názov INT-VG / Zabezpečovacia ústredňa"**

V záložkách sú zobrazované správy zo skupiny "Názvy" a správy oznamovania. Vedľa každej správy môže byť zobrazovaný názov alebo hlásenie oznamovania zo zabezpečovacej ústredne. Údaje z ústredne sú zobrazované, ak je splnená jedna z nižšie uvedených podmienok:

- program VG-SOFT bol spustený pomocou tlačidla dostupného v programe DLOADX (okno "Versa – Štruktúra" →záložka "Hardvér" → "Modul INT-VG"),
- do programu VG-SOFT bol naimportovaný súbor s údajmi ústredne.

Dvojité kliknutie na  $\overline{\ll}$  umožňuje kopírovanie názvov / správ z ústredne do hlasového modulu.

#### **Import súboru s údajmi ústredne**

- 1. Postupne kliknúť "Súbor"  $\rightarrow$  "Import"  $\rightarrow$  "Údaje DloadX". Bude zobrazené okno.
- 2. Určiť umiestnenie súboru s údajmi zabezpečovacej ústredne (súbor s koncovkou \*.xcx súbor je možné exportovať z programu DLOADX postupným kliknutím na "Súbor"  $\rightarrow$  Export/Import"  $\rightarrow$  Exportuj súbor").
- 3. Kliknúť na tlačidlo "Otvor". Údaje z ústredne budú importované.

# **15.1.6 Lišta stavu**

Na lište stavu sú zobrazované nasledujúce informácie:

- verzia firmvéru zabudovaného hlasového modulu INT-VG,
- identifikátor modulu INT-VG (pridelený programom VG-SOFT),
- identifikátor súboru s údajmi (pridelený programom VG-SOFT).

# **15.2 Prvé spustenie programu VG-Soft**

- 1. Prepojiť port USB zabezpečovacej ústredne s portom počítača.
- 2. Spustiť program VG-SOFT pomocou tlačidla dostupného v programe DLOADX (okno "Versa – Štruktúra"  $\rightarrow$ záložka "Hardvér"  $\rightarrow$  "Modul INT-VG"). Automaticky bude prerušené spojenie programu DLOADX s ústredňou.

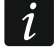

*Je zakázané obnovovať spojenie programu DLOADX s ústredňou počas konfigurácie hlasového modulu pomocou programu VG-SOFT.*

- 3. Keď bude zobrazené okno s otázkou, či sa má program spojiť s hlasovým modulom, kliknúť "Áno".
- 4. Keď bude zobrazené okno s otázkou, či majú byť načítané údaje z modulu, kliknúť "Áno". Program načíta údaje z modulu.
- 5. Ak majú byť použité správy užívateľa v hlasovom menu, nakonfigurovať zodpovedajúco správy zo skupiny "Názvy" (je možné skopírovať názvy z ústredne v záložke "Názov INT-VG / Zabezpečovacia ústredňa").
- 6. Ak má ústredňa oznamovať o udalostiach pomocou hlasových správ, zadať obsah správ oznamovania (je možné skopírovať obsah správ oznamovania z ústredne v záložke "Názov INT-VG / Zabezpečovacia ústredňa").
- 7. V záložke "Správy" vybrať programový hlasový syntezátor, ktorý má byť použitý na zosyntetizovanie správ, a nasledujúco kliknúť na "Syntezuj všetko".
- 8. Ak v hlasovom menu majú byť dostupné makropríkazy, treba ich nakonfigurovať v záložke "Makrá".
- 9. Kliknúť na tlačidlo  $\|\cdot\|^2$ , na zápis údajov do hlasového modulu.

# **15.3 Návrat továrenských nastavení hlasového modulu**

Na návrat továrenských nastavení hlasového modulu, v programe VG-SOFT postupne kliknúť "Konfigurácia"  $\rightarrow$ "Továrenské nastavenia".

# **16. Zhoda s požiadavkami normy EN 50131 pre Grade 2**

Na splnenie požiadaviek normy EN 50131 pre Grade 2:

- zapnúť globálne možnosti:
	- GRADE 2,
	- PAMÄŤ PORÚCH DO ZRUŠENIA,
	- OBMEDZENIE POČTU UDALOSTÍ (v programe DLOADX je táto možnosť dostupná v možnostiach monitoringu),
	- BLOKOVANIE PO 3 ZLÝCH KÓDOCH/KARTÁCH.
- vypnúť globálne možnosti:
	- ALARM SABOTÁŽE VŽDY HLASNÝ,
- ZAP. STR. PO ODCHOD. ČASE NAPRIEK PROBLÉMOM;
- naprogramovať čas výpadku napájania AC, po ktorom bude zahlásená porucha, nie dlhší ako 60 minút (globálny parameter MAXIMÁLNY ČAS VÝPADKU NAPÁJANIA AC),
- v prípade zapínania stráženia pomocou timerov, zadať čas oneskorenia automatického zapnutia v skupinách, tak aby užívatelia systému boli upozorňovaní na automatické zapínanie stráženia,
- naprogramovať vstupný čas nie dlhší ako 45 sekúnd,
- zapnúť možnosť iba 3 ALARMY pre všetky alarmové vstupy,
- vypnúť možnosť ALARM PO ODCH. ČASE pre alarmové vstupy mimo cestu odchodu,
- zapnúť možnosť UŽÍVATEĽ NEBLOKUJE pre sabotážne vstupy, vstupy signalizácie napadnutia a poruchy,
- treba pamätať na to, že čas činnosti akustických sirén nesmie byť kratší ako 90 sekúnd a dlhší ako 15 minút (vyžaduje to zodpovedajúce nakonfigurovanie času činnosti výstupov signalizujúcich alarmy).

# **17. Aktualizácia firmvéru ústredne**

- 1. Zo stránky www.satel.eu stiahnuť program na aktualizáciu firmvéru ústredne.
- 2. Prepojiť port USB zabezpečovacej ústredne s portom počítača.
- 3. Spustiť program na aktualizáciu firmvéru ústredne.
- 4. Kliknúť na tlačidlo

 $\boldsymbol{i}$ 

5. Keď bude zobrazené okno s otázkou, či sa má pokračovať v aktualizácii firmvéru, kliknúť "Yes". Firmvér ústredne a zabudovaných modulov bude aktualizovaný.

*Počas aktualizácie firmvéru ústredňa nerealizuje svoje normálne funkcie.*